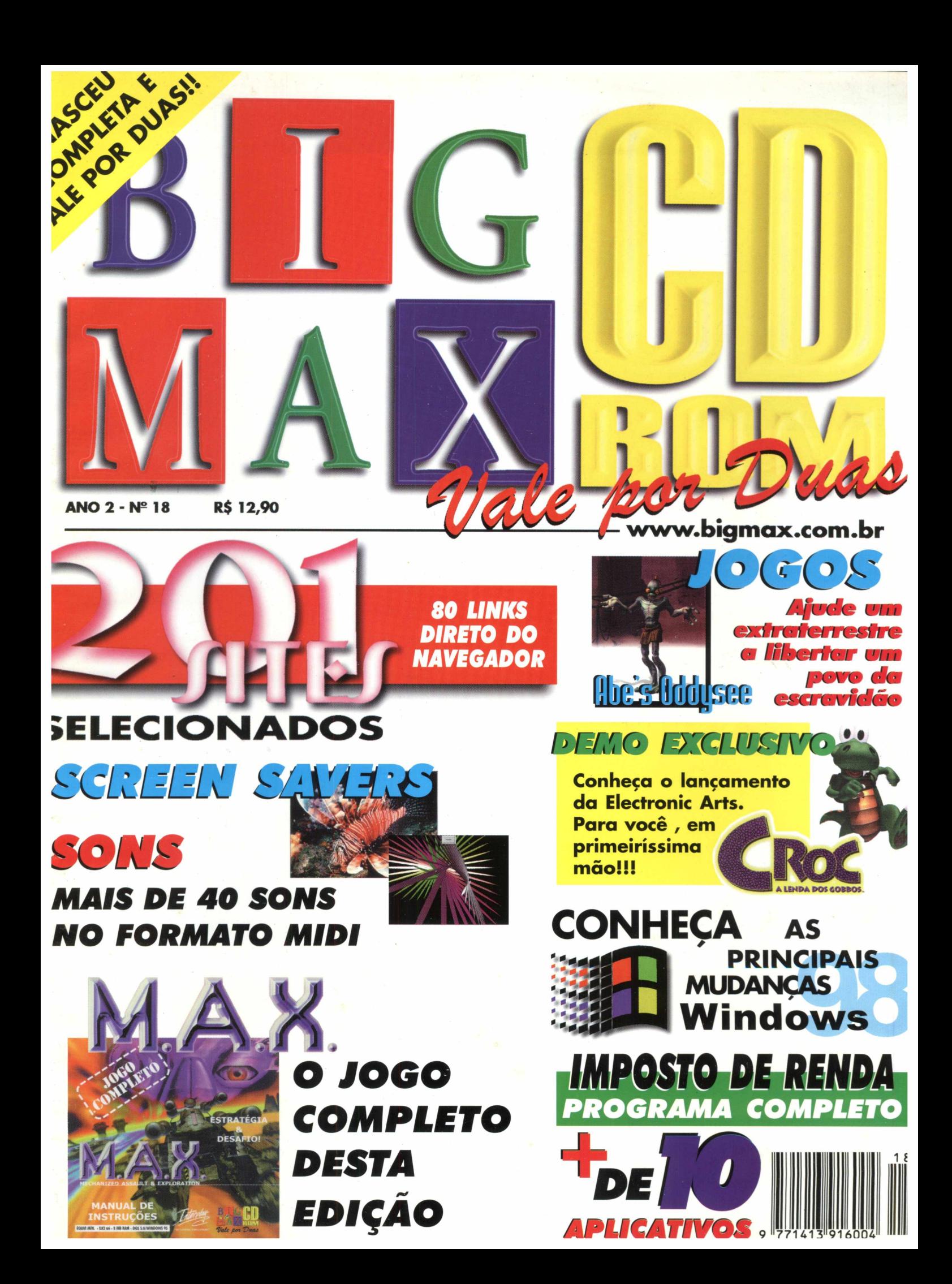

WEEWORK ONE RACEY

solon

POR

theath

Aperte o cinto, exagere no conta giros e fique atento a bandeira. Você é um dos pilotos esportivos de elite, defrontando com 28 duros estágios no mais difícil teste sobre rodas o **Network Q Rac Rally !** 

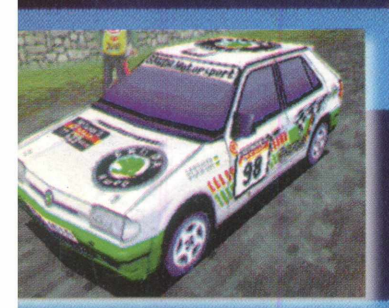

O único meio de você vencer é pular dentro do carro e fazer o que tem de ser feito!!!

APENAS

 $\mathcal{P}$ 

TODE

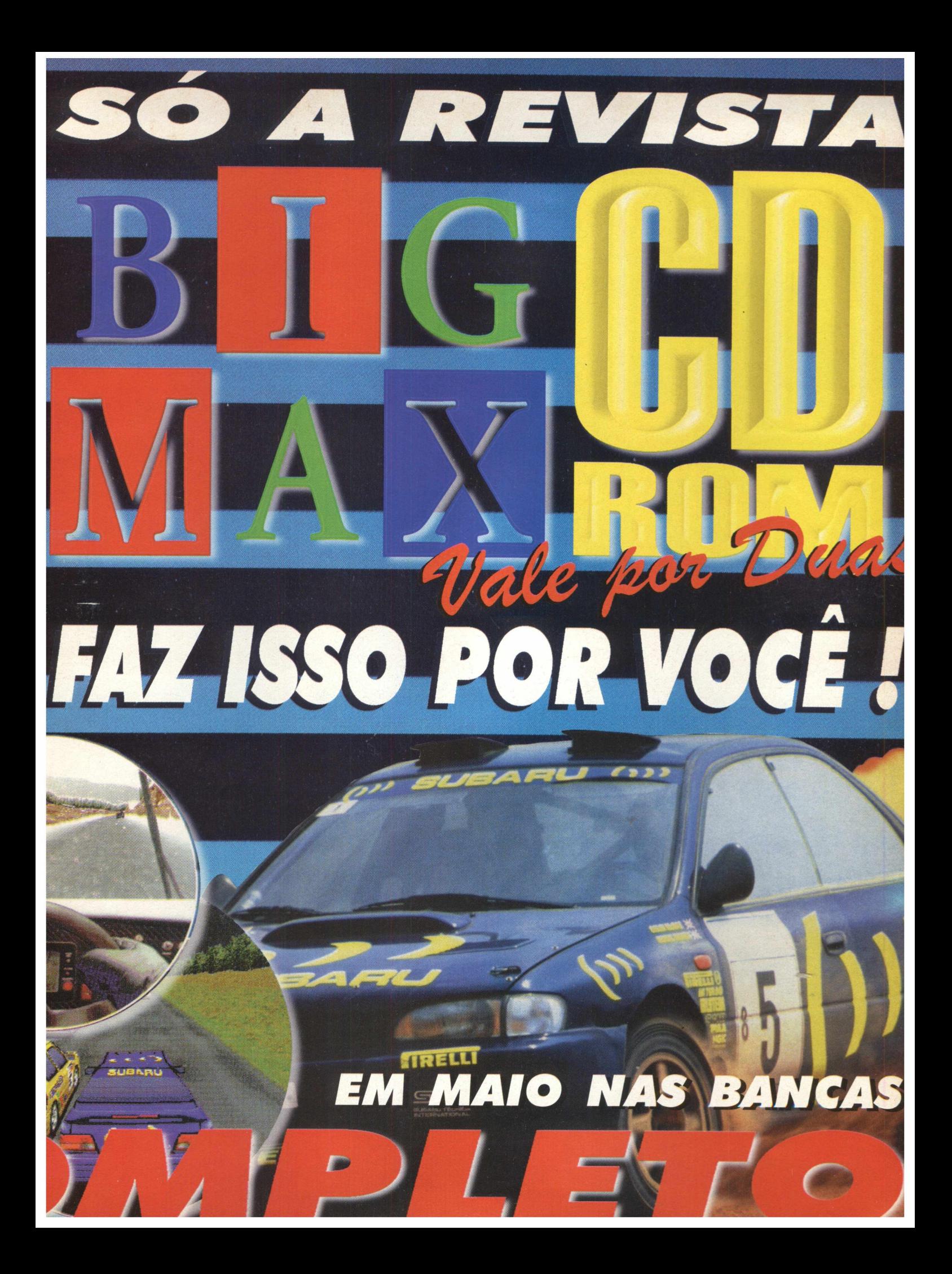

#### **BIGMAX CD-ROM 18** Abril/98 **ALFA EDITORA Diretores** Ricardo Dias Samtos [rdias@bigmax.coni.br](mailto:rdias@bigmax.coni.br) Fábio Tadeu Farago [farago@bigmax.com.br](mailto:farago@bigmax.com.br) **Editor Chefe e Diretor Responsável** Carlos Torres torres@bigmax.com.br **Editora Assistente** Cynthia Duarte [Cy@ bigmax.com.br](mailto:Cy@bigmax.com.br) **Jornalista Resp. e Redator Chefe** Eduardo Magalhães - MTb. 24.^13 [magalhaes@bigmax.com.br](mailto:magalhaes@bigmax.com.br) **Redação** Eduardo Magalhães Fabiana Carnielli **Diagramação e Arte** Cynthia Duarte Daniela Correia **Colaboradores** Edson Romão (STI) Spencer Erhardt Stachi **Análise e Desenvolvimento** Ricardo Chiavenato ( [hiavenato@bigmax.com.br](mailto:hiavenato@bigmax.com.br) Cláudio Henrique Bruna Ricardo Alves de Araujo **Diretor Operacional** lames Santana **Publicidade** Márcio Comenale [comenale@bigmax.com.br](mailto:comenale@bigmax.com.br) **Fone: (011) 530. 4608 Gerência Administrativa** Cláudia Pedão Fonseca Sônia R. S. dos Santos **Gerência Comercial** Rosane Cantiere cantiere@bigmax.com.br **Circulação Brasil** Marina Faragó **Circulação Rio** Márcia Dias Paulinho Canarinho **Suporte ao Leitor** E-mail: [suporte@bigmax.com.br](mailto:suporte@bigmax.com.br) *2"* à 6° das 9h00 às 17h30 Tel: **(011)** 7295-3037 (SP) 0800-553037 (outros estados) Fax: (011) 421-1274 **Edições Anteriores** A Alfa Editora atenderá os pedidos havendo disponibilidade em seu estoque ao preço da edição atual. Faça seu pedido: POR CARTA: A Soft Mail - Av. Visconde de Nova Granada, 42 A - Jardim Cipava - Osasco CEP 06130-130 . Obs: Os pedidos serão atendidos pelo correio acrescidos de despesas POR TELEFONE: Através da Soft Mail pelo telefone (011) 7083-5054. NAS BANCAS: Com os jornaleiros ou Distribuidor Chinaglia de sua cidade PESSOALMENTE: São Paulo: Praça Alfredo, Issa, 18 - Centro - Tel. (011) 230-9299. Rio de Janeiro: Rua Teodoro da Silva, 821 - Grajnú - Tels. (021) 577-4255 e 575-7704 **Distribuidor Exclusivo para o Brasil** Fernando Chinaglia Distrib. Ltda Rua Teodoro Silva, 907 Rio de Janeiro - R| - CEP 20563-900 Fone: (021) 575-7766 Disk Banca Chinaglia SP - Fone para pedido: (01 1) 230-9299 - Praça Alfredo Issa, 18 - Centro - SP Disk Banca Chinaglia R) - Fone para pedido: (01 I) 577-2355 ou 575-7704 - Rua Teodoro da Silva, 821 - Tijuca - Rio de Janeiro **Fotolitos | f** Color Express **Impressão** Impres - Cia. Brasileira de Impressão e Propaganda

**Manipulação e Acabamento**

#### **MAX PALAVRAS**

Existem revistas que permanentemente insistem em testar a inteligência de seus consumidores. A verdade é que estas publicações não conhecem, ou ainda o que é pior, subestimam seus clientes.

No tratado da ética profissional a Alfa Editora e suas publicações **(BIGMAX CD-ROM E SUPER CD-ROM)** mantêm um canal aberto e claro com seus */* consumidores desde o seu lançamento.

Sabemos que fomos os primeiros a publicar revistas com software completo e também com **DOIS CDs**, o que logicamente obrigou a concorrência a se mexer e parar de testar seus clientes, com a velha "lei de Gérson", sempre levando vantagem em tudo. Hoje, se você for às bancas de todo o país vai notar que em sua grande maioria, as edições com CD trazem jogos completos. Isso quer dizer que estávamos certos. Oferecer programas completos é hoje um padrão do mercado, pelo qual, com muito orgulho, fomos os responsáveis, *f*

Quando entramos neste mercado muita gente achou que não iríamos agüentar seis meses. Creditaram ao custo dos CDs nosso fracasso, o que não aconteceu. Pelo contrário, provamos que este é o caminho e estamos sendo imitados. Entendemos que não adianta oferecer softwares completos por si só. Temos como princípio básico oferecer softwares completos de qualidade, atuais, com comprovado sucesso de venda e aceitação pelo pública

Ninguém, nenhuma outra revista, vai tirar da Alfa Editora o mérito de ser a primeira a publicar uma revista com dois CDs (não apenas no Brasil, mas no mundo). A concorrência é saudável. Quem sai ganhando são os leitores que podem contar com produtos e programas melhores... e como temos um ano e meio de janela, já dá para ter uma idéia de quem está saindo na frente, não é mesmo? Aguardem, pois estamos apenas no começo de mais uma fase, e o melhor ainda está por vir. Esta é a sua **BIGMAX CD-ROM, UMA REVISTA QUE JÁ NASCEU COMPLETA.**

B

 $10<sup>5</sup>$ 

**Championship 46** 

BYTE SO

Sites Selecionados -

CHARGE 65

EKT Sites Select C

**CAM** 

 $\mathbf{6}$ 

Carlos Torres e Eduardo Magalhães

BIG HELP 6

FIQUE POR DENTRO - C

PLORE UTA

 $\mathcal{R}^{\prime}$ 

**/ I /** 4**n (l**

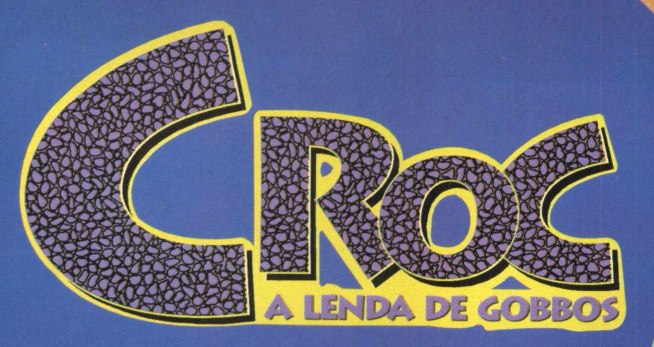

# **Entre nesta aventura com Croc**

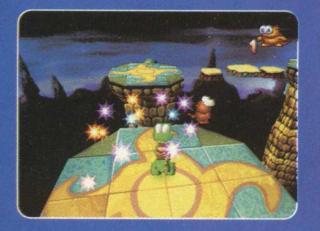

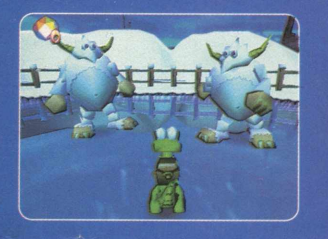

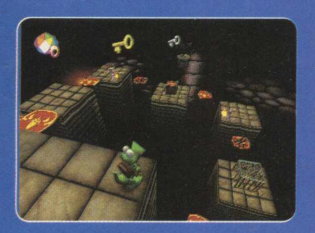

**Croc é um jogo de aventura onde você controla o principal personagem, um simpático e encantador Crocodilo. Prepare-se, você deverá:** *4* **Nào se queimar nas lavas vulcânicas.** *4* **Nào escorregar em superfícies geladas. ^** *4* **Fugir dos perigos em baixo d'água.** *4* **Escapar dos capangas do diabólico Bruxo Dante. Principais características: (** *4* **Manual em português.** *4* **Jogo de aventura com mais de** 40 **fases. ^** *4* **Mais de** 200 **cenários diferentes.** *4* **Deslumbrantes gráficos em** 3**D.**

*4* **Excelentes animações de última geração**

1 *4* **Quatro canais de som.**

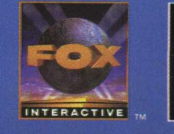

**Publicado por: E L E C T R O N IC ARTS**

**NO** 

BIGMAX está abrindo este espaço para que os leitores mandem cartas, fax e e-mails com dúvidas sobre os programas que disponibilizamos na revista. Selecionamos para esta edição algumas delas, e na próxima revista estaremos sempre à disposição para responder às perguntas de nossos leitores.

#### **Envie sua dúvida que nós publicaremos sua resposta**

*Aproveite para ver se a resposta à sua dúvida não* está aqui. Todas as cartas serão respondidas, mas *nem todas serão publicadas. Selecionamos algumas dúvidas para esta edição.*

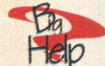

**Olá, comprei a Revista BIGMAX de Fevereiro com o jogo Atomic Bomberman. Instalei corretamente e sem problemas o jogo, consegui ir até a tela inicial, porém ao escolher a opção Start Game o programa apresenta uma janela com a seguinte mensagem de erro:**

**DEBUG "Clue='graf\_print= coords off screen, x=320 , y=170, W=322 , h=20 'Internal Error " Gostaria de saber o que é isso. Alexandre Cavalari - E-mail**

Alexandre, esse problema ocorrido durante a execução do jogo Atomic Bomberman está relacionado com a presença do joystick em seu computador. Para solucionar o erro acima desconecte o seu joystick e reinicialize o seu computador. Agora execute o jogo novamente .

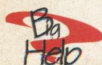

#### **Tep** Parabenizo a todos que **trabalham nessa conceituada-revista pelo grande lançamento do Jogo MDK**

**na edição 17. Peço uma dica com relação ao jogo MDK: como posso utilizar a tecla F2 para salvar o Jogo MDK continuamente. Agradeço a atenção.**

**Paulo Tomazelli - E-mail**

Vamos resolver sua dúvida, Paulo. Você só poderá utilizar a tecla F2 para salvar o Jogo MDK , após o término de cada fase. Porém no site da Shiny : www.shiny.com você encontrará arquivos de atualização da tecla F2 que permitem salvar o Jogo MDK continuamente.

#### **O QUE FAZER NA HORA H...**

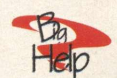

Como faço para imprimir parte de uma planilha no Excel97?

1- Abra uma planilha;

2- Clique no Menu Arquivo e em seguida selecione a opção Configurar Página;

3- Clique na opção Planilha;

4- Dê um clique na caixa de texto Área de Impressão e arraste o mouse sobre as células que deseja imprimir;

5- Em seguida clique em OK .

6- Agora peça para imprimir o texto marcado;

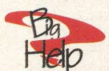

**T Como faço para criar uma tabela no Word97 ?**

1- Posicione o ponteiro do mouse para o início de um novo parágrafo;

2- Dê um clique no botão Inserir Tabela na barra de ferramentas padrão;

3- Arraste para selecionar o número apropriado de linhas e colunas;

4- Solte o botão do mouse para inserir uma tabela em branco ;

5- Pronto, você poderá começar a digitar na sua tabela.

#### Aviso do **PROGRAMA GROOVEMAKER** (edição número 16)

Alguns leitores tiveram problemas para fazer a instalação do programa **Groove Maker lançado na edição 16** da **REVISTA BIGMAX CD-ROM** . Para solucionar este problema estamos colocando novamente o programa no **CD BIG 18.** Vá em iniciar executar e na caixa de diálogo digite: **X:\GROOVE\SETUP.EXE.** Lembre-se que a letra X representa a sua unidade de CD-ROM.

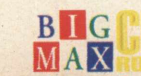

**6 B flG**

#### *Recebemos inúmeros elogios sobre a nova identidade visual da revista. Selecionamos algumas mensagens de nossos leitores:*

Adorei a nova cara da BIGMAX CD-ROM (vale por duas), venho parabenizar, pois a revista está cada dia melhor e mais interativa . Outra coisa que eu acho muito importante é o respeito que vocês têm com os leitores desta revista, que na minha opinião, é a melhor do Brasil.

Gostaria de dar os parabéns ao pessoal do suporte técnico, pois eles estão sempre batalhando pelos pedidos (e dúvidas) dos leitores. Só tenho que agradecer a BIGMAX e a sua redação, pois esta revista é maravilhosa!

Maurício Tavolaro São Sebastião - SP E-mail

Lindo o novo visual do programa navegador. Amei a forma prática e bastante sugestiva que vocês encontraram. Já visitei o on-line (site da BIGMAX na Internet) e copiei algumas dicas e sugestões. Sou fã da revista desde o número 12, quando fui apresentada à ela por meu filho. Minha filha também gosta muito e até a avó gosta também e procura estar atenta ao dia que sai nas bancas. O nosso jornaleiro até avisa. Vocês estão de parabéns, cada vez melhor e poderíam estar na lista das mais. Um abraço a toda a equipe que trabalhou nesta nova fase visual. Merecem Nota mil!!!

Souvenir Trindade E-mail

Parabéns! Vocês querem arrebentar com as outras revistas, mas a briga é justa, isto só se consegue com trabalho, dedicação, qualidade e tudo isso levado muito a sério. É o que vocês estão demonstrando até agora. Parabéns pelo belo site e revista.

**Carlos H. Jacon** E-mail

*Queremos agradecera todos que nos mandaram seus agradecimentos, críticas e elogios a esta nova fase da revista. A opinião de nossos leitores é muito importante. Nosso sucesso depende de suas sugestões e estaremos sempre prontos para ouvi-las. Avisamos aos leitores que este ano ainda reserva muitas surpresas... aguardem!!!*

#### **IMPORTANTE**

Os programas disponibilizados em cada edição estão explicados com textos de fácil entendimento. Os programas foram testados antes de serem colocados no CD-ROM e estão livres de vírus que possam atacar seu equipamento.

Não nos responsabilizamos por problemas de qualquer ordem que os programas possam vir a causar em seu equipamento.

#### LEMBRE-SE

O processo de instalação descrito para as plataformas Win 3.X/ Win 95. somente cria o ícone do programa em sua área de trabalho (no computador). Todos os demais arquivos continuam no CD-ROM.

#### **SUPORTE TÉCNICO**

**Black Black** Em caso de problemas na instalação ou na execução de alguns programas que estão contidos no **CD-ROM, NÃO TROQUE O CD NO REVENDEDOR.** Leia e siga corretamente todas as instruções que estão na revista BIGMAX. Se o problema persistir, entre em contato com o Suporte Técnico da Alfa Editora.

> *mÊr* | **Horário de atendimento De segunda às sextas-feiras Das 9h00 às 17h30**

**Telefones (011)7295-3037 (em SP) 0800-553037 (fora de SP) Fax: (011)421-1274 E-mail: [suporte@bigmax.com.br](mailto:suporte@bigmax.com.br)**

**CAIXA POSTAL 1013 CEP 06460-990 BARUERI - SP**

**Fax (011) 421-1274**

**E-mail [bigmax@bigmax.com.br](mailto:bigmax@bigmax.com.br)**

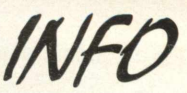

**Muitos dos programas que a revista BIGMAX disponibiliza são Shareware, Freeware ou Demos. Entenda o que é cada uma destas categorias de software:**

#### **SHAREWARE**

É um software, uma versão completa ou com alguma limitação, que você pode copiar legalmente e distribuir. mas deve pagar por ele se for usar com frequência. Você poderá usar o programa por um período determinado de tempo (muitos deles por 30 dias). Esta é uma boa oportunidade para testar o programa antes de comprá-lo. Para isto, você terá que registrar a cópia e receberá os manuais do programa, informações sobre onde encontrar assistência técnica e as notificações sobre as futuras atualizações.

#### **FREEWARE**

São softwares registrados, que podem ser copiados e distribuídos gratuitamente. Em outras palavras, são os programas oferecidos de graça; o usuário não precisará pagar nada por eles, podendo usá-los por tempo indeterminado. Os produtores deste tipo de programa fazem isso para divulgar seu nome e o programa em questão.

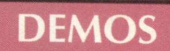

Estes programas são oferecidos sem custo para o usuário, disponibilizando uma demonstração do produto completo. No caso dos jogos, é muito comum os fabricantes liberarem apenas uma, dentre as muitas fases do programa completo. Na maioria dos casos os demos não liberam todas as funções do programa, apenas algumas delas.

No caso dos aplicativos, muitos demos têm um limite de tempo para o uso ou ainda não permitam que o usuário imprima ou salve os trabalhos. Assim como no caso dos Shareware, o demo está aí para o usuário testá-lo, e se agradar, poderá comprar sua versão completa.

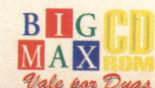

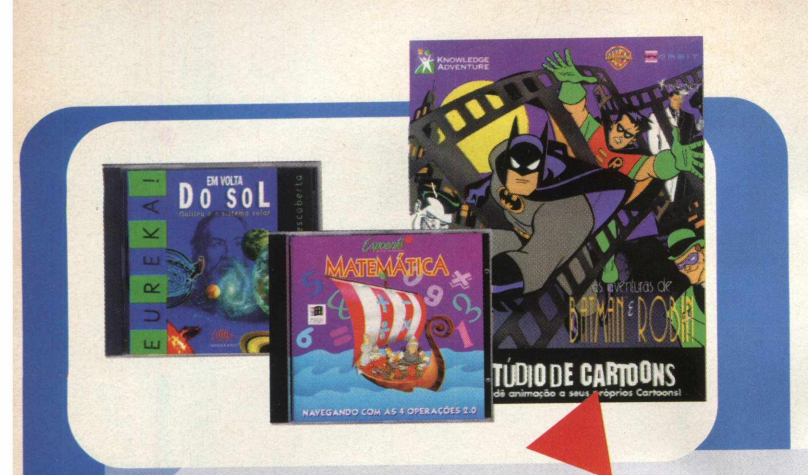

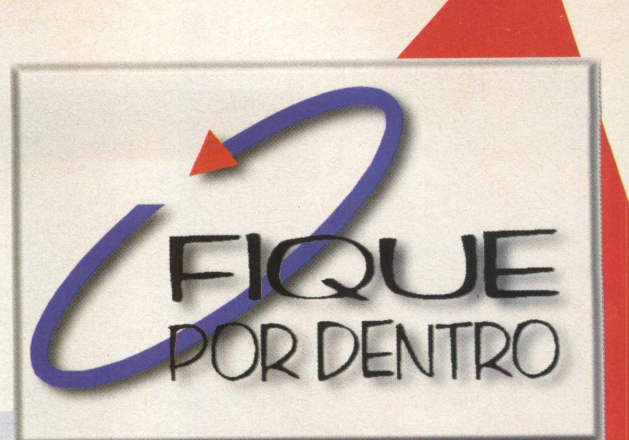

#### **BRINCAR E APRENDER**

Novos CDs educativos estão no mercado. **Em volta do sol**, que faz parte da coleç<mark>ão E</mark>ureka, lançamento da **MPO, explica como formaram-se os planetas e satélites do sistema solar e oferece experiências interativas, Outros títulos desta coleção: A Saga de Gutemberg e A chave dos Faraós. Preço si ugerido: R\$49,00 cada CD. Outro educativo distribuído pela MPO é As Aventuras de Batman e Robin - Estúdi de Cartoons. Este software permite que a criança utilize recursos de animação por computador para cri as aventuras da dupla de ar** heróis. O programa tem o objetivo de ativar a criatividade e expressão das criança<mark>s a partir de 5 anos. MPO</mark> **-(011) 3675-3766 - [www.mpo.com.br.](http://www.mpo.com.br) Navegando com as 4 operações é o educaiI ivo lançado pela Expoente que vai ensinar matemática de forma divertida às crianças que estão cursando o pri meiro grau. Preço sugerido: R\$58,00. Expoente - 0800-414424 - [www.expoente.com.br.](http://www.expoente.com.br) Laboratório Virtual da Língua Portuguesa** é lançamento da Micropower que faz do aprendizado da língua um jogo, onde você escolhe os **assuntos (análise sintática, morfológica, ortografia, concordância verbal etc.) e o nível de dificuldade. Inclui questões dos últimos vestibulares. Preço sugerido: R\$39,00. Micropower: (011) 744 -7313 [www.micropower.com.br.](http://www.micropower.com.br)**

#### **NOVO DICMAXI MICHAELIS MULTIMÍDIA**

**A DTS Software está colocando no mercado o novo DICMAXI Michaelis Multimídia, um dicionário em CD-ROM com cerca c e 300 mil verbetes em Português, Inglês, Espanhol, Francês, Alemão e Italia no. O dicionário inglês/ português totaliza 68 mil verbetes e as principais ex pressões idiomáticas. O DICMAXI Michaelis oferece dicionários de termos té cnicos - Informática e** Executivo e opções de interface em 3 idiomas (Português, inglês e espanhol). **Este produto funciona integrado ao Word para consu tas automáticas e é compatível com os principais editores de textos e cor reios eletrônicos do mercado. Preço sugerido: R\$ 1 79,00. DTS Software - (011) 549-6599 [www.dtslatin.com](http://www.dtslatin.com) .**

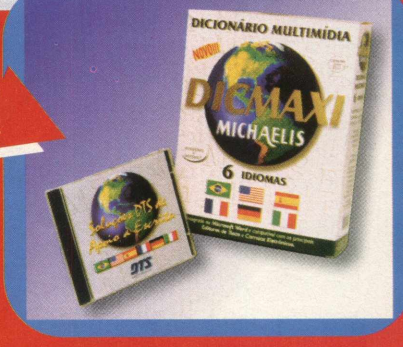

#### **NOTEBOOK ICC É REPLETO DE RECURSOS**

**A ICC do Brasil lança no país o novo ICC 10000, um notebook carregado de recursos. Sua configuração traz o processador Intel Tillamook 233 MMX, que proporciona upgrade para Pentium II, kmemória 32 MB, disco rígido 1.4 GB, íax/modem 56 K. O ICC 10000 conta ainda com tecnologia MPEG, para compactar e descompactar imagens, 2 alto-falantes internos, saída para microfone, saída para TV, placa de vídeo de 4 MB de memória, CD-ROM 20x, slot para DVD e recursos de Video CD Player. Inclui softwares pré-instalados: Win 95, antivírus PC-Cillin 95, Cheyenne Bitware (ambiente de rede). Preço: R\$7.800. TEL: (011 285-6455.**

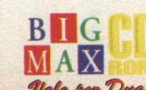

#### **COREL LANÇA MÓDULO DE IDIOMA DO WORDPERFECT**

A Corel lançou o novo Módulo de Idioma do Corel WordPerfect, que traz ferramentas lingüísticas multilíngues em várias combinações para 29 idiomas e oito versões do WordPerfect. Este produto oferece, entre outros recursos, a Correção Ortográfica, Correção Rápida, Grammatik, hifenização e fontes específicas de diferentes alfabetos. O componente do Corel WordPerfect 8 inclui um conjunto completo de ferramentas lingüísticas para francês, espanhol, holandês, alemão e italiano. Outra novidade é a página da Corel contendo informações específicas para usuários residentes no Brasil. O URL [www.corel.com/international/Brazil](http://www.corel.com/international/Brazil) contém tudo que diz respeito às atividades e à presença da empresa no Brasil. O site está dividido em Produtos, Programas, Notícias e Eventos, além de trazer listas de revendedores, parceiros de treinamento e números de telefone de serviços.

# WordPerfect7

asterClips

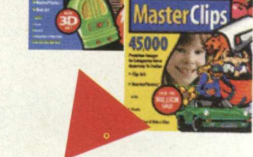

#### **CLIPARTS IMSI**

A MSD está distribuindo com exclusividades os MasterCIips 20.000, 45.000, 75.000 e 202.000, da IMSI. As imagens têm a mesma qualidade em todos eles. Os produtos vêm com catálogo onde os clips são separados por assunto. O 20.000 contém 20.000 cliparts, 1.000 fotos e 2.000 fontes e custa R\$24,00. O 202.000 contém 87.700 cliparts, 47.000 imagens clássicas em pb, 18.100 imagens para Internet, 400 fotos de objetos em 3D, 50.300 fotos de alta qualidade, 2.000 fontes, 500 efeitos sonoros e 20 vídeos e clips de animação, e custa R\$180,00. MSD Multimídia - (011) 820-5160 ou (021)533-3200.

#### **COMPAQ UTILIZA AMD K6 EM SEUS NOVOS MODELOS**

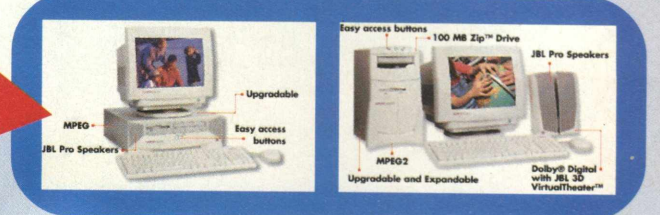

A Compaq lançou dois novos modelos da família Presario, o 2240 e o 4550, que utilizam o processador AMD K6 com instruções MMX destinadas a acelerar aplicativos gráficos, de vídeo e áudio. O Presario 2240 possui processador AMD K6 200 MHz, CD-ROM 20x, disco rígido de 2,1 GB, 32 MB de memória, monitor 15 polegadas, alto-falantes integrados JBL e fax-modem 56K. O Presario 4550 conta com processador AMD K6 233 MHz, gabinete microtorre, CD-ROM 24x, disco rígido de 4 GB, 48 MB de memória, monitor de 15 polegadas, alto-falantes destacáveis JBL Pro e fax-modem 56K. Informações sobre a Compaq, seus produtos e revendas: [www.compaq.com.br](http://www.compaq.com.br). Sobre a AMD, [www.amd.com](http://www.amd.com)

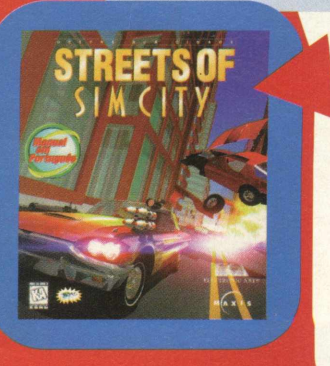

#### **UMA CORRIDA PELAS RUAS DE SIM CITY**

Streets of Sim City é o lançamento que a Electronic Arts está colocando no mercado. Neste jogo de combate e corrida urbana, você poderá desafiar um oponente em uma batalha pelas ruas da cidade ou escolher uma das missões disponíveis. Você pode selecionar uma das 50 cidades já construídas ou importar sua própria cidade do SIM City 2000. Suporta até 8 jogadores em rede LAN e não requer o SIMCity 2000. Não deixe de conhecer também Croc, outro lançamento da EA que está na página 52. Magna Distribuidora: tel: (011) 811- 5878 R\$ 69,00

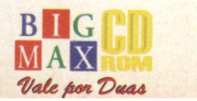

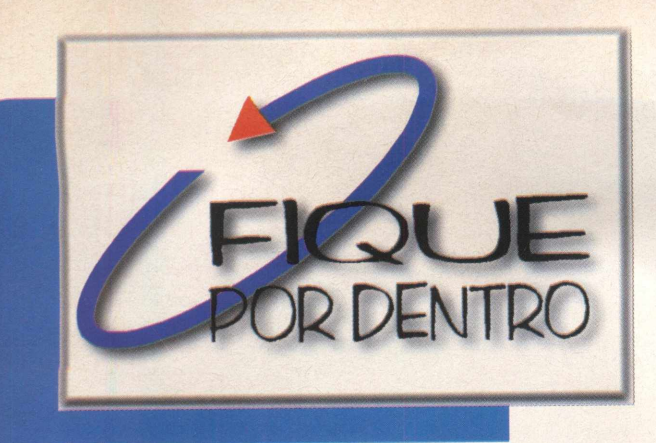

#### **TUDO SOBRE FUTEBOL**

6 jogos oferecidos, curtindo os melhores momentos do Torneio Rock & Gol da MTV e desenhando os novoàsuper-heróis do futebol. Para completar, 10 horas de acesso grátis para quem conectar a Internet via Universo On Line. Equip. Mínimo: 486 DX2 66MHz, 16 MB RAM, CD-ROM 2x, monitor SVGA - Mac II, 16 MB RAM, CD ROM 2x, System 7.0 ou superior. Preço: R\$45,00. Para assinantes de Placar custa R\$ 36,00. Pelo telefone: 0800-91 1100 (todo o Brasil) ou 861-1010 (grande SP). ALMANAQUE PLACAR DO FUTEBOL 2 traz tudo para agradar aos fanáticos por futebol. Este CD está dividido em 4 seções: Copa do Mundo, Deusas e Deuses, Jogando com Placar e Dicionário do Futebol. Em Copa do Mundo, conheça tudo sobre as competições desde 1930 e curta as imagens e histórias dos maiores craques mundiais. O Dicionário do Futebol traz 930 expressões do esporte, com vídeos, áudios e fotos. Deuses e Deusas mostra os gols dos dez melhores artilheiros do futebol nacional e as fotos incríveis das Deusas de Placar, incluindo strip-tease de Malu Bailo narrado pelos Sobrinhos do Ataíde. Na seção Jogando com Placar, divirta-se respondendo às perguntas dos

#### **SYMANTEC TRAZ NORTON UNINSTALL DELUXE**

A Symantec lançou o Symantec Norton Uninstall Deluxe em português, um programa que limpa os computadores de informações e programas indesejados, ajudando os usuários a mantê-los em ordem e melhorando sua performance. A tecnologia InstalIGuard permite que se faça um "test drive" da instalação de novos aplicativos antes de comprometer seu sistema a qualquer mudança. O AutoClean permite aos usuários a opção de jogar fora automaticamente arquivos desnecessários, como cache da Internet e arquivos temporários, e lembra os usuários quando outras características de limpeza são necessárias. Preço: R\$65,00. [www.symantec.com](http://www.symantec.com)

# Almanaque **fundo**

#### **MILIA 98**

A Milia 98, feira de informática que foi realizada em Cannes, França, em Fevereiro, foi um grande sucesso. A feira contou com a presença de 1.088 expositores de 41 países, um número bem maior que do evento em 97. Claro que a BIGMAX CD-ROM não poderia ter deixado de estar presente. Nossos diretores Ricardo Dias e Fábio Faragó estiveram lá, ampliando nossos contatos pelo mundo afora a fim de sempre estarmos em dia com as novidades e, assim, oferecermos aos nossos leitores sempre o que há de melhor no mundo da informática .

#### **CONSTRUA SEU IMPÉRIO DEADLOCK II**

A Electronic Arts acaba de lançar Deadlock II - Shrine Wars, um jogo de estratégia, gerência de recursos e conquista militar. Aqui você vai incorporar uma entre sete raças existentes e desvendar o poder secreto de uma antiga civilização.

A interface em Deadlock II foi totalmente redesenhada e ajustada para melhor utilização. Você pode disputar partidas pela Internet e ainda assim fazer alianças com os jogadores que estão disputando as partidas. Esta continuação apresenta nove unidades de combate que podem guerrear pelo ar, terra e mar em dois novos tipos de mundos. Deadlock II apresenta 14 novas construções, 13 novas tecnologias e ainda conta com um assistente para automatizar as tarefas. Deadlock II Electronic Arts

Preço: R\$ 70,00

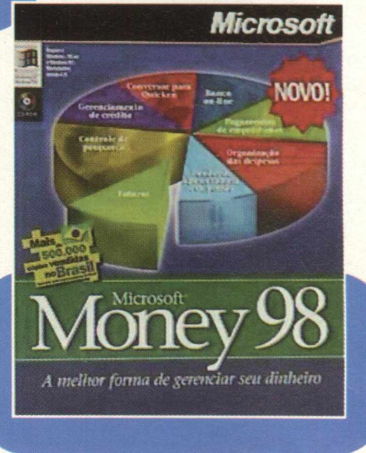

#### **MICROSOFT MONEY 98 EM PORTUGUÊS**

Money 98 é o software de finanças da Microsoft dirigido a usuários pessoais e a pequenas empresas. Este produto oferece recursos como reconciliação bancária, pagamentos programados, orçamento e controle contábil, contas a pagar e a receber. A nova versão inclui também um módulo adicional para gerenciamento e impressão de faturas e cotações. O Money 98 possibilita a geração de relatórios e gráficos baseados em extrato de transações, fluxo de caixa, orçamento efetivo, posição de empréstimos, posição de carteira e de Imposto de Renda. O usuário também pode criar um calendário de pagamentos, fluxo de caixa futuro e usufruir do tutorial explicativo em português e do IntelliSense, que antecipa as ações do usuário, aumentando sua produtividade. [www.microsoft.com/brasil](http://www.microsoft.com/brasil)

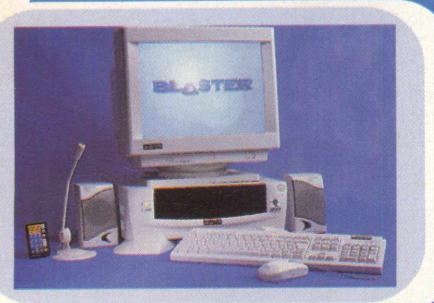

#### **TROPCOM ANUNCIA NOVOS MICROS BLASTER**

A Tropcom apresentou no mês passado a nova linha de microcomputadores Blaster. Agora a família de computadores da Tropcom é composta por três modelos, Blaster, Blaster Business e Blaster Pro. Além de focar o mercado doméstico, a Tropcom também pretende entrar no mercado corporativo atendendo a pequenas, médias e grande empresas, além de estatais. Os equipamentos apresentam novos designs, flexibilidade na configuração e uma

redução de 30 % no preço do produto final. Um modelo básico Blaster Business, com processador MMX I 16 MHz sai por cerca de R\$ 998,00 com monitor Blaster de 15 Polegadas. Um Blaster

MMX 233, 32 MB de RAM, kit multimídia 24X (Creative Labs) e fax/modem 33.600 bps sai por R\$ 1.699 (sem monitor). Voltado para as empresas, um micro Blaster Pro - Pentium II 233 MHz, 32 MB de RAM, kit multimídia 24X (Creative Labs), fax/modem 33.600 bps, monitor 17 polegadas, impressora HP 692-C e scanner Genius 9.600 dpi custa R\$ 3.699. Mais informações na lojas NetBox. Tropcom: (011) 866-9633

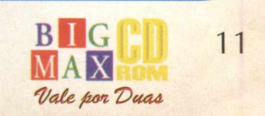

**Desde a edição passada, a revista BIGMAX CD-ROM está com um novo logotipo e um novo programa navegador, muito mais bonito, fácil de usar e interativo. O novo programa navegador é mais intuitivo e você logo vai se acostumar com ele. Se você encontrar alguma dificuldade para navegar pelo CD, leia as explicações abaixo.**

EXPL

#### *Menu Principal*

Assim que você colocar o **CD** na unidade de **CD-ROM,** será aberta uma tela pedindo se deseja **SAIR** ou **EXECUTAR.** Clique em Executar e veja a apresentação do CD, caso queira pará-la clique esquerdo do mouse. A primeira tela que aparece é o menu principal com as seguintes opções: **CONTEÚDO, ON-LINE e AJUDA.** Logo abaixo há quatro botões: **VIP, CATÁLOGO, E-MAIL, SAIR.**

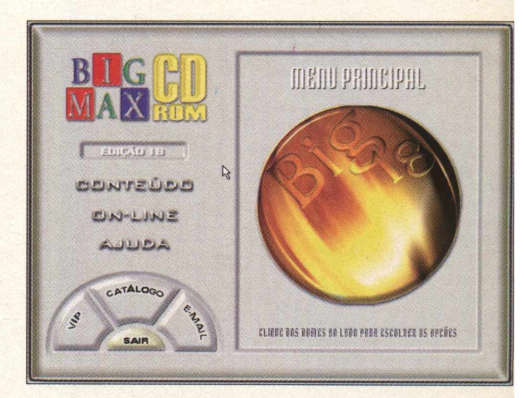

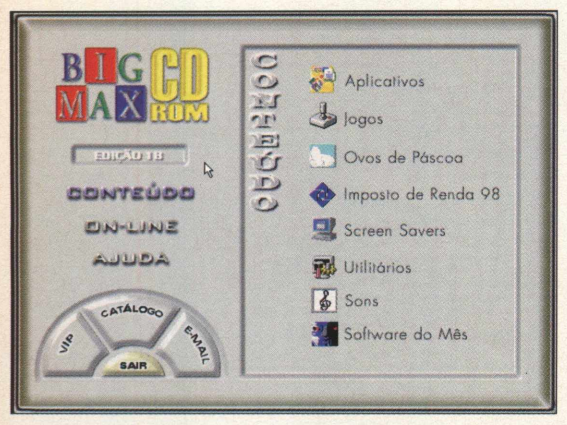

 $00u$ SONS APLICATIVOS HOT LINKS

dust

#### *Conteúdo*

Esta é uma das principais áreas do **CD.** Aqui está a maioria dos programas do **CD BIG 18.** Passe o cursor do mouse sobre a palavra **CONTEÚDO** - aguarde alguns instantes ou clique na palavra - para abrir um menu no lado direito que habilitará as seguintes opções:

#### *APLICATIVOS***,** *JOGOS***,** *OVOS DE PÁSCOA***,** *IMPOSTO DE RENDA***,** *SCREEN SAVERS***,** *UTILITÁRIOS***, SONS,** *SOFTWARE DO MÊS*

Clique em uma das opções acima para abrir uma nova tela em que você verá os programas que cada um dos itens hospeda. Esta nova tela é padronizada e você tem os seguintes botões:

*Home page* : Acessa a página na Internet do produtor

*Registrar:* Como fazer para registrar o programa. Em alguns casos esta opção não estará habilitada

*Extras :* Informações sobre o que o programa precisa antes ou depois de sua instalação, como drivers, versões do Direct X, atualizações, dlls, etc.

*Dicas :* De utilização do programa. Em alguns casos este botão não estará habilitado.

*Casinha* ; Volta ao menu principal

Setas : Paginação (frente/ trás), mostrando os programas que estão neste menu.

*Menu :* Retorna ao menu principal

*Instalar :* Instala o programa.

*Info* : Informações gerais do programa apresentado na área de visualização

*Ajuda :* Mostra a explicação de cada botão deste menu. Para fazer com que as informações saiam da tela, clique em *MENU* ou na casinha.

Para fazer a instalação dos programas você deve paginar (use as setas)., escolher o programa que procura e clicar no botão **INSTALAR/ RODAR.**

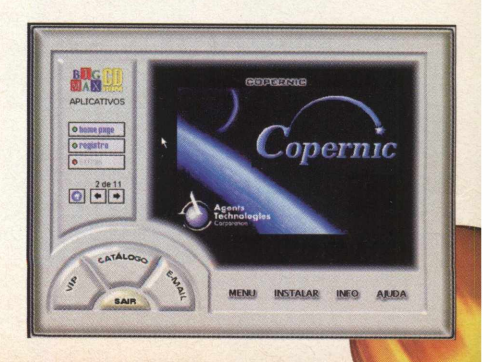

Passe o cursor do mouse sobre **ON-LINE,** ou clique nele, para abrir o menu no lado direito. Com um só clique você pode acessar a página da **BIGMAX CD-ROM** na Internet, bastando clicar em **CONECTAR.** Se escolher a opção HOT LINKS terá acesso aos sites vencedores do Webby Awards 1998. Clique na categoria e depois no site. Seu programa navegador será aberto e você poderá conhecer a home page.

**MAS ATENÇÃO. PARA UTILIZAR OS RECURSOS ON-LINE VOCÊ DEVE TER UM MODEM E ESTAR CONECTADO A SEU PROVEDOR DE ACESSO À INTERNET. CASO TENHA ALGUMA DÚVIDA CONSULTE O ITEM AJUDA.**

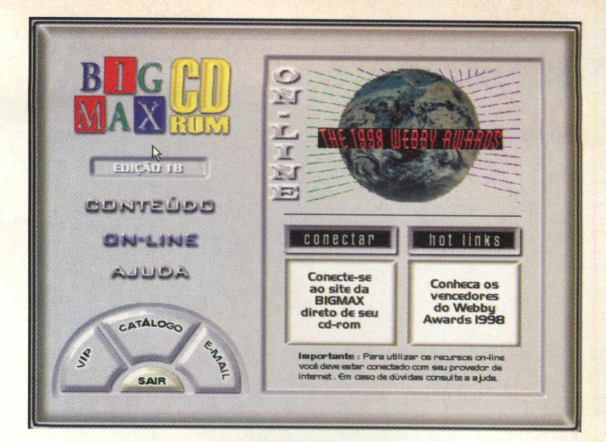

**APLICATIVOS** 

@loha

**Home** 

**Copernic** 

**Money** 

**Talks** 

**Opera** 

**Geoboy** 

**Morphink** 

**Timer Shutdown** 

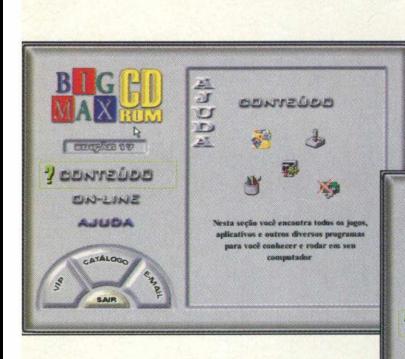

**ON-LINE** 

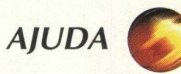

**ON-LINE** 

**BILCMAN** 

当

MPGS

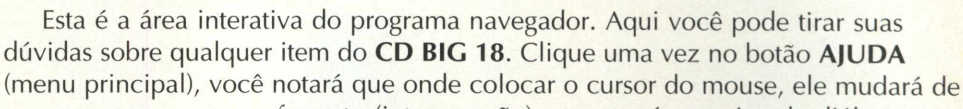

formato (interrogação) e mostrará na caixa de diálogos a explicação do item selecionado. Para voltar à navegação clique novamente em **AJUDA.**

**Calendar** 

**Gif.Gif.Gif** 

**PowWow** 

**Magic**<br>Disk

#### **AGORA QUE VOCÊ JÁ SABE COMO NAVEGAR PELO NOSSO CD, VEJA O QUE PREPARAMOS PARA VOCÊ NESTA EDIÇÃO, NA ÁREA CONTEÚDO.**

**KIND BALL** 

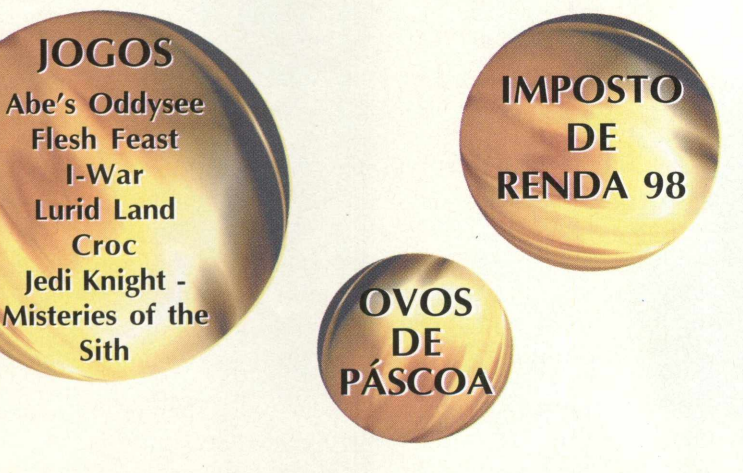

#### ÚTILITÁRIOS

DirectX 5.0 **Viruscan Ouick Time Shock Wave WinZip 6.3** 

**SCREEN SAVERS** 

#### **COMO EXECUTAR O SEU CD**

#### *Windows 3.x*

O procedimento de execução do CD é semelhante ao do Windows 95. Caso você tenha desabilitado a opção AutoRun deve ir em **ARQUIVO/ EXECUTAR** e na caixa de diálogos digitar **X:\ AUTORUN ou X:\BIG18** se quiser ir direto para o programa navegador.

#### *Windows 95*

Coloque o **CD-ROM BIG 18** na unidade de CD-ROM Imediatamente será aberta uma tela de abertura do Programa Navegador

Caso isto não ocorra, vá em **INICIAR/EXECUTAR** e na caixa de diálogos digite **X:\AUTORUN** (lembre-se que a letra X representa sua unidade de CD-ROM. A maioria dos equipamentos domésticos utilizam a letra D). Você também pode digitar na caixa de diálogos **X:\BIG** 32 para ir direto para o programa navegador

**ON-LINE HOT LINKS Sites ganhadores do The 1998 Webby Awards**

# *JOGOS* Liberte escravos alienígenas em Abe's Oddysee

#### *Gráficos incríveis aliados a uma boa jogabilidade n*

**A empresa Riq** j)ture farms é uma das maiores usinas de processamento **de alimentos de t**oda a galáxia - e com certeza, não é um dos melhores **lugares para se tr** abalhar, Abe é um /Mudokan, uma raça alienígena de **pele verde que foi** escravizada pelo monstro Glukkon para trabalhar **em seu abatedour** o demoníaco» Ele também é um poderoso comedor de **carne, saboreand**o as gomas de mascar Meech (acabando sadicamente **com a espécie do**s Meechs), se deliciando com as tortas de Paramit<del>es</del> **(delícia..), e ocas** ionalmente saciando o seu apetite com os bolos de **Scrabs.**

**Como os estoc** |ues de Scrabs e karamites estavam acabando havia a **necessidade de en** conírar um novo alimento, e - como Abe foi o primeiro **a ser visto - a earn** e de (Vludokan seria a próxima linha de processamento **d**e a<br>exér<br>legal **mentos. Sabendo** disso ele foge das garras de Glukkon e do seu **ito de robôs** que estão no seu pé. Depois de uma sequência bem **legal de vídeo o c** ontrole do Abe passa para vocé, e o jogo muda para **uma plataforma familiar** de jogo tipo console. Aí os seus problemas realmente começ<mark>am,</mark>

**Jogado em uni** abirinto cheio de máquinas e monstros, Abe precisa **liderar os Modok** ans em segurança através da força de sua voz.

**O repertório** yocal do Abe no jogo é conhecido, É ativado pelas teclas numéricas do teclado e pode ser usado em inúmeras situações no jogo. As frases "hello", "follow me" e "wait" são auto explicativas, mas gemidos, assoyios e um ruído ocasional (aperte a tecla */* e veja se você conhece este som), servem para ajudar Abe a sair do eonfinamento que é Rupture farms, Há também um canto que faz tudo, desde tocar im sino até destruir o corpo de um inimigo (isto é realmente legal).

Contudo, pequenas coisas neste jogo podem ser descritas como "bonitinhas". Oddworld é habitada por algumas das criaturas mais hostis já vistas em um jogo e todas essas criaturas querem a cabeça de Abe na primeira chance que tiverem, flá uma ajuda em todo o jogo em painéis luminosos (em inglês), mas náo é táo fácil quanto parece, e requer a repetição de vários níveis e a perda de muitos dentes.

Tudo isso pode ser frustrante algumas vezes, especiaJmeníe quando Abe está para completar um nível, e morre, Ainda bem que Abe é uma criatura ágil e se você gastar algum tempo aprendendo a controlá-lo, com certeza se dará bem no jogo.

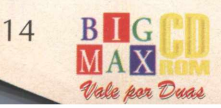

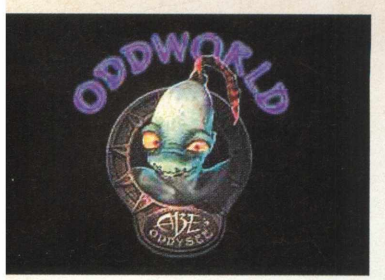

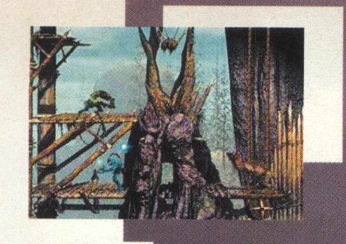

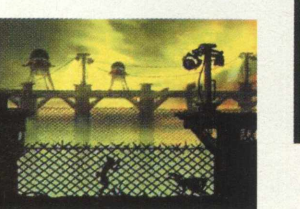

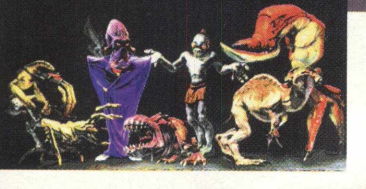

#### ixarão você parar de jogar este demo

#### **INSTALACÃO**

Escolha a opção CONTEÚDO, clique em JOGOS, pagine até Abe's e clique em **INSTALAR.** O programa está zipado e clique em UnZip para descompacta-lo. Os arquivos serão gravados em seu computador e vão ocupar 55 MB. Para abrir o jogo saia do programa navegador, vá em INICIAR/ EXECUTAR e na caixa de diálogos digite "C:\ABE'S ODDYSSEE DEMO\ABEDEMO.EXE", clique em OK e esteja pronto para a ação.

#### **MENU PRINCIPAL**

Após entrar no jogo, será aberto um menu com as seguintes opções:

Gamespeak - Nesta opção você ouve as falas do jogo:

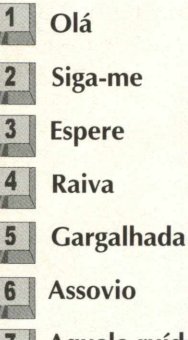

Aquele ruído

**Assovio** 

O Canto

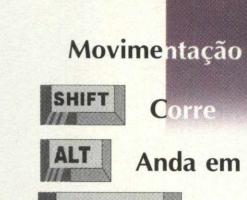

**Controles e Som** 

· Begin - Começa o jogo · Quit - Sai do Jogo

Anda em Silêncio

· Options - Vai para o menu de opções de

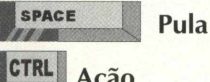

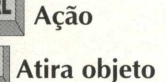

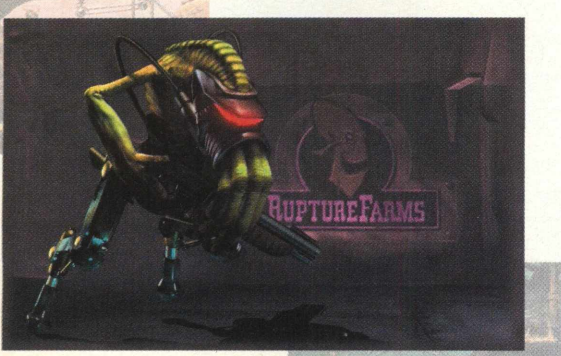

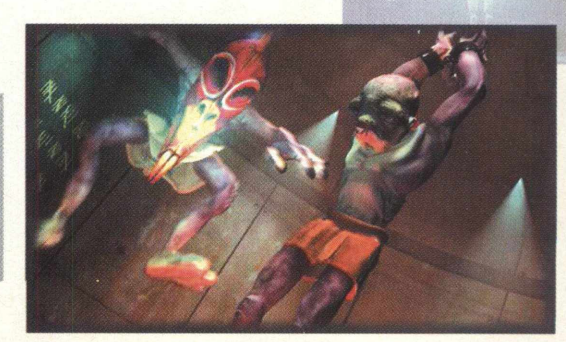

**TIPO Adventure EQUIPTO MÍNIMO** Pentium 120 MHz, 16 **MB RAM SISTEMA OPERAC.** Win95 **DISTRIBUICÃO Demo MODO** Instala **NIVEL** Fácil **PRODUTOR GT** Interactive

**ENDERECO** 

www.oddoworld.com

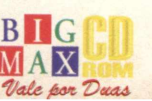

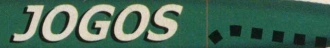

# **LENDA DE GOBBOS.**

\*

 $\sim$  iu s  $\sim$  iv  $\sim$ 

**He um** *simpático crocodilo salvar seus amigos*

Você está recebendo em primeira mão e com exclusividade Croc - E a Você está recebendo em primeira mão e com exclusividade Croc - E a<br>Lenda <mark>dos</mark> Gobbos, um dos lançamentos da Electronic Arts no Brasil. Você<del>s</del> pode ler mais informações sobre a história do jogo na seção Game Show (página 52), e poder jogar o demo que está no CD BIG 18.

**Cróc deve salvar seus amiguinhos peludos do terrível Barão Dante, que** prisionou os Gobbos. Nesta aventura você vai ter que enfrentar muitos **de la propriata de la propriata de la pro obstáculos, passar por labirintos, pular, dar rabadas nos inimigos, correrse de la portugación de la paísim A muito mais, em um deslumbrante ambiente 3D. Você pode estranhar pouco a jogabilidade, mas quando se acostumar concordará que Croc veio para ficar.**

#### **AVENTURA**

Assim que você abrir o programa estará no menu principal. Antes de jogar você terá que configurar os comandos do teclado. Escolha a opção OPTIONS, depois Customize Controls e em Redefine Controls. Uma faixa ficará sobre o controle a ser redefinido. Escolha a tecla de controle e tecle Enter. Para voltar, tecle ESC, Return Options e Back to Main Menu.

#### **Os controles padrão de Croc são:**

**Windows 95** *DISTRIBUIÇÃO* Demo jogável *M O D O* **instala NIVEL** Fácil **PRODUTOR Fox Interactive / Electronic Arts** *EN DEREÇO* **Electronic Arts 55053713**

**Adventure** *EQU/PTO MÍNIMO* **Pentium 133 MHz, 16 ; MB de RAM, monitor SVGA** *SISTEMA OPERAC.*

**TIPO** 

- **Frente**
- **EJ** Volta
- **Esquerda**
- **Direita**
- **z** Passo para a esquerda
- **X** Passo para a direita
- cTRL esq. Rabada (ataque)
- SPACE Salto
- SHIFT esq. Vira 180<sup>o</sup>
- **N** Controle da câmera

**Manda Levanta câmera LA** Abaixa a câmera **| ESC** | Pausa W Ativa câmera no Croc (use as setas enquanto

mantém W apertado)

Nesta aventura você vai enfrentar alguns desafios. Pule com cuidado para não cair nos precipícios. Quando estiver na água, a tecla SHIFT dá as braçadas e use as setas para ir para os locais desejados. Muito cuidado na neve, pois o crocodilo escorrega e o seu fim pode seu trágico... o restante cabe a você descobrir. N

#### **INSTALAÇÃO**

Escolha a opção **CONTEÚDO,** clique em **JOGOS,** pagine até Croc e clique em **INSTALAR.** Siga os procedimentos de instalação do programa que vai ocupar 28,1 MB em seu disco rígido. Para abrir o demo vá em **INICIAR/ PROGRAMAS/ FOX INTERACTIVE/ CROC LEGEND OF THE GOBBOS DEMO/ CROC.** Este jogo pede Direct X e possui desinstalador.

**b D g MAX**  O simulador espacial 3-D mais aguardado do ano! - Computer Gaming World -

STAR TREK

SIA

EXISTE UM LUGAR NA GALÁXIA ONDE NASCEM AS LENDAS

SEJA BEM VINDO AOSTARFLEET ACADEMY!

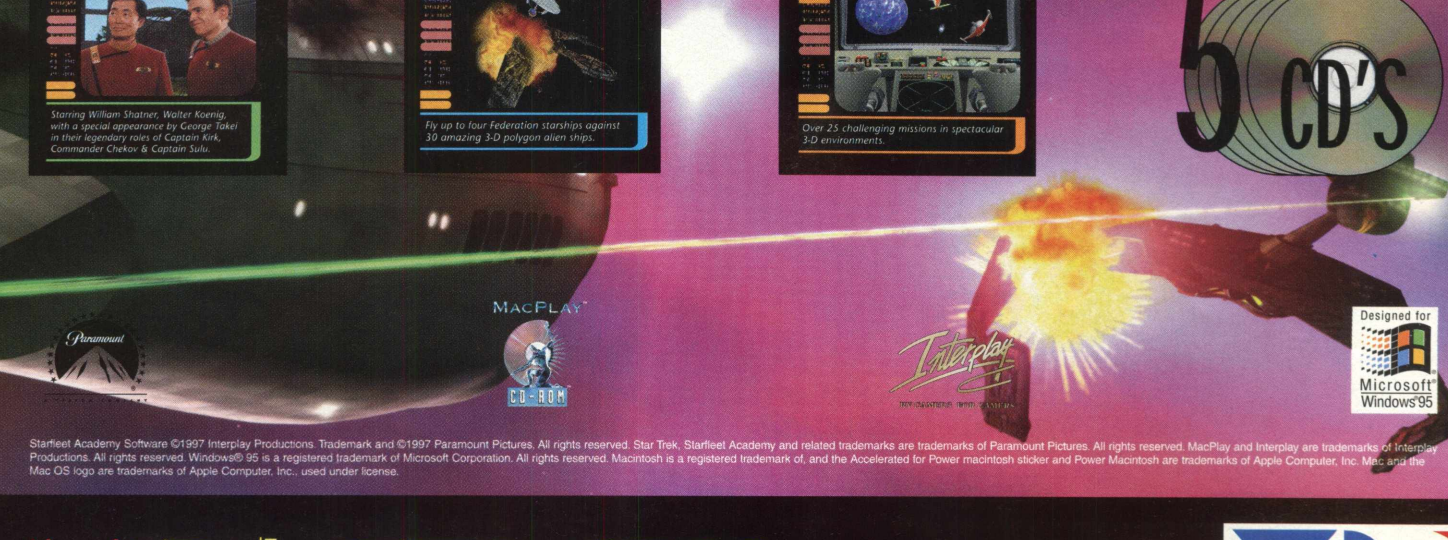

Ligue já Tel: 3675-3766 **ACADEMY Seu STARFLFFT** 

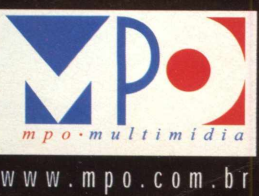

**MANUAL EM PORTUGUÊS** 

#### **JOGOS**

Ima nova aventura no mundo de Gue

**VSteries** O cavaleiro Jedi está de volta e você fi

**O mundo de Guerra nas Estrelas provou que é sucesso nas telas do cinema. Assim como na tela grande, na área de jogos para computador, os games criados pela empresa de George Lucas têm uma legião de fãs.**

**Embora este jogo seja bem ao estilo Doom, a Lucas Arts conseguiu colocar alguns ingredientes a mais nas aventuras de Dark Forces. Os gráficos são bem interessantes e você mergulha em um futuro cheio de batalhas e cavaleiros Jedi. Prepare-se para mais esta aventura... pegue armas pelo caminho. Se elas estiverem descarregadas use a inconfundível espada de luz... e que a força esteja com você.**

#### **Em ação**

**Você joga com Kyle Katarn, o cavaleiro Jedi que combateu com Jerec no vale de Jedi em "Jedi Knight". Kyle viajou para uma base em uma nova república para acompanhar o treinamento de Mara jade, uma agente imperial que foi trazida de volta à luz por Luke Skywalker.**

**Logo que o demo começa, as tropas imperiais começam um ataque surpresa contra a base. Enquanto isso, Mara comanda a evacuação, e você deve ajuda a expulsar os invasores. Para completar o nível, ache o caminho para a base de lançamento do Império. Assim Kyle está habilitado para começar o ataque ao império nos níveis** subsequentes (na versão completa). **X** 

#### INSTALACÃO

Escolha a opção **CONTEÚDO,** clique em **JOGOS,** pagine até o jogo e clique em **INSTALAR.** Basta seguir as instruções do programa de instalação que irá ocupar 27,4 MB em seu disco rígido. O jogo possui desinstalador e necessita de Direct X. Para abrir o programa vá em **INICIAR/ PROGRAMAS/ LUCASARTS/ MYSTERIES OF THE SITH DEMO/ MYSTERIES OF THE SITH DEMO.**

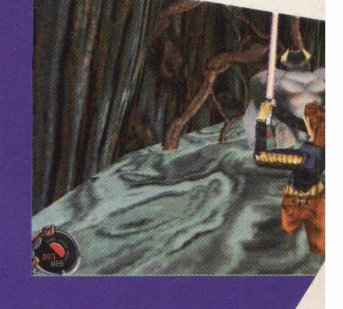

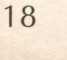

Vale por Duas

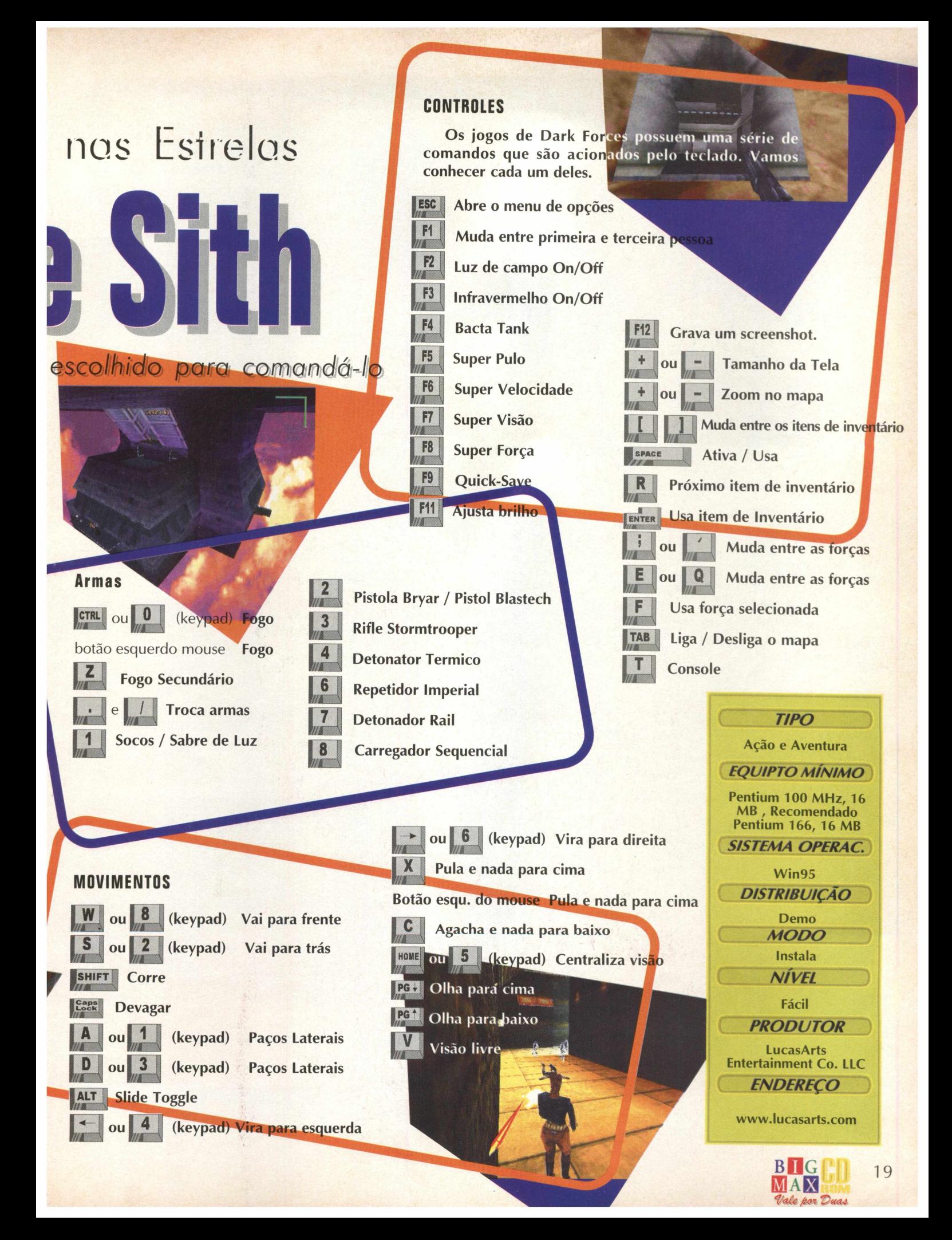

#### **JOGOS**

#### ... corra para permanecer vivo

A ilha de Nadat é um lugar, que depois de uma explosão se tornou um caos. Estranhas e brutais mortes estão acontecendo. Sabe-se que criaturas estão com uma fome insaciável... de carne humana.

#### *Prepare-se para enfrentar zum bis em um shopping*

#### **MATANDO ZUMBIS**

o mouse para comandar as ações dos três personagens, aliados com comandos do teclado. Destrua os zumbis com muitas pancadas... não **tenha dó... eles^á tenha do... eies** *\a* **estão monos mesmo. Na parte inferior do vídeo você vê uma barra com os três personagens e seu grau de vida. Clique em** *No menu príncipal escolha SINGLE PLAYER e na tela seguinte em OK. Aguarde o jogo carregar e esteja pronto para a ação. Você vai utilizar* **um deles e controle quem estiver selecionado e não descuide dos outros dois. Para "detonar" os inimigos basta clicar várias vezes com o cursor do mouse neles e deixar o personagem fazer o resto. Conheça os comandos do jogo.**

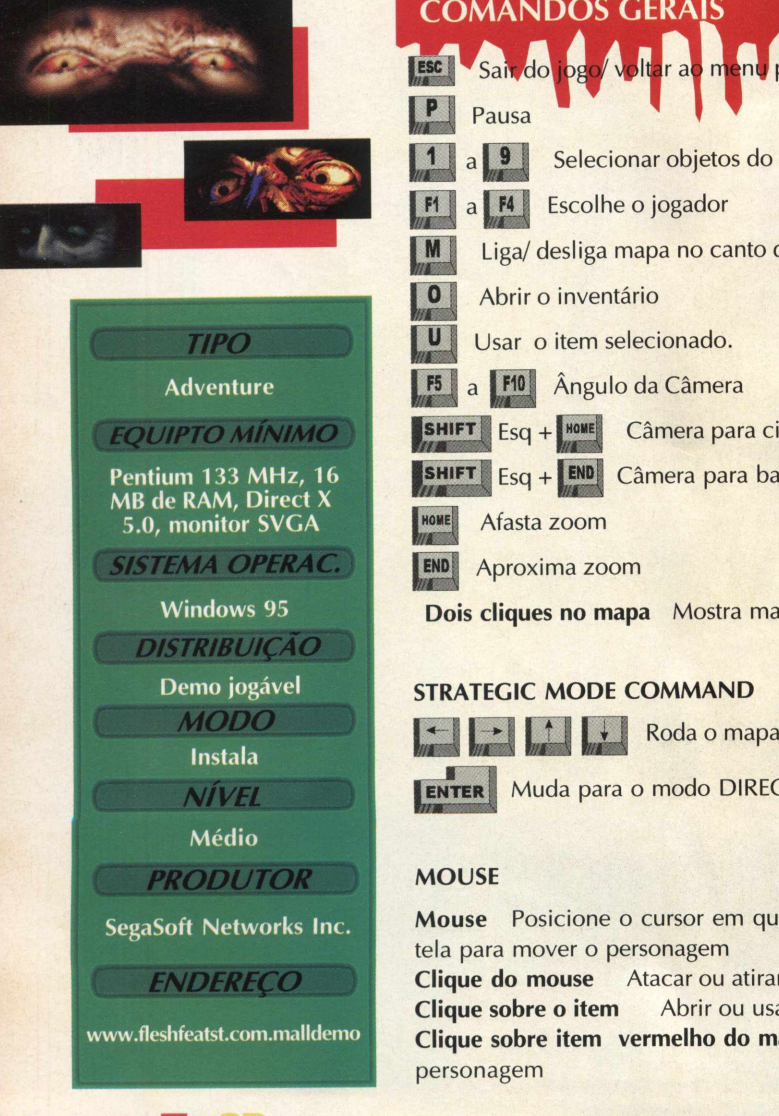

# **principal [T ]a [T J Selecionar objetos do inventário**  $d$  **do vídeo Esq + HOMERTA Câmera para cima USHIFT | Esq + END | Câmera para baixo** apa completo **ENTER** Muda para o modo DIRECT

ualquer lugar da **Clique do mouse Atacar ou atirar Clique sobre o item Abrir ou usar napa** Selecionar

#### **DIRECT MODE COMMAND**

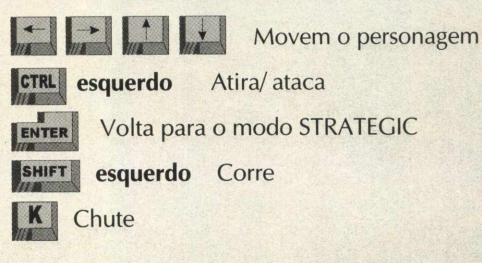

#### **MAPA**

**Enquanto está jogando você verá no mapa alguns pontos com cores diferentes que significam: Vermelho: Jogadores humanos Amarelo: Zumbis Cyan: Mostra onde existem armas e itens**

#### **INSTALAÇÃO**

Escolha a opção **CONTEÚDO,** clique em **JOGOS,** pagine até Flesh Feast e clique em **INSTALAR.** Siga os procedimentos de instalação e certifique-se de que tenha 40 MB disponíveis em seu disco rígido. Paraabrir o demo, saia do programa navegador, vá em **INICIAR/ EXECUTAR** e na caixa de diálogos digite **"C:\ARQUIVOS DE PROGRAMAS\ SEGASOFT\FLESH FEAST SINGLE** DEMO\FFEAST.EXE".

nfig

ente **MB** 

que

**OBSERVAÇÃO Este é um jogo que pede uma** *hardware para que* possa ver perfeita O *indicado é um Pentium 200 MMX* d  $\alpha$ Se não possuir este equipamento, terá configuração de vídeo. No menu principa OPTIONS e em Game Screen Mode mude *configurações baixas.*

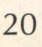

 $MAX$ 

# A mais poderosa  $c$  destrutiva **força do Universo é aquela que Você desconhece**

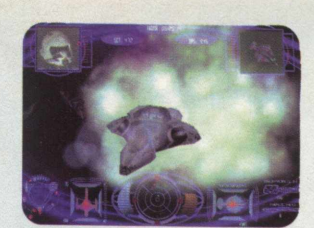

E a aventura começa. Você está preparado para salvar a humanidade?

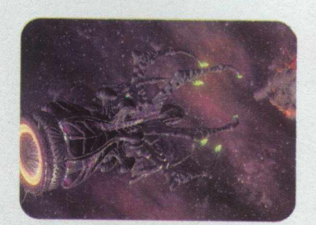

Defenda a Confederação da ameaça de um terrível Alienígena.

Participe de eletrizantes batal contra incansáveis caças interplanetários Alienígenas.

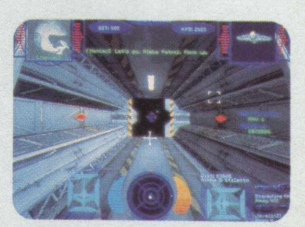

Prepare as missões no deck do T.C.S. *Midway.*

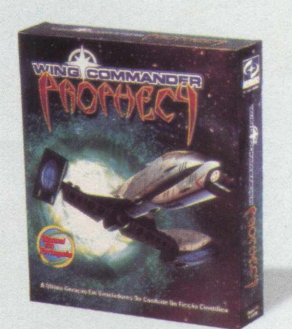

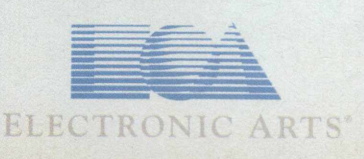

**O õ** We create worlds

© 1997 ORIGIN System, Inc 5918 W. Courtyard Dr. Austin, Tx 78730. Wing Commander, We create worlds, ORI**GI**N e o logotipo ORIGIN são **m arcas** reg istrad as e/ou denom inações **com erciais da ORIGIN** System , Inc nos E s b d o s Unidos e/ou em outros p aíse s. O RIGIN é uma empresa da Electronic Arts. Electronic Arts é marca registrada e/ou denomínação comercial da Electronic Arts nos Estados Unidos e/ou em outros países. Todos os direitos reservados. Todas as demais marcas e logotipos são de propriedade de seus respectivos titulares.

<sup>r</sup> u m

o j

é o limite

*m r m* i

A bordo de uma nave interpland *momentoS dé acão e mten*

#### a missão...

Este demo mostra uma missão simples de combate. Você tem que tentar destruir a Base Arcturus, uma base militar avançada. Você vai encontrar algumas dificuldades em destruir as naves inimigas. Destrua primeiro as naves menores para depois destruir a base você tem 5 minutos para completar a sua missão. Portanto reuna muita coragem, poder de decisão, ataque e complete esta missão.

o n r i

I O 1999 DE LA CARACTERA DE LA CARACTERA DE LA CARACTERA DE LA CARACTERA DE LA CARACTERA DE LA CARACTERA DE LA

**Para que o homem colonizasse o espaço, foi preciso lutar por** muitos anos. As batalhas *travadas últrapassaram* fronteiras **intergalácticas e o conflito foi inevitável. Isto não** *4* **so uma historia** de ficção, é I-War, novo lançamento da Infogramés, empresa francesa líder no mercado europeu de CD-ROM de entretenimento e games, que atua no país desde/95.

Como capitão, piloto, atirador ou engenheiro, você precisa ter lógica, imaginação e coragem. Ele vai enfrentar o espaço, o fogo, atirar mísseis, consertar a nave e passar por momentos difíceis de muita ação. Para cada movimento, você se depara com um adversário ou um obstáculo.

O jogo é um simulador espacial de nova geração e possui uma incrível qualidade visual. Seu cenário espacial retrata fielmente as constelações, estrelas e planetas, o que o torna muito realista. Tudo com tempo de ação, fazendo com que a definição do jogo seja

cinematográfica.

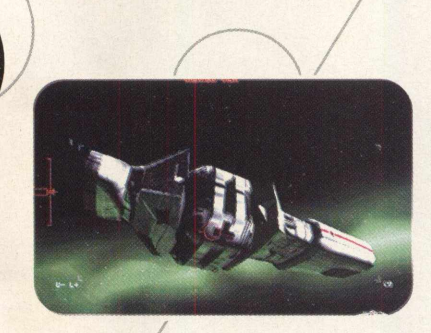

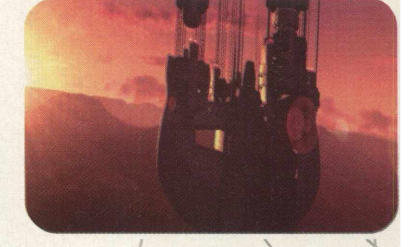

#### **RODANDO**

Este demo roda direto do CD-ROM. Saia do programa navegador, vá em **INICIAR/ EXECUTAR** e na caixa de comandos digite **X:\BIG18 \JOGOS\IWAR\IWAR.EXE** e aguarde alguns instantes para que c programa seja iniciado. Este jogo necessita de alguma versão dc Direct X instalada em sua máquina, caso não possua este programa, veja a área de **UTILITÁRIOS,** no programa navegador.

#### $> a$  nave...

A nave e os seus sistemas são baseadas em *tecnologias* do futuro, extrapoladas para os dias atuais pensando e desenvolvendo para futuras viagens espaciais. A nave do jogador é modelada em detalhes exatos. São 34 sistemas separados simulados em tempo real. Os sistemas interagem um com o outro, se um sistema for danificado provavelmente os outros serão afetados. Você pode ajustar os parâmetros do sistema para afetar sua performance geral. X

#### **COMANDOS**

Todo simulador sempre apresenta uma série de comandos no teclado, e este não poderia ser diferente. Conheça os comandos de I-War:

#### Vôo

 $\vert \cdot \vert$ 

 $\vert \mathsf{U} \vert$ 

 $F11$ 

 $| + |$ Aumenta a potência  $\vert - \vert$ 

**Qiminui a potência** 

Corrige a potência de vôo

Vôo Livre  $|L|$ LDS On / Off

Desatraca

Módulo de comando de separação

#### Visões

a viva muitos

*embates* 

TAB Tela inteira  $|V|$ Visão do contato no display  $\left| \begin{array}{c} \prime \end{array} \right|$ Troca visão das gâmeras no modo Tela Inteira Vai para outra câmera fixa SHIFT SHIFT D Entra no modo Diretor Mostra a objetiva Atual  $|X|$ SHIFT Sai

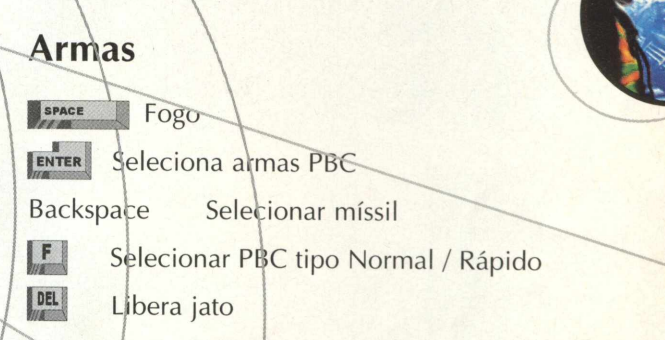

#### **TIPO**

Simulador

**EQUIPTO MÍNIMO** 

Pentium 90 MHz, 8 MB **RAM, monitor SVGA**  $2MB$ 

**SISTEMA OPERAC.** 

Win95

**DISTRIBUICÃO** 

**Demo MODO** 

Roda do CD **NÍVEL** 

Médio

**PRODUTOR** 

**Infogrames** 

**ENDERECO** 

www.infogrames.com

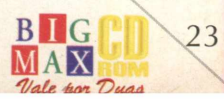

#### Alvo

- IM Seleciona tipo de contato
- Muda entre os contátos
- $\left| \rightarrow \right|$ Muda entre os contatos
- $|T|$ Trava o alvo
- $|Q|$ Trava no último alvo
- $R$ Trava no inimigo mais próximo
- $\left| \begin{array}{c} \frac{1}{2} \end{array} \right|$ Seleciona alvo no contato mais próximo
- $\mathbf{w}$ Trava na arma mais próxima
- $E$ Trava no próximo inimigo

#### *JOGOS*

# **LIBERTE PRISIONEIROS EM**

wid Law

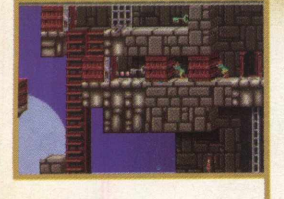

*Ajude um mago a desvendar quebra cabeças*, *libertar prisioneiros e ainda fugir dos guardas*

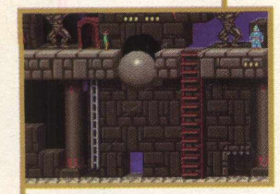

**TIPO** 

**Arcade / Ação** *EQUIPTO MÍNIMO*

**486 DX 4 - 8 MB RAM MONITOR SVGA** *SISTEMA OPERAC.*

Win  $3x /$  Win95

*DISTRIBUIÇÃO*

**Demo** 

*M O D O* Roda pelo CD

*NÍVEL*

Médio

**PRODUTOR** 

**Illusion Softworks**

*ENDEREÇO*

**[www.illusionsoftworks.](http://www.illusionsoftworks) com/luridlan/**

**B** 

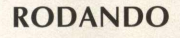

essas missões.

Lurid Land é um jogo baseado em níveis em que o jogador deve cumprir missões, libertar prisioneiros pegar chaves, desvendar enigmas e quebra-cabeças. Ajude o mago a cumprir

Este demo roda direto do CD-ROM BIG 18. Escolha a opção CONTEÚDO, clique em JOGOS, pagine até Lurid Land e depois clique em INSTALAR. Não se preocupe, pois nada será instalado em seu disco rígido. Aguarde enquanto o demo é aberto.

#### **ZONA 1 - NÍVEL 1 UM JOGADOR**

Sua tarefa é coletar 4 chaves diferentes. Não deixe o cavaleiro chegar muito perto. Você deve matá-lo, pulando em sua cabeça. Se você fizer isto, logo, logo outro virá atrás de você.

Depois de coletar as 4 chaves, vá para as celas, onde pessoas estão trancafiadas (desesperadas). Vire-se de frente para a cela (seta para cima) e pressione o botão (Ctrl). Um pequeno homem sairá da cela quando você fizer isto. Resgate os quatro rapazes que estão presos - Eles irão caminhar para casa felizes, e depois disso três escadas surgirão de algum lugar - este é o caminho da saída. Uma mão azul aponta a porta de saída.

#### *Bônus*

Lua - Pontos de Bônus Extra Ampulheta - Tempo Extra

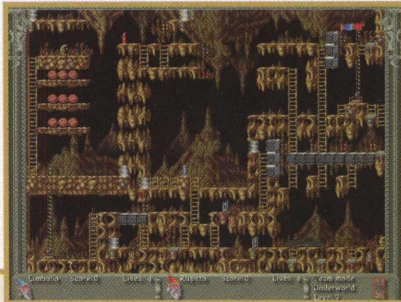

#### **FEITIÇO**

Todo o mago que se preza tem o seu feitiço para fazê-lo, vire-se para esquerda ou direita e pressione o botão (Ctrl). Uma célula do chão se moverá e você pode cair através dela. Fazendo isto você pode matar cavaleiro caindo em cima dele ou fazê-lo cair através do buraco. Mas tome cuidado, não caia de uma altura muito grande pois mago também morre.

Você também pode pegar o elevador - pare em frente à cabine e entre nela (seta para cima). Quando você entrar já começará a subir - é automático. Não é necessário ajudar os presos tomarem o elevador, eles fazem isso sozinhos pois têm sede de liberdade. Pronto, já ajudamos você a começar a jogar. O resto é por sua conta.... N

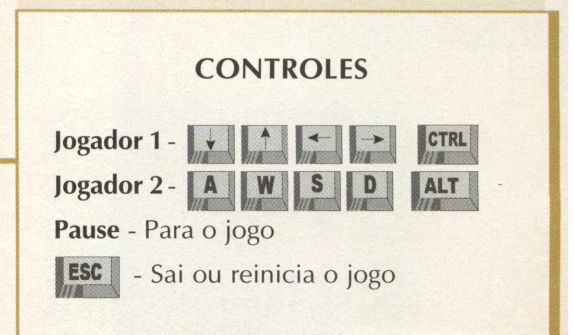

## SE O CUSTO-BENEFICIO JÁ ERA ÓTIMO, IMAGINE AGORA COM MAIS ESTE MONTÃO DE SERVICOS.

#### **BENEFICIO**

A VOLTA DO ACESSO FREE TIME NAS VERSÕES MENSAL E SEMESTRAL.

**ASSINATURA DIET COM 10 HORAS DE ACESSO POR UM PREÇO IMBATÍVEL.** 

**PROJETO STI NOTA 10 COM TODOS** OS SERVICOS QUE VOCÊ ESPERA **DO SEU PROVEDOR.** 

> **5 DIAS DE ACESSO FREE EXPERIMENTAL.**

**KIT DE ACESSO GRATUITO COM CD STI** NA SUA CASA E INSCRICÃO GRÁTIS.

**ESPAÇO DE ATÉ 1 MEGA PARA VOCÊ TER O SEU SITE NA INTERNET.** 

O SUPORTE MAIS EFICIENTE DO MERCADO.

**AGORA COM ÓTIMA QUALIDADE DE CONEXÃO COM 14 MEGABITS.** 

RELAÇÃO USUÁRIO/LINHA DE 15 PESSOAS.

ATÉ 10 E-MAILS DIFERENTES NA MESMA CONTA.

RELAÇÃO ABERTA USUÁRIO/EMPRESA.

FAÇA JÁ SUA ASSINATURA:

AGORA INTERNET

**IE SEMESTRAL CARS 390**<br>AO DIET (3 ARS 390<br>DO DET (3 ARS 3900)<br>DO POL 10 horos mol

 $e$ -mail

mails

59.00

OP

RS 1,50 Por

S VERSOES

(sem limite de tempo)

http://www.sti.com.br

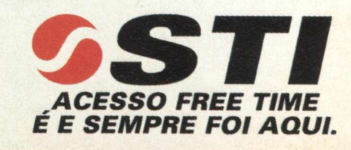

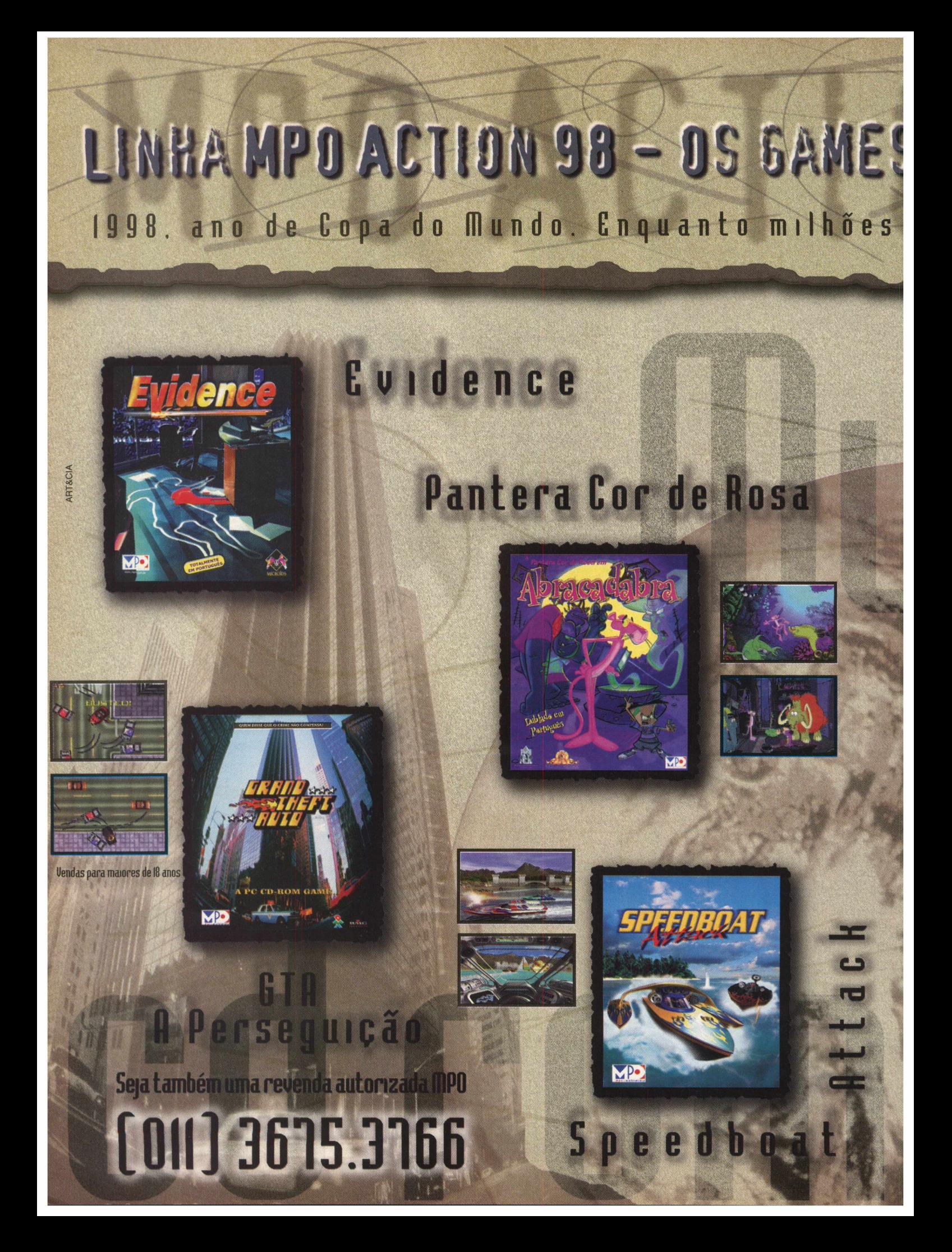

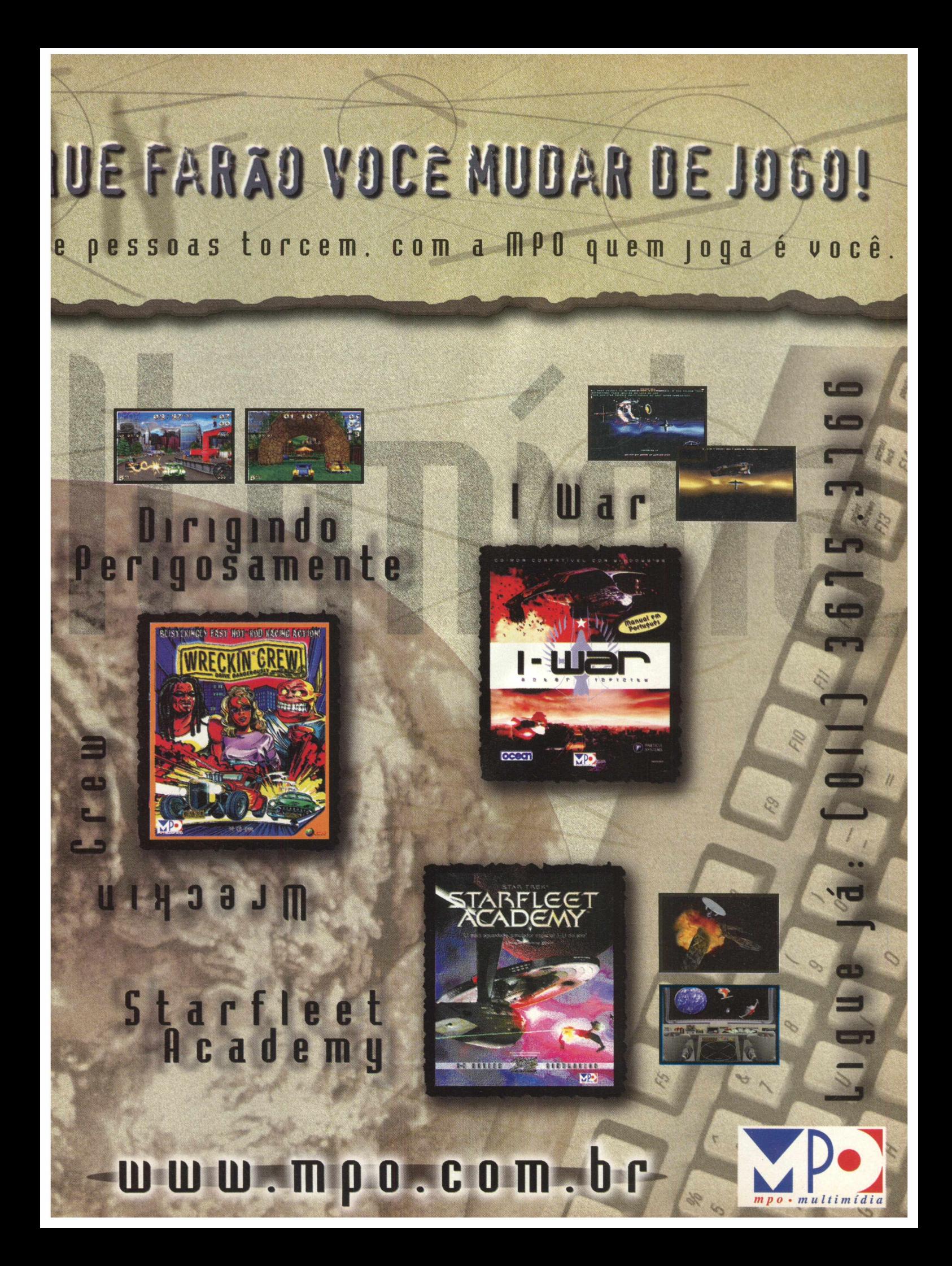

TALENDAR

*Saiba as fases da lua e agende seus compromissos*

O 3D Calendar 32 é um calendário para seu desktop com lembretes e fases da lua. Com ele você pode ver e imprimir qualquer mês que esteja entre 1753 e 2078. Este programa é muito fácil de usar e contém vários recursos, como explicaremos logo mais. Para quem quer ficar sabendo os dias exatos das fases da lua (para cortar o cabelo ou até mesmo pescar) este programa é muito útil.

#### **RODANDO**

Para abrir o programa clique em INICIAR/ PROGRAMAS/ APPLICATIONS/ 3D CALEN-DAR 32. Será informado quantos dias você tem para usar este software. Clique em OK para entrar no software ou clique na Chave para registrar. Com o 3D Calendar você tem estes recursos:

*LEMBRETES DE COMPROMISSOS* - Você pode definir quantos compromissos quiser, e o 3D Calendar vai avisá-lo quando o dia do compromisso chegar. Para isso, clique no dia que você quer marcar o compromisso. Será mostrada uma janela com as configurações de compromisso; no campo Message, digite a mensagem que você quer que apareça no dia que ele lembrar o compromisso e clique em Ok para salvar o compromisso. Ele pode remarcar automaticamente os compromissos a cada dia, mês ou a cada ano. Para isso, clique em Events, clique duas vezes no evento que você quer que se repita, clique em Repeat Every e selecione as configurações de repetição nos campos.

*SUPORTE A FERIADOS REGIONAIS-* Você pode adicionar feriados regionais da sua cidade clicando no dia do feriado, será aberta a mesma janela de compromissos. No campo Message, insira o nome do feriado regional, no campo

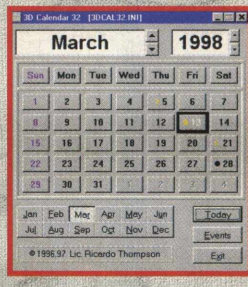

type selecione Holiday e clique em Ok para salvar as configurações.

*FASES DA LUA* - São exibidas as fases da lua nos dias do calendário. São suportados dois aspectos de exibição: Hemisfério Norte e Sul. Clique com o botão direito do mouse sobre o calendário, e clique em Settings; no campo Moon Aspect selecione South Hemisphere se você estiver no Brasil, ou clique em North Hemisphere se você estiver nos EUA ou Europa.

*IMPRIMIR CALENDÁRIOS* - Você pode imprimir os calendários feitos no 3D Calendar em 3 çstilos: Mês em página inteira, Calendário anual ou calendário anual em tamanho de cartão. Clique com o botão direito do mouse sobre o calendário, clique em Print e selecione o tipo de impressão: Mês, Ano, ou Cartão, selecione as opções de impressão de fases da lua, feriados ou compromissos.

#### **INSTALAÇÃO**

No menu principal escolha a opção **CONTEÚDO,** clique em **APLICATIVOS,** pagine até 3D Calendar e clique em **INSTALAR.** Siga as orientações do programa de instalação que vai ocupar 700 KB. O programa possui desinstalador que está no Painel de Controle.

 $\sqrt{x}$ **X** Cancel **7 Hote** *ThIPO* **Desktop** *EQLUPTO MÍNIMO*

*<\** NoBepe\*

Lype

Event Date Marcan

International j Events | Genaui |

*<sup>r</sup>* Repeat Eyery | j j j f *C* Repeat On **X** Cancel

Reminder

Month Day Year<br>**[3 c**] **[13 c] [1998** 

Warning 0

 $?$  Help

 $\overline{\phantom{0}}$ 

486 DX 4 100 MHz. **8 MB RAM, Monitor SVGA** *SISTEMA OPERAC.* **Windows 95** *DISTRIBUIÇÃO* **Shareware 30 dias** *M O D O* **Instala** *NÍVEL* **Fácil PRODUTOR** *Ricardo* **Thompsom**

*EN DEREÇO*

**[rictho@giga.com.ar](mailto:rictho@giga.com.ar) / icardoth@interserver.com.ar** 

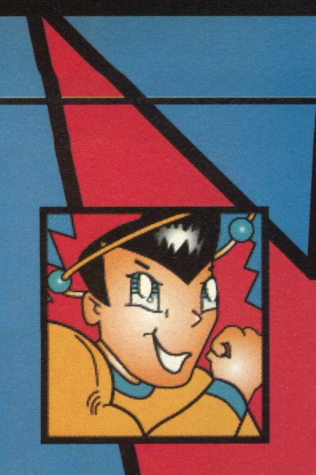

# **GEOBOY MOSTRA OS CAMINHOS DA INTERNET \_\_\_\_** *\**

Veja o caminho que o sinal da Internet percorre até chegar à página que você escolheu!

**APLICATIVOS** 

*TIPO* **Aplicativo para Internet** *EQUIPTO MÍNIMO*

Ŧ

**Pentium 90 MHz, 8 MB RAM, placa fax/modem, conexão com Internet**

**SISTEMA OPERAC.** 

*DISTRIBUIÇÃO*

**Shareware 15 dias**

 $M O D O$ 

**Instala** *NIVEL*

Fácil

**PRODUTOR** 

**NDG Software**

*EN D EREÇO*

www.ndg.com.au

Geo Boy é um software que traça todo o caminho que o sinal leva para chegar ao site que você quer acessar, desde o seu provedor de acesso, até o servidor onde está localizado o site que você requisitou. Muita gente ainda não sabe como isto é possível, ou desconhece o funcionamento da rede mundial. O que o GeoBoy faz é justamente identificar por onde o sinal vai passando até chegar na home page que você escolheu no Brasil ou em todo o mundo. Pode não ser um programa muito útil, mas é muito interessante.

#### **Windows 95** Utilização

Jack J

Para utilizar o programa você precisa estar conectado à Internet e depois clicar em **INICIAR/ PROGRAMAS/ NDG SOFTWARE/ GEO BOY, GEO BOY 1.3.1.** Veja agora como utilizar alguns dos recursos do programa.

Clique em TRACE/ START TRACE e insira o nome do site (ex.:[www.ndg.com.au](http://www.ndg.com.au)). Na parte inferior do site serão mostrados todos os endereços IP por onde o sinal passou . A primeira linha com o endereço de IP é o endereço correspondente ao seu provedor de acesso.

Provavelmente o Geo Boy não saberá a localização e será colocado em Washington. Para corrigir clique duas vezes na linha em que ele se encontra, será aberta uma janela de diálogo com as localizações do endereço IP. Clique em City Location e no campo City Location, selecione a cidade onde se encontra o seu provedor de acesso. Provavelmente ela se encontrará lá.

Clicando em View são exibidas as opções de visualização do mapa. Você pode visualizálo como um globo, clicando em **VIEW/ GLOBE.** Ou como um mapa, clicando em **VIEW/ FLAT MAP.** Neste menu você também pode configurar as opções de visualização no mapa. Clique em **VIEW/ MAP FEATURES** para exibir rios, cidades, divisões entre países e nome de cidades. Clicando em **VIEW/ AUTO ROTA-TION** você deixa o mapa rodando  $\overline{X}$ 

#### **INSTALAÇAO**

Escolha a opção **CON TEÚDO,** clique em **APLICATIVOS,** pagine até GeoBoy e clique em **INSTALAR.** Siga os procedimentos de instalação do programa que ocupará 7 MB em seu disco rígido.

#### **Faça animações para a Internet com**

Scene I Come 2.000

**AMAR** ATT

 $\overline{\mathbf{u}}$ 

**B14 1780** 44 W

ols

CIRO 2700 44 NA 00

ham er eisise julio Meb<br>Westerne (visterita counctiste)<br>Westerne installation Meb<br>Westerne in Meb

Accept internation

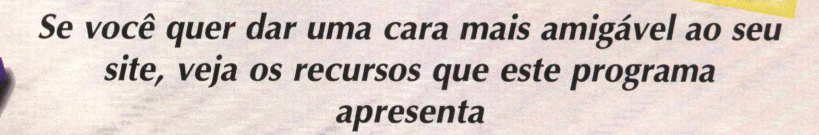

Morphink 1.0 é o primeiro produto para Internet desenvolvido pela Paragraph com o desenvolvimento de animações Web, tornando o seu site mais animado e bem apresentado.

Veja um Exemplo. Depois de instalar o programa clique em **INICIAR/ PROGRAMAS/ PARAGRAPH/ MORPHINK.** Carregue o arquivo" Slow Boat.anm" clicando em **FILE/ OPEN,** selecione o arquivo e clique Abrir. O primeiro dos três frames (cenas) aparecerão. Use o seletor de cenas (clicando nas guias na base esquerda da tela) para ver as outras cenas. Pressione o botão Play para ver a animação. Ajuste a velocidade da animação pressionando os botões Increase Speed ou Decrease Speed na barra ao lado direito da tela. Pressionar e soltar imediatamente o botão, resulta em uma pequena mudança na velocidade. Se você pressionar e segurar o botão, a velocidade irá mudar até que o botão seja solto. Vamos ao que interessa a sua utilização.

#### **MODIFICANDO UM EXEMPLO**

Pressione o botão Stop. Selecione alguma cena para poder desenhar. O cursor tomará a forma de um "alvo". Clique em algum seguimento para modificá-lo. Por exemplo, selecione a flâmula no alto do mastro. O seguimento selecionado se transformará em uma linha com movimento, o movimento representa a direção original em que a linha foi traçada. Cada traço mostra o seu ponto de origem. O cursor agora se parece com uma "caneta". Desenhar neste momento repõe o traço selecionado, mas o mostra como referência. Pressione PLAY para ver a animação modificada.

#### **CRIANDO UMA ANIMAÇÃO SIMPLES**

Pressione Stop e o botão New. Desenhe um círculo no sentido horário. Pressione o botão Insert Scene para ativar a próxima cena. Uma cópia da

right © 1997 ParaGr ■ ■ r i r n r ... r~ i— nr

cena anterior é mostrada, enquanto o cursor se parece com um "alvo". Selecione o círculo. O ponto de partida é visível e o traço se move no sentido horário, indicando a direção em que o desenho foi feito. Redesenhe o círculo em qualquer posição, mas no sentido anti-horário. Veja a animação pressionando o botão Play.

i n r n l l a se de l'al de l'al de l'al de l'al de l'al de l'al de l'al de l'al de l'

#### **REDIRECIONANDO UM TRAÇO**

Pare a animação. Selecione o círculo e pressione o botão Redirect. Se você mudar o cursor de volta ao "alvo" (pressione o botão Select ou pressione a tecla Ctrl do teclado) e clicar no círculo, verá que o movimento do traço foi revertido. Rode a anim ação mais uma vez para ver a diferença. Veja e modifique os arquivos "Tic-Tak-Toe" e "Perpetuum Mobile", que ilustra os efeitos de traços reversos.

#### **ADICIONANDO UM NOVO TRAÇO**

Pressione Stop. Você retornará para a Segunda cena . O cursor agora **é** um "alvo" pronto para a seleção de um traço. Para adicionar um novo traço, primeiro mude o cursor para a "caneta" (pressione o botão Pen ou segure pressionada a tecla Shift do teclado). Agora você pode desenhar. Um novo traço será copiado em cada uma das suas cenas. Anime a figura. O novo traço vai continuar durante a animação. Se você quiser modificar, pare a animação, selecione um novo traço e redesenhe. Isto irá modificar o plano de animação.

#### **ARRASTANDO UM TRAÇO**

Pare a animação. Pressione o botão Drag (ou segure pressionada as teclas Shift e Ctrl) . Mova o cursor através dos traços. Selecione o traço que você quer arrastar pressionando com o botão esquerdo do mouse, solte para posicionar. Veja o resultado da animação.

#### **EXIBINDO NA WEB**

Para exibir as animações feitas no Morphink você deve adicionar os seguintes comandos no código fonte da sua página:

#### *NETSCAPE*

<EMBED SRC="Slow Boat.anc" **WIDTH =450 HEIGHT=3 00 ViewPortPosX=3 0 ViewPortPosY=30 Scale=0.8 ViewPortColorR=192 ViewPortColorG=192 ViewPortColorB=192 FrameColorR=156 FrameColorG=156 FrameColorB=156 PlayTime=l.3 PlayDirection=3 Loop=TRUE AutoStart=TRUE**

**Tamanho do comprimento da animação Tamanho da largura da animação Posição da animação na página com relação ao canto sup. esq. Posição da animação na página com relação ao canto sup. esq. Fator de escala da animação Visões de cor da animação em RGB (0-255) Componentes de cores do background do Plugin**

**ic" Nome do arquivo com dados de animação no formato anc**

**Tempo da animação**

I

I I

**Direção da animação: 1-p/ frente, 2-p/ trás, p/ frente e trás Animação em Loop: TRUE-Ligado, FALSE-Desligado TRUE-Animação começa quando a página carrega FALSE-Animação começa ao clicar do mouse TRUE-Animação começa depois de um movimento do mouse FALSE-Animação não começa com um movimento do mouse**

**MouseMoveStart=FALSE>**

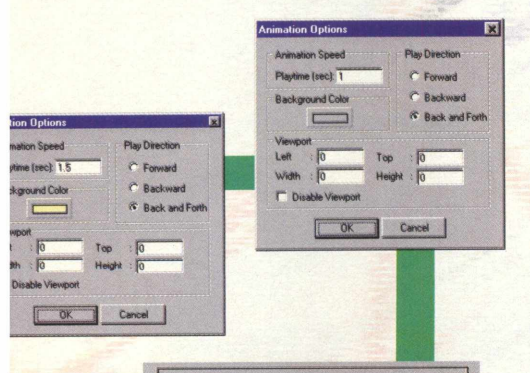

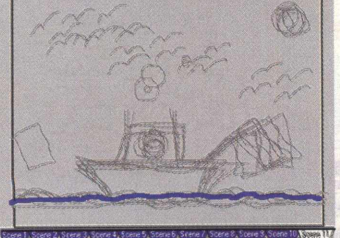

#### *INTERNET EXPLORER*

**<OBJECT ID="Morphlnkl" WIDTH=450 HEIGHT=300 CLASSID="CLSID:586FA343-2 5F2-11D0-9E75-00AA0055C2 82 ' CODEBASE="morphink.ocx#Version=l,0,0,11" > <PARAM NAME="FileName" VALUE="Slow Boat.anc"> <PARAM NAME="ViewPortColorR" VALUE="192" > <PARAM NAME="ViewPortColorG" VALUE="192" > <PARAM NAME="ViewPortColorB" VALUE="192" > <PARAM NAME="FrameColorR" VALUE="156" > <PARAM NAME="FrameColorG" VALUE="156" > <PARAM NAME="FrameColorB" VALUE="156" > <PARAM NAME="ViewPortPosX" VALUE="30" > <PARAM NAME="ViewPortPosY" VALUE="30" > <PARAM NAME="Scale" VALUE="0.8" >** <PARAM NAME="PlayTime" VALUE="2.0" **<PARAM NAME="PlayDirection" VALUE="3" > <PARAM NAME = \*Loop" VALUE="TRUE" > <PARAM NAME="AutoStart" VALUE= \*TRUE***"* **> <PARAM NAME="MouseMoveStart" VALUE="FALSE" >** </OBJECT>

#### **INSTALAÇÃO**

Escolha a opção **CON TEÚDO,** clique em **APLICATIVOS,** pagine até o programa e clique em **INSTALAR.** Agora basta seguir os procedimentos do programa de instalação, que vai ocupar 2,5 MB. Caso queira desinstalar o programa vá ao Painel de Controle/ Adicionar ou Remover... escolha Morphink e clique em Adicionar/Remover.

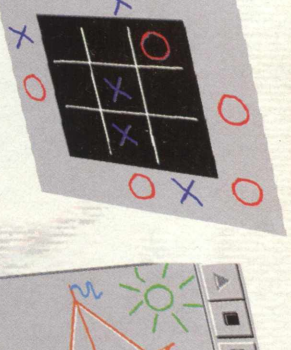

#### **TIPO**

Animação na Web

**EQUIPTO MÍNIMO** 

**Pentium 90 MHz, 8 MB RAM, monitor SVGA**

*SISTEMA OPERAC.*

#### **Win95**

*DISTRIBUIÇÃO* **Shareware 30 dias**

**MODO** 

Instala

**NIVEL** 

**Fácil** 

**PRODUTOR** 

**Paragraph International Inc.**

*EN D EREÇO*

**[www.paragraph.com](http://www.paragraph.com)**

vai Encarar? Prepare - se para o divertido mundo de Worms2! Os bichinhos mais lindinhos, fofinhos e monstruosos assassinos estão prontos para criar as mais cômicas

E confusões.<br>E melhor estar preparado para a maior batalha da sua vida.

Um jogo de estratégia realmente desafiador. Em cenários diferenciados, crie armadilhas, trapaceie e seja o lider de um exército de

Coragem, encare o inimigo e arrisque a sua vida, ou

então.... conforme-se com a derrota e saia fora dessa divertida batalha.

ERMIS

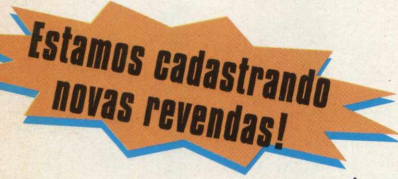

**MICROPROSE** 

Luite com 6 jogadores em rede<br>ou até 18 pela internet.

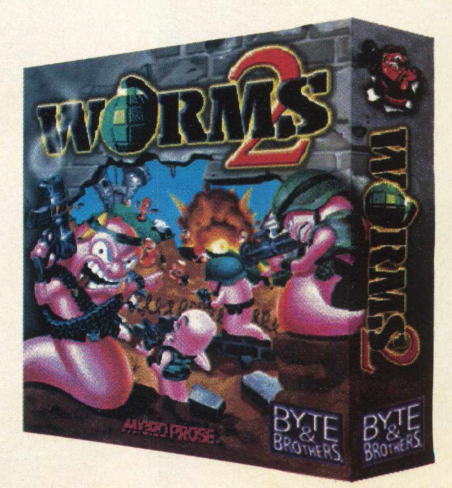

#### O MELHOR ADVENTURE DE 98 UM DOS MAIS VICIANTES JOGOS DE PC DOS ÚLTIMOS TEMPOS!

#### **PC POWERPLAY**

"Todas as características de um grande jogo. Os jogadores de games têm que conhecê-lo"

#### **VLTIMATE PC**

"Extremamente rico em detalhes.... as imagens de Dark Earth realmente impressionam"

#### \*\*\*\*\*

#### PC GAMING WORLD

"Completamente envolvente.... o melhor adventure deste ano - O MÁXIMO!"

#### PC GAMES

"Melhor adventure de 98. O mais completo, gratificante e um dos mais viciantes jogos de PC dos últimos tempos"

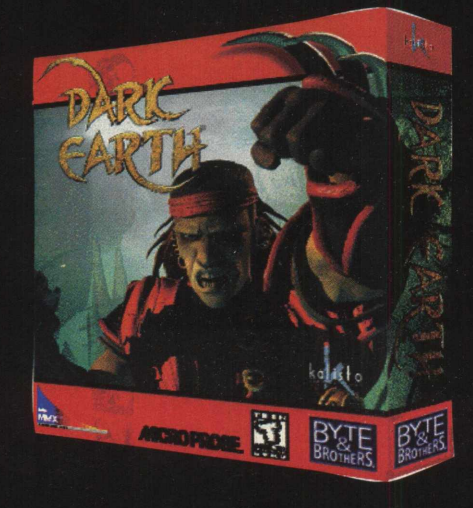

. iiova gerącão e<mark>):</mark><br>ogos "real tîine"

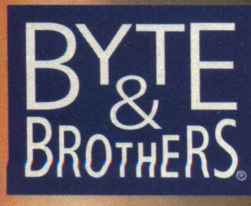

www.bytebrothers.com.br Tel: (011) 3662 - 365

#### **CONTROLE SUAS FINANÇAS COM**

#### *Programa está totalmente em português e foi desenvolvido no Brasil*

Você é aquele tipo de pessoa que no fim do mês não sabe onde foi parar o dinheiro? Um pouquinho aqui, um pouquinho ali, quando vê já não tem nada. Você precisa de um software de controle financeiro para não ficar mais devendo para Deus e o mundo. Money Talks auxilia o usuário a controlar suas finanças.

Talks<sup>20</sup>

#### **FINANÇAS NA TELA DO PC**

Para abrir o programa vá em **INICIAR/ PROGRAMAS/MONEY TALKS/ MONEY TALKS,** será exibida a janela de abertura do programa. Veja o que você pode fazer com o Money Talks.

**Lançamentos:** em um só local você visualiza seus saldos, faz e altera os lançamentos em contas. O SmartTyper, recurso especial do Money Talks, ajuda no preenchimento dos campos, agilizando a sua digitação.

**Cadastros:** todos os cadastros complementares são acessados também em um único local, permitindo a sua fácil manutenção.

**Gráficos e relatórios:** O Money Talks traz ainda uma série de gráficos que vão lhe permitir visualizar, com facilidade, a dinâmica de sua vida financeira.

**Fluxo de Caixa:** Aliada às demais características do Money Talks, você encontra esta importante ferramenta de planejamento e acompanhamento de resultados. De forma simples e rápida, você visualiza as diferenças entre previsto e realizado e as informações sobre o curto, médio e longo prazo de seus negócios.

Para começar a usar o programa, você deve cadastrar pelo menos uma conta corrente. Para cadastrar a conta corrente, clique em **CADASTRO/ CONTA/ NOVO.** Será aberta uma janela de diálogo para inserir os dados da conta corrente, como nome, número e saldo inicial.

Para fazer um lançamento, clique em LANÇAMENTO/ NOVO, escolha se é débito, crédito ou transferência entre contas,

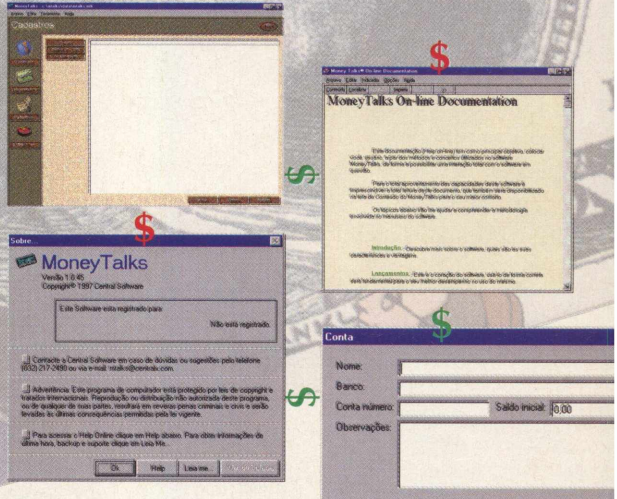

entre com o valor e a data do lançamento. Nos

campos Centro de custo e Classificações você discrimina o tipo de movimentação e onde está sendo gasto o seu dinheiro.

**Centro de Custo:** A finalidade do Centro de Custo é facilitar o controle das suas transações, de forma que você sempre saiba onde os seus recursos estão sendo empregados. O seu uso lhe permitirá gerar gráficos e relatórios possibilitando o perfeito controle dos seus recursos.

**Classificações:** As Classificações são usadas para você saber como os seus recursos estão sendo empregados. Por exemplo, uma pessoa física que tenha um Centro de Custo denominado Casa, poderia ter uma Classificação chamada Aluguel para os gastos referentes a pagamento de aluguel. Você poderá também, gerar gráficos e relatórios a partir de Classificações, lhe permitindo saber aonde seus recursos estão sendo empregados.

#### **INSTALAÇÃO**

Escolha a opção **CONTEÚDO,** clique em **APLICATIVOS,** pagine até o programa e clique em **INSTALAR.** Money Talks será instalado em seu computador e ocupará 1MB.

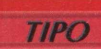

**Money Talks On-line Docu** 

**Controle Financeiro EOUIPTO MÍNIMO** 

Pentium 90 MHz, 8 MB **RAM, Monitor SVGA** 

#### **SISTEMA OPERAC. Win95 DISTRIBUIÇÃO**

**Demo Shareware 30 dias MODO Instala NÍVEL** 

Fácil

**PRODUTOR** 

**Central Software**

**ENDERECO http:// [www.centralx.com](http://www.centralx.com)**

 $MAX$ 

Vale por Duas

# **Bata papo com** *Você pode conversar com pessoas em diferentes partes do*

*mundo com este programa*

Pow Wow é uma solução integrada para criar, manter e hospedar comunidades vírtuais Usuários individuais do Pow Wow podem bater papo um a um, ou por exemplo, nove usuários podem bater papo ao mesmo tempo. Tudo isso acontece em tempo real. Em torno de 2 milhões de pessoas estão usando o Pow Wow distribuídas em mais de quatro mil comunidades virtuais.

A nova versão do Pow Wow tem um recurso de Insta-Voice. Com o Instala voice us ratio comuns e até empresas multinacionais podem usar a Internet para economizacustos.d ligações telefônicas internacionais White is used to changes)

#### **UTILIZAÇÃO**

Clique em **INICIAR/ POW WOW32,** ou se você preferir, clique no ícone que foi criado no desktop na hora da instalação. Na primeira vez que você iniciar o programa serão requeridas algumas configurações:

Na guia User Info, no campo **Real Name / Handle:** Entre com o seu nome, ele aparecerá para a outra pessoa quando você estiver no chat. No campo **Pow Wow Adress:** preencha seu endereço eletrônico para receber mensagens off-line.

Na guia **Personal Profile,** você preenche com os seus dados pessoais: idade, sexo, cidade onde mora, país. Na guia **Sound / Voice** você configura as opções de som: liga e desliga o som no chat, sons transmitidos em voz masculina ou feminina. Na Guia **Text-to-Speech** você configura a tonalidade de voz que será transmitida no chat.

Na guia **Mail Send/ Receive** você configura as opções de servidor de mail. Se você não souber as configurações entre em contato com o seu provedor de Internet para configurá-las. Na guia **Answering Machine** você configura a secretária eletrônica do seu Pow Wow. No campo Message você digita a mensagem que você quer que os outros ouçam quando você não estiver conectado à nenhuma comunidade. Selecione Answering Machine On para ligá-la e clique no botão Read Answering Machine Messages para ver as mensagens deixadas por quem o procurou.

Para acessar uma comunidade virtual, primeiro deve estar conectado à Internet,

#### **INSTALAÇAO**

--

**is about the Service Provide** 

owwow.Address.Box

Means Communities | Recent Pages | Blocking Book

Escolha a opção **CONTEÚDO,** clique em **APLICATIVOS,** pagine até Pow Wow e depois em **INSTALAR.** O programa começará a ser instalado em seu computador e vai ocupar 5MB. O programa possui desinstalador.

depois clique em **INICIAR/ POW WOW32.** Será aberta a janela principal do Pow Wow com uma barra de botões do lado direito da janela. Os botões representados por setas navegam entre os itens da janela. Os outros botões servem para cadastrar e-mail de pessoas com que você queira conversar, entrar em uma comunidade, abrir a janela do chat.

Para acessar uma comunidade, clique no botão **COMMUNITIES/ JOIN A COMMUNITIE.** Será aberta uma janela para você entrar com o nome da comunidade virtual que deseja entrar. No campo Address digite o nome da comunidade que você vai acessar, por ex.: [Iegacy22@usa.net](mailto:Iegacy22@usa.net)  e clique em Join. O Pow Wow irá requisitar os usuários da comunidade e abrirá a janela do Chat. Depois disso é só começar a "chatear". Para sair da comunidade, clique com o botão direito do mouse sobre o nome da comunidade e clique em **Exit community.**

Você pode acessar o site da Tribal e consultar o guia on-line de comunidades [\(www.tribal.com\)](http://www.tribal.com).

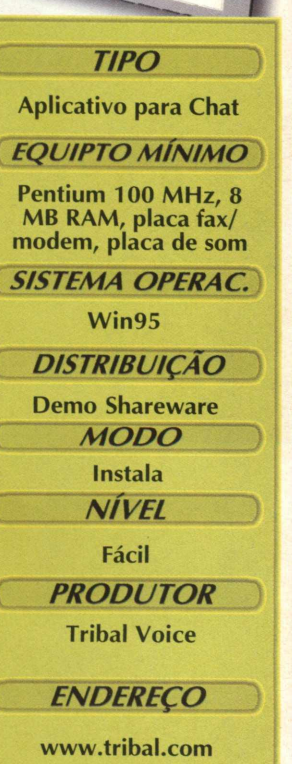

Exit Opti

WOW - WHITE BORD

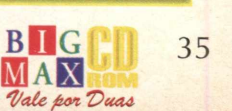

#### Conheça o concorrente do Internet Explorer e do Netscape

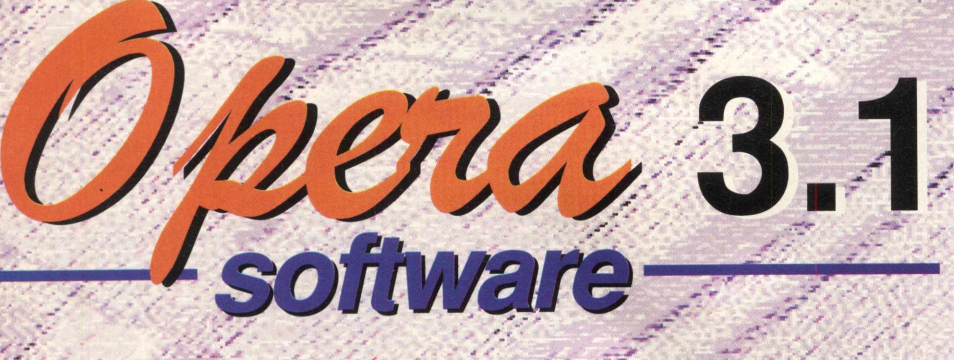

Navegador pode não ser muito conhecido, mas possui uma boa lista de endereços

Talvez para você e muita gente que está plugada na Internet só existam. dois browsers (programas navegadores), o Internet Explorer e o Netscape. Mas fique sabendo, que existem muito mais programas para se navegar pela rede e um deles é o Opera 3.1. Nada de novo. Os botões do programa tem a mesma função dos dois navegadores citados acima. O que realmente chama a atenção é sua lista de sites (Hot List), dividida em vários assuntos e muitos sites para você conhecer.

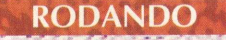

Conecte-se com a Internet antes de iniciar o Opera, depois clique em INICIAR/PROGRAMAS/OPERA 31/OPERA. Durante a instalação será criado um ícone no seu desktop. Se preferir, pode clicar neste ícone para iniciar o Opera.

Opera é um browser para Internet baseado na leitura dedocumentos criados em HTML. O Opera também suporta conexões seguras em (SSL) Secure Socket Layer, que é usado em bancos ou em sites que usam envio de dados pessoais.

O Opera também pode ser usado como um cliente FTP, Gopher e WAIS e para a leitura de newsgroups. Você também pode enviar e-mail usando o Opera ou usar um programa externo de mail.

Opera suporta sons no modo WAV e MID, exibe arquivos com extensão GIF e JPG e reproduz vídeos AVI (se você tiver o Video for Windows instalado no seu micro). Os menus e barras de ferramentas são padrão e você pode abrir várias janelas simultâneas, como no Windows.

#### **CARREGANDO UMA PÁGINA**

Apenas pressione F2, será aberta a janela de Endereço Direto. Nela você digita o endereço desejado da página que você quer abrir (ex.:www.bigmax.com.br). Ou então, pressione Ctrl+N para abrir uma nova janela e pressione F8 para mudar para a barra de status da janela. Digite a URL desejada e pressione Enter. Se você estiver on-line, o Opera irá requisitar o documento e mostrálo na janela.

O Opera tem a capacidade de abrir várias janelas. Com a barra de status de URL na base de cada janela, junto com o botão vermelho de Stop, (pára o carregamento de um documento), o botão de gráficos (exibe e esconde as imagens do site, representado com a imagem de uma câmara fotográfica), o botão que troca as cores da página exibida (representado por um borrão de tintas).

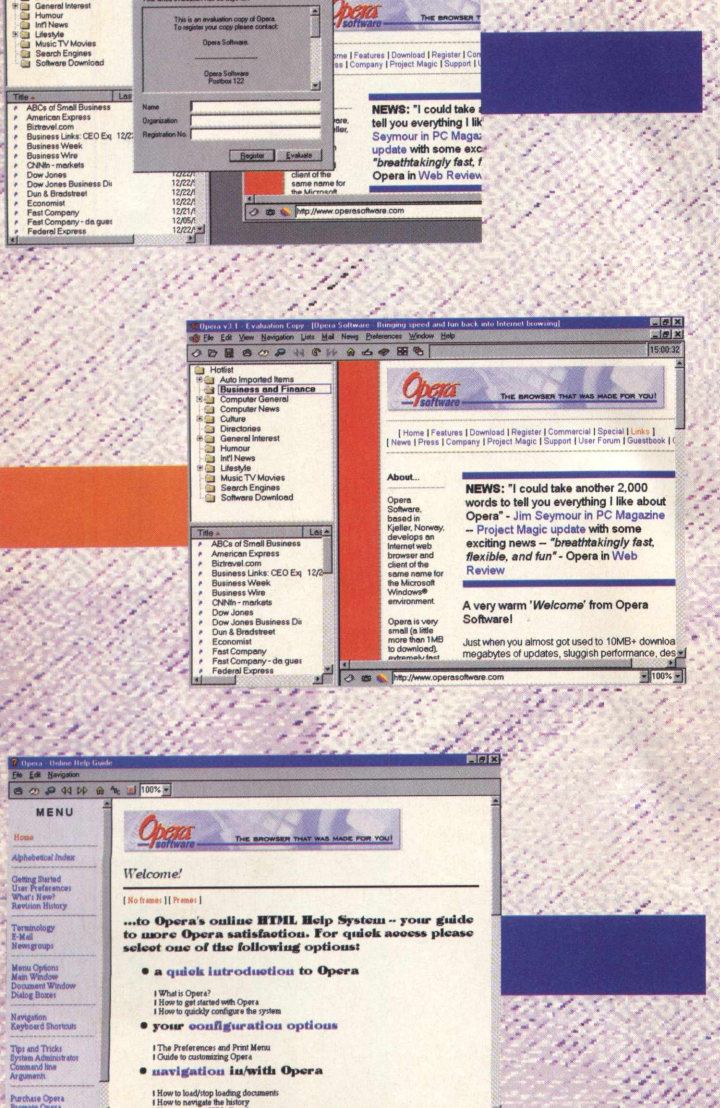

#### **IMPORTANDO BOOKMARKS**

Você demora muito tempo para fazer aquele seu bookmark infinito no Internet Explorer 4.0, mas o Opera pode importar o bookmark dele. Para isto, habilite o hot-list pressionando Ctrl+F2, clique com o botão direito do mouse na pasta ou sub-pasta na qual você quer inserir o bookmark do Explorer, Clique em File, clique em Insert Internet Explorer Favourites, Clique em Ok para confirmar.

#### **INSTALACÃO**

Escolha a opção CONTEÚDO. clique em APLICATIVOS, pagine até o programa e clique em INSTALAR. Aguarde o programa ser instalado, que ocupará 4,5 MB em seu disco rígido. O programa poderá ser desinstalado pelo Painel de Controle.

eloped by Eric Yo

**BOSCALLING** 

Submit

Submit Submut

#### **BAIXANDO UM ARQUIVO**

Antes de começar a baixar um arquivo, certifique-se de que as associações de arquivos estejam configuradas para Ask User. Para confirmar, clique em Preferences, Associate. A opcão Ask User faz com que uma outra janela de diálogo seja aberta quando você clica em um arquivo com extensão .exe ou .zip. Clique em Save para escolher a pasta onde o arquivo será salvo. Um submenu chamado Download

Window será aberto e mostrará o status do download do arquivo. Se você quiser cancelar o download, clique no botão vermelho no lado esquerdo do tamanho do arquivo.

#### **Hot list**

Uma das vantagens deste programa é que ele possui um Bookmark com muitos sites, divididos. por categorias. Estas janelas ficam-ho-lado. esquerdo da tela. A janela de cima mostra as categorias e as de baixo mostram as URLs (os.

endereços dos sites). Como éste é um programa norte americano, a grande maioria dos sites listados são dos Estados Unidos.

Em Auto Imported, você vai notar que estarão listados os. endereços de seu bookmark, do browser que você utiliza (Netscape ou Explorer, por exemplo). Conheça outras secões destas janelas:

· Business and Finances: Endereços sobre negócios e financas)

· Computer General: Aqui os gamemaníacos vão se deliciara

Há sites e sites sobre informática, que aínda possuem as seguintes divisões: Opera Software, Antivirus, HTML, Java and Java Escript, PGP (Pretty Good Privacy), Tools, Web References...

· General Interest (Interesses gerais): Com sites para crianças, ficção científica, games, ciência social, ciência natural.

- · Lifestyle (estilo de vida): Divididos em livros, viagens, saúde e nutrição.
- · Computer News: Publicações sobre informática que estão na Internet.

· Culture: Sites de cultura divididos em África, East Asia, Europa, Índia, Middle East, North America, South America.

- · Directories: Sites de cadastros e listas amarelas.
- · Humour: Sites relacionados a humor
- · Int'l News: Quem quiser ficar bem informado vai encontrar sites de jornais pelo mundo.

· Music, TV; Movies: Amantes do cinema, TVs e música vão poder ver sites relacionados a estes temas

- · Search Engines: Índices de procura
- · Softwares Downloads: Sites descolados para quem deseja baixar programas pela Internet

**TIPO Browser para Internet EQUIPTO MÍNIMO** Pentium 100 MHz, 8 MB RAM, Placa fax/modem, conexão com Internet **SISTEMA OPERAC. Win95 / NT DISTRIBUICÃO Shareware 30 dias MODO** Instala **NÍVEL** Fácil **PRODUTOR Opera Software ENDERECO** http://opera.nta.no/ http:/ www.operasoftware.com

 $7x$ 

# GiRgiftgi P

# $F_{\text{Ac}}$ ILITA  $A$  **cRIAÇÃO** DE ANIMAÇÕES

#### (Imagem<sup>1</sup>) 画面区 ge Gif glf giF **Unregistered Copy Start | Grab | Stop 0 Fiames (0 bytes) — Capture A rea------------------- Size: 440x330 (440x347) T op Left: 0.0 | Show Area Select Area Refresh Screen [ — Capture Options Max Frame Rate:** 3 fps  $\overline{\mathbf{v}}$ **Interframe Transparency [✓ Record Timing Info £7 Loop Overlay Border Ç7 Overlay Cursor | Explorer 2.0 Compatible** Recording size: 100% v

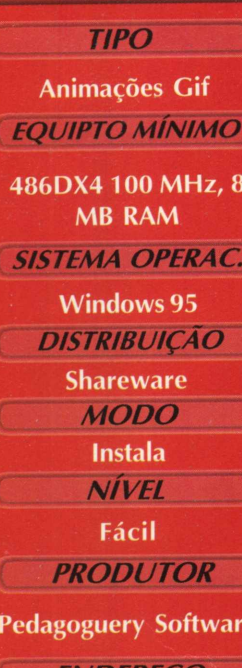

**ENDEREÇO** 

**[www.peda.com/ggg/](http://www.peda.com/ggg/)**

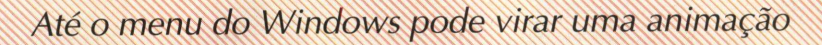

Com este programa você poderá criar Gif's animados utilizando o seu próprio desktop. O usuário poderá criar animações utilizando os menus do Windows e de outros programas, e ainda animações com os seus próprios ícones do Desktop, basta usar a sua criatividade.

#### **INSTALAÇÃO**

Escolha a opção CONTEÚDO, clique em APLICATIVOS, pagine até GIF GIF GIF e clique em INSTALAR. Siga os procedimentos de instalação do programa que ocupará 467 KB

#### **FAZENDO UMA ANIMAÇÃO:**

Para abrir o programa vá em **INICIAR\PROGRAMAS\GIF-GIF-GIF\GIF-GIF GIF,** a tela principal do programa aparecerá no lado direito superior da sua tela do Desktop. **(Imagem 1)**

Para fazer uma animação selecione a área desejada, clique no botão Select, vá no desktop(onde ficam os ícones do Windows) e selecione a área desejada. Para selecionar clique uma vez com o botão esquerdo do mouse e com o botão apertado arraste-o e selecione, lembrando que quanto maior o tamanho da área maior ficará o tamanho do seu arquivoí em KB).

Selecione uma área que tenha alguns ícones para poder movimentá-los, após selecionar a área (soltando o mouse) a área ficará selecionada com linhas pontilhadas. Agora que a área já está selecionada, você poderá mudar algumas configurações do programa para melhorar a sua animação.

Na parte inferior da tela principal do programa existem várias opções de configurações (Capture Options), você poderá determinar se a sua animação irá fazer um Looping ou não. A opção mais importante é a quantidade de frames que deseja em sua animação, quanto maior o número de frames maior será o tamanho do seu arquivo, o ideal é que você deixe em pelo menos 10fps (frames por segundo), ela não ficará tão pesada e qualidade não ficará ruim.

Clique no START, a área selecionada com os pontilhados irá desaparecer, (lembre bem desta área), ao clicar no botão START aparecerá um contador decrescente de 3 segundos. Assim que a contagem terminar movimente algum ícone que esteja dentro da área selecionada para um outro lugar da mesma área. Você poderá movimentar o ícone para onde quiser dentro da área selecionada, após terminar o movimento clique no botão STOP. Você poderá ver o tamanho da animação (em KB) ao mesmo tempo em que faz a animação, basta olhar abaixo do botão START. Uma animação que não fique tão pesada é de no máximo de 60 KB.

Para salvar uma animação vá até a parte superior da tela principal do programa e clique em FILE\SAVE ou use o atalho (CTRL+S).

Este programa não permite que você veja o resultado de seu trabalho. Você deverá ter um programa que visualize Gifs animados (um navegador da Internet poderá fazer isso). O seu gif animado ficará com uma pequena faixa no meio da animação com os dizeres

**\_\_ÜNREGISTRED CO PY**\_\_, se você registrar o programa esta faixa não mais ficará o incomodando. A movimentação dos ícones no Desktop foi apenas um exemplo, use a sua criatividade para fazer outras animações . R

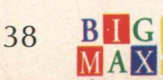

l a u

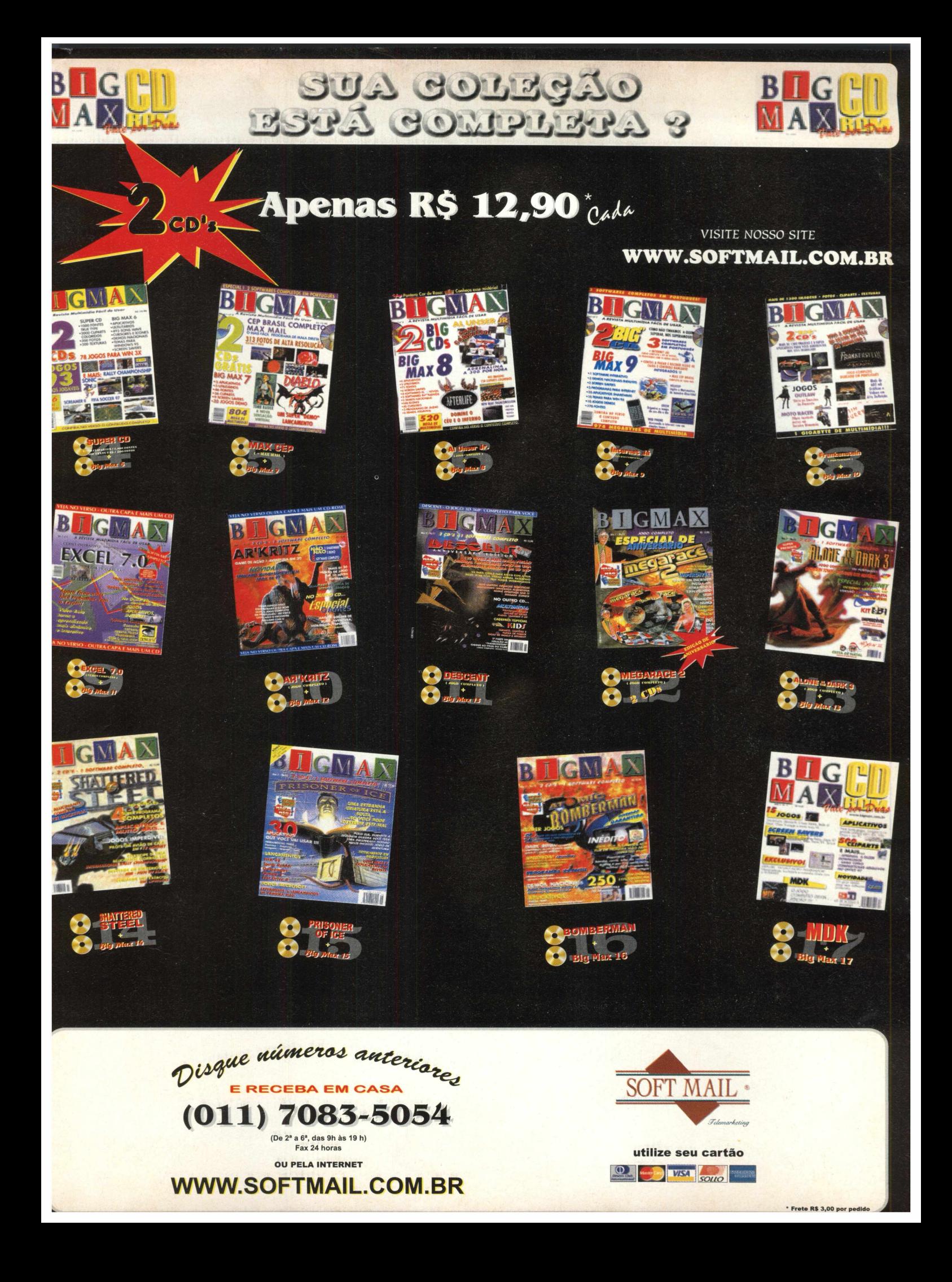

# Um eficiente Autorun para disquetes

#### Com apenas um clique você pode abrir arquivos ou *iniciar um programa*

**começar um programa.**

*T/PO* **Desktop** *EQUIPTO MÍNIMO* **Pentium 90 MHz, 8 MB RAM, monitor SVGA** *SISTEMA OPERAC.* **Win95** *DISTRIBUIÇÃO* **Freeware** *M ODO* **Instala** *NÍVEL* **Fácil** *PRODUTOR* **Rift Valley Software** *ENDEREÇO*

**[www.geocities.com/](http://www.geocities.com/) SiliconValley/Lab/ 6380/**

**Escolha a opção CONTEÚDO, clique em APLICATIVOS, pagine até Magic Disk e clique em INSTALAR. Basta seguir as orientações do programa de instalação que ocupará 250 KB. Para abrir o programa saia do programa navegador, Clique em INICIAR/ EXECUTAR. Na linha de comando digite: C:\M AGICDISK 98\MAGICDISK98.EXE, e clique em OK.**

**INSTALAÇÃO**

**Magic Disk 98 funciona como um Autorun do CD, só que para o floppy disk. Quando inventaram o floppy disk eles se esqueceram disso. Mas com o Magic Disk isso mudou, basta apenas um clique para executar um link, copiar um arquivo ou**

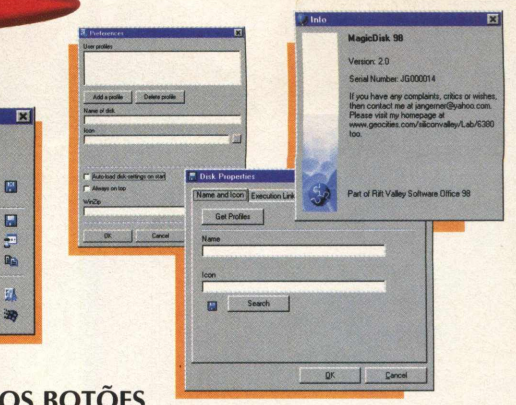

#### **OS BOTOES**

**O primeiro botão no Magic Disk 98 mostra o ícone do disquete, assim como o ícone do Windows Explorer. Quando você passa o cursor do mouse sobre este botão uma caixa de texto pop-up aparece com o nome do disco que foi inserido no drive. Pressione este botão para recarregar os dados do disco (se você inserir outro disco).**

**O segundo botão serve para mudar as configurações do disco (ex.: ícone, nome, link de execução). Adicione os links de execução em uma ordem lógica (primeiro crie uma pasta, depois copie o arquivo para esta pasta). Se você precisa copiar vários discos com o mesmo conteúdo e precisa criar pastas para depois copiar os arquivos use os links de execução no botão Disk Properties. Clique no terceiro botão para executar os links./**

*<sup>C</sup>* Reboot *C* Foice **|sõ"**

#### **T** ime  $/$ **ia para voci**

#### *Quer fazer um download, mas precisa sair ou compilar um programa que demore horas? Veja o que este programa faz por você* About *(•* Shutdown *C* Logoff

**Timer Shutdown é um aplicativo que serve para você dar um "Boot" no seu micro, desligar ou fazer o logoff do sistema. Perfeito para quem dorme em frente ao computador esperando as páginas da Internet serem carregadas.**

**Você pode usá-lo quando estiver fazendo um download de algum arquivo na Internet e precisa sair, ou não quer ficar esperando o download** acabar. Ou também se você precisa compilar **algum programa que demore horas, ou digitalizar um vídeo, enfim, para o que a sua imaginação quiser.**

O uso é simples: você coloca o tempo em **segundos na caixa de tempo, escolhe qual a ação que você quer (desligar, rebootar, fazer o logoff ou apenas forçar uma saída) e depois clique em start para começar a contagem regressiva. Depois, deixe o micro lá e vá almoçar, vá ao cinema, vá dormir, faça o que quiser...**

Se clicar em ABOUT e depois em System Info, **lhe serão fornecidas informações sobre o sistema** de seu PC. X

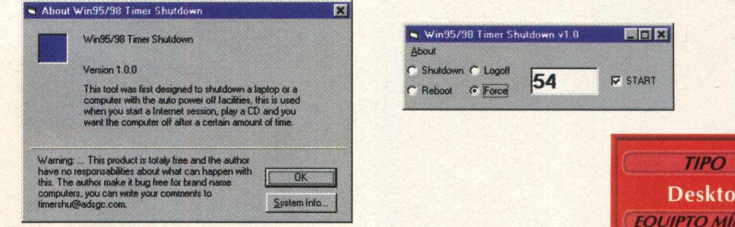

#### **INSTALAÇÃO**

**Este demo roda direto do CD, mas você pode fazer a instalação em seu equipamento. Escolha a opção CO N TEÚ D O , clique em APLICATIVOS, pagine até o programa e clique em INSTALAR. Imediatamente será aberta uma tela do programa.**

**Para gravar este programa em seu disco rígido, copie o arquivo com extensão .DLL que se encontra na pasta** X:\APLICAT\TIMERSHU para a pasta **C:\WINDOWS\SYSTEM no seu micro e reinicie o Windows (lembre-se que a letra X representa sua unidade de CD-ROM. A maioria dos equipamentos utilizam a letra D).**

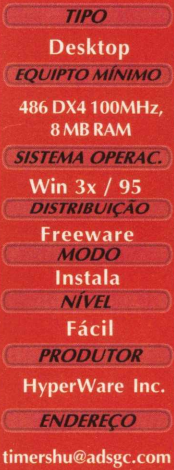

国国区 **L** START

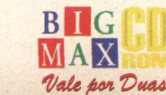

## **Envie e-mails animados com**

**APLICATIVOS** 

@loha *@* home é um software usado para se enviar emails animados para os seus amigos, colegas de trabalho em dias especiais ou apenas para incomodar os outros. Se você quer dar uma cara nova para seus e-mails e fazer uma surpresa para seus amigos veja como é fácil utilizar o @loha.

#### *Faça uma surpresa para os amigos e envie uma mensagem com uma animação*

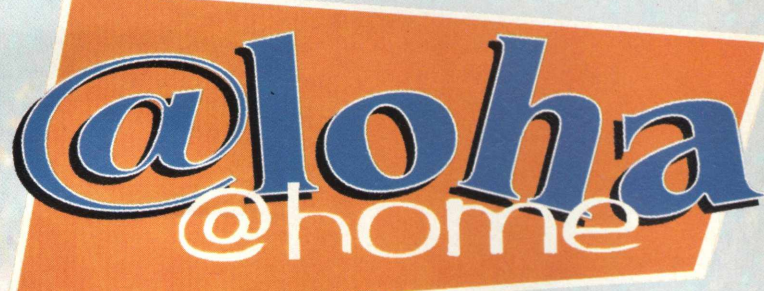

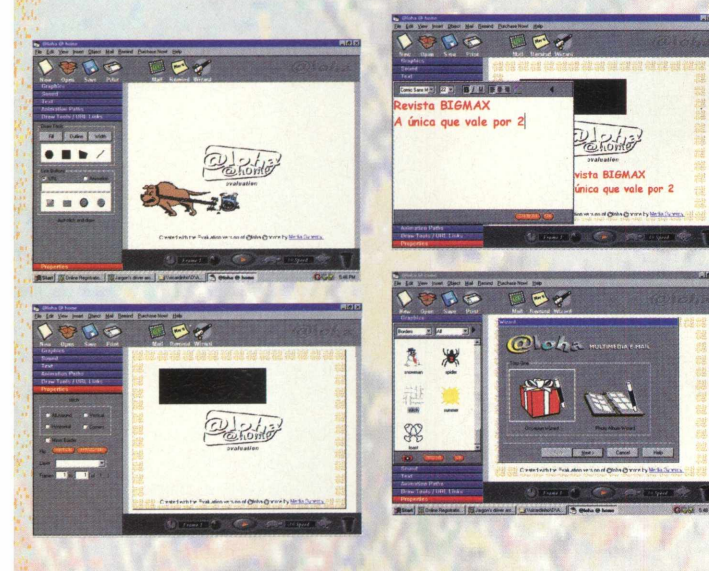

#### **INSTALAÇÃO**

Escolha a opção **CONTEÚDO,** clique em **APLICATIVOS,** pagine até o programa e clique em **INSTALAR.** Siga os procedimentos de instalação do programa que vai ocupar Í 10 MB. Durante o processo de instalação serão requeridas algumas configurações. Nos campos:

**Registered User's Full Name: Preencha com o seu nome completo** 

Registered User's e-mail: Preencha com o seu e-mail. Registered User's Company Name: Preencha com o nome da empresa que você trabalha.

O programa possui desinstalador e para abrir o @loha vá em INICIAR/ PROGRAMAS/ @LOHA @HOME TRIAL/ **EXAMPLE TRIAL WAS CONSULTED FOR DESCRIPTION** 

#### **CRIÂNDO UMA ANIMAÇÃO I SIMPLES DE ANIVERSÁRIO**

**1** - Encontre a animação que você vai utilizar, neste caso vamos usar a animação Birthday Cake 1. Clique em Graphics, selecione Charachters e Birthday. Clique e arraste a animação Birthday Cake 1 até o Stage para inseri-la na mensagem.

2 - Clique em Text e digite o texto que vai ser escrito na mensagem. Selecione o tamanho, o tipo de fonte, alinhamento e cor da fonte que você vai usar.

3 - Selecione o Background, clicando em Graphics. Selecione de Characters para Backgrounds na segunda opção selecione colors. Uma lista de opções de cores aparecerá. Clique em Solid. Aparecerá a caixa de diálogo de cores. Selecione uma cor da paleta de cores. Clique em Add. O background do stage irá mudar para a cor que você escolheu.

**4** - Adicione um som ao seu cartão. Clique em Sound na tabela no lado esquerdo do @loha. Selecione qualquer arquivo de som ou música e arraste até o stage. Para ouvir o

som antes de inseri-lo no cartão, clique no botão Play na base da galeria de sons.

5 - Para adicionar movimento ao texto, clique em text. Selecione a fonte Arial no box de fontes e o tamanho 36 no box font size. Clique na área de edição de texto e digite uma mensagem qualquer. Você pode mudar a cor do texto ou deixá-lo como está. Quando você tiver terminado, clique em Ok. Uma caixa com a sua mensagem aparecerá no stage. Centralize o texto no cartão. Você pode agora adicionar efeitos especiais ao seu cartão. Clique em Animation Paths na galeria do @loha. Selecione um caminho de animação no menu. Clique e arraste até o texto que você quer adicionar a animação. Pressione play para ver o efeito.

6 - Clique no botão mail para mandar a mensagem. Na primeira vez que você acessar este botão você vai ter que configurar qual programa vai mandar as mensagens. Selecione o programa de mail correspondente ao seu. Após selecionar a pessoa para quem você vai mandar a mensagem, você vai ter que atachar o arquivo ao mail. Os arquivos animados se encontram na pasta **C:\MY DOCUMENTS**. Depois disso é só mandar a mensagem. Y

**TIPO Mail Animado** *EQUIPTO MÍNIMO* **Pentium 90, 8 MB RAM placa fax/modem, conexão com Internet '** *SISTEMA OPERAC***. '**  $Win95$ **DISTRIBUICÃO Demo Shareware 30 dias MODO** Instala **NIVEL** Fácil **PRODUTOR Media Synergy f** *EN DEREÇO* **http:// [www.mediasyn.com/](http://www.mediasyn.com/)**

#### **Procure o qué você quiser na Internet**

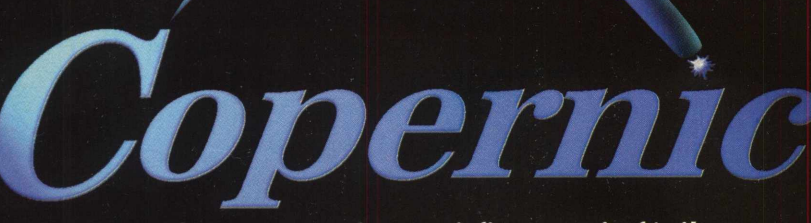

*Sua busca por sites vai ficar mais fácil*

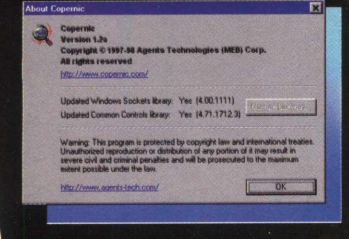

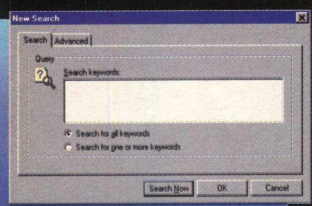

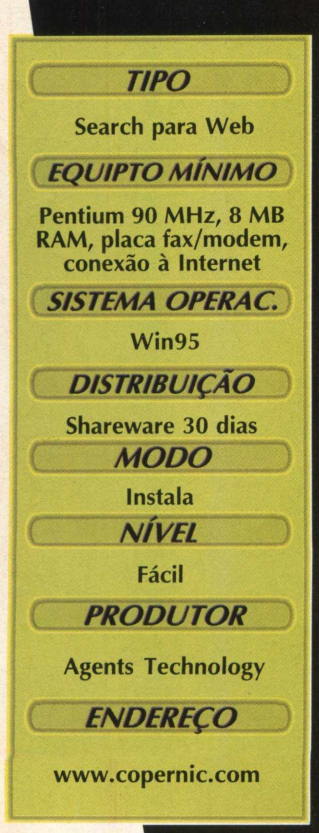

#### **UTILIZAÇÃO**

Conecte-se com o seu provedor de acesso à Internet antes de iniciar o Copernic, depois clique em **INICIAR/PROGRAMAS/ COPERNIC/ COPERNIC.**

Com Copernic você achará fácil e rapidamente o que quiser com recursos inteligentes. Veja algumas das características do programa

• Os documentos encontrados são exibidos de uma forma simples com ícones e fontes

• Documentos duplicados são automaticamente excluídos

• Documentos inválidos ou não encontrados são excluídos também

• Pode ser feito o download de documentos para navegação off-line

• Os resultados da procura são exibidos na forma de página Web de fácil consulta e distribuição

• As procuras podem ser atualizadas ou agrupadas em pastas.

#### **INICIANDO UMA PROCURA**

Clique em New Search para iniciar uma nova procura, no campo Search Keywords preencha com as palavras que você quer procurar. Na guia Advanced selecione as opções de procura, como o número máximo de documentos encontrados por site de procura e por total de documentos encontrados exibidos.

No botão Start Search você reinicia a procura das palavras inseridas no campo Search Keywords, no caso de serem criados mais documentos que contenham os Keywords requisitados.

No botão Validate Documents o Copernic

**Copernic é um ótimo software para aquelas pessoas que nunca acham o que procuram na Internet. Este software procura os hits relacionados às palavras selecionadas para pesquisa com base nos principais sites de procura da Internet. Para quem está começando, ou mesmo para os mais experientes, este programa vai ajudar muito os usuários a encontrarem sites que desejam.**

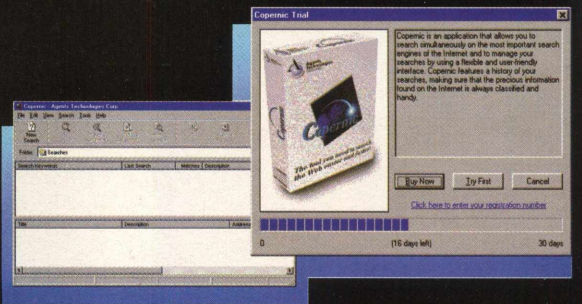

procura na Internet todos os documentos que foram encontrados e verifica se são válidos. Os que não foram encontrados são automaticamente removidos do relatório de busca. Você pode validar todos os documentos ou apenas selecionar alguns e validá-los.

No botão Download Documents você pode fazer o download dos documentos encontrados para o seu HD, para uma consulta posterior offline. Clique no botão Download Documents, selecione All documents se você quiser fazer o download de todos os documentos achados ou selecione Selected documents se quiser fazer o download apenas dos documentos selecionados por você.

Selecione Remove unreachble documents para encontrar e remover os documentos que não foram alcançados na procura e selecione Download Images para fazer o download das imagens contidas nos documentos selecionados. Depois, clique em download para iniciar o processo.

No botão Refine Search você muda as configurações de procura para uma triagem melhor dos documentos e copia a localização para o disco local.

Clicando no botão Browser Results é exibido o relatório dos documentos encontrados na procura.

#### **INSTALAÇÃO**

Escolha a opção **CONTEÚDO,** clique em **APLICATIVOS,** pagine até Copernic e clique em INSTALAR. Siga as orientações do programa que vai ocupar 3,5 MB em seu disco rígido. A desinstalação pode ser feita através do Painel de Controle.

# D

mo

Tudo em acessórios para sua custom ficar super exclusiva

NO 23 -

SISAL<br>SISAL<br>MADOTUGI

#### ova  $\bullet$  $\bullet$  $\bullet$

Mostramos a novíssima BIZ 100: com motor quatro tempos, vai custar só R\$ 2,2 mil

**OURS ROOMS** 

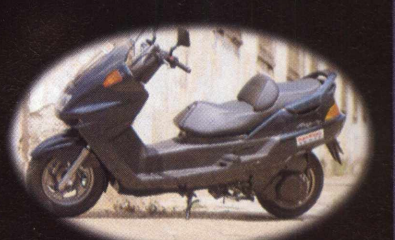

#### M  $\bullet$ **EXCLUSIVO: rodamos**

com o Yamaha **Majesty 250 no Brasil** 

#### NOVO CÓDIGO:<br>TIRE AS DÚVIDAS

**BRASILEIROS DAYTONAM NA BIKE WEEK** 

**DE HARLEY, ATÉ<br>A VENEZUELA** 

**HIPERMOTO:** V8 de 5.600cc

#### *A M A IS*

#### **VEJA O QUE VOCÊ ENCONTRA A MAIS NO** *CD BIG 18*

CATALO

 $0^{\frac{105}{10}}$ 

#### *BOTOE5 PBtMANfêNTtS DO NAVEGADOK*

Quatro botões estarão sempre visíveis em qualquer área do CQ. São eles:

**VIP:** Mostra como fazer para acessar a home page da BIGMAX CD-ROM. Entretanto, há um detalhe. Muitos internautas podem entrar em nossa home page, MAS SOMENTE VOCÊ VAI PODER ACESSAR A ÁREA VIP, SEMPRE COM UMA SURPRESA. Se tiver acesso à Internet, veja o que preparamos em nossa área VIP. Somente para pessoas especiais como você.

**CATÁLOGO:** Uma relação com todas as revistas da Alfa Editora (BIGMAX E SUPER CD-ROM), com foto das capas e informações sobre o conteúdo de cada edição. O botão INFO orienta você a como fazer para adquirir números anteriores das revistas e o botão SAÍDA o levará para o menu principal.

*E-MAIL:* Mande um e-mail para a gente. Clique no botão E-MAIL, será aberto o programa no qual você está acostumado a mandar mensagens pela Internet (Outlook, Netscape, Eldora...). Você pode nos enviar sua sugestão, crítica para REDAÇÃO, ou sua dúvida quanto algum programa na revista para o SUPORTE TÉCNICO.

*SAIR:* Sai do programa navegador

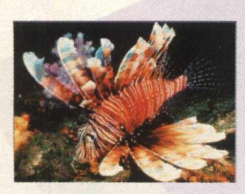

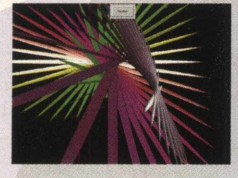

#### **SONS**

**BIGMAX CD-ROM** reservou para você 46 sequências de som no formato MIDI. Entre as sequências estão músicas nacionais e internacionais. Escolha a opção **CONTEÚDO,** clique em **SONS.** Será aberta uma tela do Windows Explorer e para ouvi-los, basta clicar com o cursor do mouse sobre ele.

#### **SCREEN SAVERS**

A revista **BIGMAX CD-ROM** separou para você seis Screen Savers para você instalar no seu micro. Quando seu computador não estiver em uso por um certo período de tempo, o screen saver entrará automaticamente.

A instalação destes protetores é muito fácil. Escolha a opção **CONTEÚDO,** clique **SCREEN SAVERS,** pagine até o protetor desejado e depois clique em **INSTALAR.** Imediatamente ele será instalado em sua máquina. Normalmente o caminho de destino já o colocará na área Propriedades de Vídeo - Proteção de Tela.

Depois que você fez a instalação poderá selecionar o protetor. Na área de trabalho do seu Windows clique o botão direito do mouse e selecione **PROPRIEDADES.** Será aberta a tela Propriedade de Vídeo; selecione a aba Proteção de Tela. Na caixa de diálogos Proteção de Tela selecione o Screen Saver. Para ver uma prévia de como é a proteção, clique em **AMOSTRA.** Se esta for a sua escolha, clique em **APLICAR** e depois em **OK.** Pronto, seu Screen Saver já está pronto para entrar em ação quando o micro ficar inoperante. Conheça os protetores de tela do **CD BIG 18**

#### *IMPOSTO DE RENDA*

Você pode encontrar no BIG 18 o programa da Receita Federal para fazer seu Imposto de Renda. Escolha a opção CONTEÚDO, clique em IMPOSTO DE RENDA e depois em INSTALAR. Siga os procedimentos de instalação do programa. Para abrir o programa vá em INICIAR/ PROGRAMAS/ PROGRAMA SRF/ IRPF 98. As instruções de preenchimento do IR você pode encontrar no site [www.receita.federal.gov.br](http://www.receita.federal.gov.br) . ou clique no botão Home Page, na apresentação do programa, para acessar o site. Como as informações de preenchimento variam de usuário para usuário, sugerimos que você acesse o site da Receita para obter as informações de preenchimento.

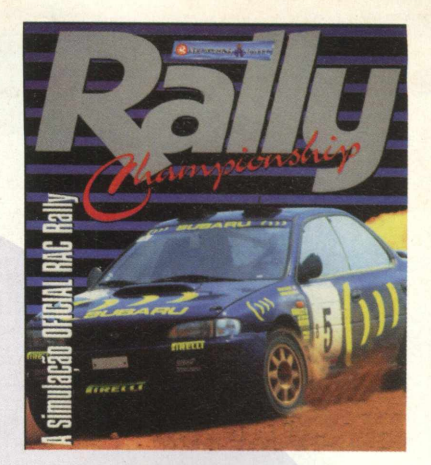

#### *SOFTWARE DO MÊS*

Escolhendo a opção CONTEÚDO e depois SOFTWARE DO MÊS, você vai ver um vídeo do jogo que BIGMAX CD-ROM estará apresentando no próximo mês: Rally Championship

#### **OVOS DE PÁSCOA**

Enquanto todo mundo come ovos de chocolate neste mês, apresentamos 11 Ovos de Páscoa no CD BIG 18, que nada mais são do que segredos escondidos nos programas, que quando acionados com operações combinadas, fazem surgir coisas como apresentar os créditos dos autores, programas, ou mostrar coisas espantosas. Siga as instruções (que estão no CD) e confira o resultado. Escolha a opção CONTEÚDO, clique em Ovos de Páscoa e veja as surpresas que os programas escondem.

## *ÚTIUTÁRIOS*

*Dentro do CD-ROM BIGMAX t8, na área Úteis, você vai encontrar diversos programas, que mais cedo ou mais tarde vai precisar. Veja o que cada um destes programas faz:*

*DIRECT X 5.0: É uma plataforma da Microsoft desenvolvida para melhorar a execução e o desempenho de games, tornando-os mais reais, rápidos e estáveis. A maioria dos jogos desta edição pedem a instalação deste programa. Clique no botão EXTRAS para fazer a instalação do aplicativo.*

*VIRUSCAN: Antivírus que detecta se existem vírus em seu disco rígido ou nos discos flexíveis. Se encontrar algum vírus, ele o elimina, evitando que você tenha seu trabalho no computador prejudicado. As versões do antivírus são atualizadas a cada edição.*

*QUICK TIME (Windows 3.X e Win 95): Este programa toma possível a utilização de vídeos do tipo MOV, em formato Quick Time Mov. Muitos jogos pedem o Quick Time, quando há sequências de vídeo.*

*SHOCKWAVE: Plugin para browsers que possibilita a visualização de imagens na Internet*

*WINZIP 6.3: Poderoso compressor de arquivos com o novo recurso de multidisco.*

#### **------------------- .....** *PRÓXIMA EDIÇÃO*

#### Uma corrida contra o tempo e a natureza

**BIVERWORKS PRE-RAVERY** 

Na próxima edição de BIGMAX CD-ROM você vai participar de *uma autêntica e real corrida de carros nas estradas da Inglaterra*

Spencer Erhardt Stachi

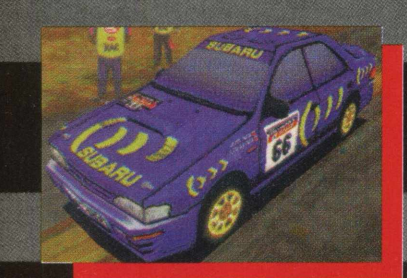

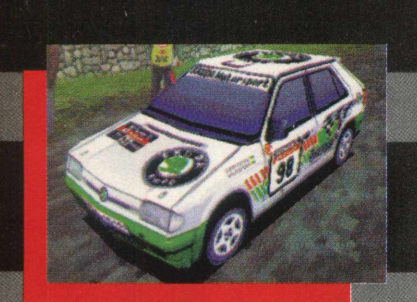

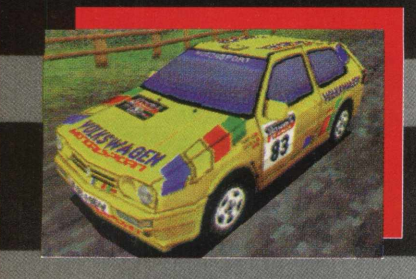

**Só a BIGMAX CD-ROM consegue isso mesmo! Depois de dar de presente aos seus leitores, Mega Race 2, MDK, MAX (além de O jogo permite que você configure o carro**

**realmente são o Escort Cosworth e o Subaru que são os requisitos mais importantes. Impreza. Os dois têm excelente Você passará por cerca de 300 milhas de**

**satélites. Portanto, esses elementos dão muito mostrados com grande qualidade, mais realidade ao jogo. Participando de um Graficamente o jogo mostra boa**

**outros grandes títulos), dará na próxima apropriadamente para a próxima etapa: edição o Rac Rally Championship!! Um troque os pneus, mexa na suspensão (não é excelente jogo de Rally, feito pela Europress fácil). Em pistas asfaltadas e de terra batida, e distribuído aqui no Brasil pela MPO, rebaixe bem a suspensão, com isso a** aderência deixará o veículo mais na mão, **na Inglaterra há muito tempo. Aqui você fazendo você faze r as curvas mais escolhe entre as melhores máquinas do Rally rapidamente sem que o carro saia de traseira, mundial, como Subaru Impreza Turbo, Ford Olhe bem o horário das corridas, se for à Escort Cosworth 4x4, Renault Maxi Mégane, noite, não se esqueça de deixar em ordem a Proton Wira, VW Golf GTI 16v e Skoda parte elétrica. Ao consertar o carro pense Felicia. De todas essas máquinas, as melhores sempre no motor, turbo, suspensão e câmbio,**

pura ação e aventura que contam com **suspensão, o que resulta boas curvas, e o bastante sorte na área de condições Subaru apresenta melhor torque. climáticas, chuvas, nevascas e nevoeiro Nas 28 pistas do jogo você se aventura pesado que podem atrapalhar um pouco. O por lama, cascalho, asfalto, terra batida e jogo conta com três visões do carro, barulhos neve. As pistas são reais como no Rally, feitas reais gravados dos carros originais, som de a partir de medições, e foto-realidade de batidas e da terra que foram estudados e**

**campeonato, você passa exatamente o que qualidade, nada demais, mas bastante um piloto passa, problemas de suspensão, realidade, como a movimentação da motor e elétricos são constantes. Evite bater suspensão do carro e etc. Você pode jogar muito, se você encontrar pela frente uma em rede local em até oito pessoas ao mesmo pista à noite, pode estar sem lanterna, e tempo. Você atua como o piloto, o navegador automaticamente não verá nada. Olhe bem ao seu lado vai lhe dando uma prévia da pista, o mapa das próximas corridas, veja se tem indicando onde e que tipo são cada curva, cascalho etc. Tony Mason, comentarista de Railvs na**

# ENG MULTHAIDIA

Mais do que capacitar, a ENG tem o compromisso de que o investimento feito em treinamento tenha resultado positivo garantido, tanto ao treinando como à empresa.

**Objetivo:**

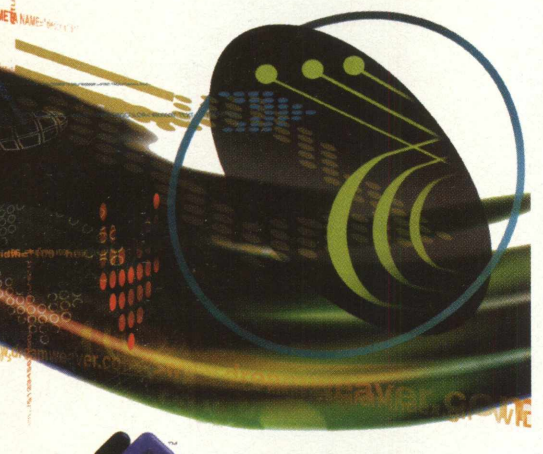

estilos. Testes e Manutenção do Site.

**Breve Currículo:**

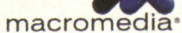

#### **Metodologia:**

Teoria e prática com desenvolvimento de 20 exercícios.

**macromedia**<br>**DREAMWEAVE** 

e Internet com o uso de HTML e de DHTML (HTML dinâmico)

Preparar profissionais para a criação e desenvolvimento de Projetos da Intranet

Planejamento do Site, da Página, preparação de mídias, lógica de interatividade, estudos dos elemntos de uma home page. Inserção de mídias, criação de links, criação de frames, criação de Ibehaviors (com geração de JavaScript), DHTML, criação de layers, aplicação do Timeline, Maps, Forms e tabelas. Bibliotecas e

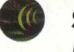

#### **Software Base:**

Macromedia Dreamweaver

# macromedia

#### **^ Objetivo:**

Preparar profissionais para a criação e desenvolvimento de Aplicações Multimídia e Vetoriais com Animação e Interatividade para o mundo Web e CD-ROM

#### **Breve Currículo:**

Planejamento da aplicação, preparação de mídias, lógica de interatividade. Criação de mídias vetoriais, aplicação de links, criação de key frames, criação de behaviors, utilização de layers, aplicação do Timeline, criação e interatividade de cenas. Bibliotecas e Símbolos. Testes e inserção de Home pages.

#### **Metodologia:** ξ.

Teoria e prática com desenvolvimento de 16 exercícios.

**Software Base:**

Flash 2

#### **Outros** Cursos

#### · Orientação Gráfica

- Extreme 3D Animação para Multimídia
- HTML para Intranet e Internet
- Corel Draw
- **MTrilha Sonora para Multimídia**
- Acrobat na Intranet
- · Direção de Arte para Multimídia
- Macromedia Freehand
- Director I e II
- Authorware Básico e Avançado Musichell<br>Authorware Básico e Avançado<br>Acrobat na Internet<br>FrameMaker<br>Photoshop para Multimídia e Internet
- Acrobat na Internet
- FrameMaker
- 
- VISIO

#### **ENG DTP & MULTIMÍDIA**

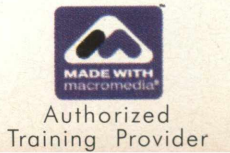

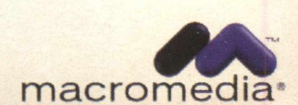

tel (011) 816 3000 [www.enq.com.br](http://www.enq.com.br) e-mail:[enqdtpmm@uninet.com.br](mailto:enqdtpmm@uninet.com.br) Consulte nosso

calendário nosso indárion<br>internet<br>weng.com

macromedia<sup>.</sup>

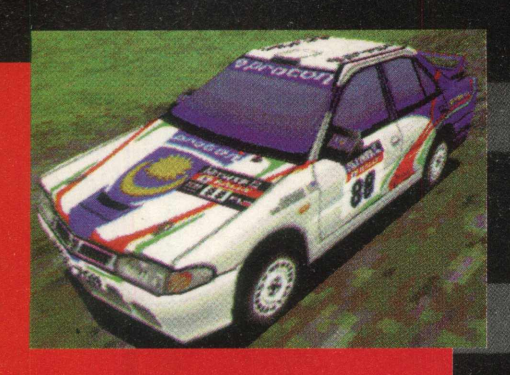

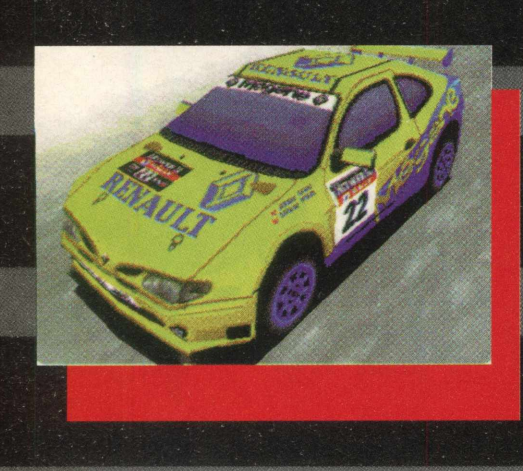

**Curvas verdes são fraquinhas, amarelas são médias, laranjas são difíceis e vermelhas são de 90 graus.**

**Você tem as opções de jogo em campeonatos, contra o tempo, arcade e sentirá grandes problemas com isso** individual. Esse é um jogo completo de carro, quem não conhecia Rac Rally Championship precisa comprar a próxima BIGMAX CD-ROM para conferir este excelente simulador de Rally.

#### **COMPARAÇÕES**

Jogos de carro como The Need for Speed, Need for Speed 2, Test Drive 4, Nascar Racing 2, World Circuit Grand Prix 2 são jogados muito nos EUA, Europa e Brasil. É um dos estilos preferidos de todos. Grandes gráficos e jogabilidade fazem parte do requisito mínimo para se tornar um jogo falado. The Need for Speed da EA mostrou excelente jogabilidade, dando ainda prá puxar uns **cavalos de pau alucinantes da polícia. Need for Speed Entretanto, apresenta excelentes 2 da EA mostra máquinas jamais gráficos e possui o elemento viciante de imaginadas, competindo no mesmo NFS e Rac Rally. Em comparação a estilo de jogo, mas as fugas da polícia<br>foram cortadas. Test Drive 4 da Accolade, é um jogo que não tem segue bem os estilos, só não contém impressionam, gráficos normais, mas de jogabilidade lembra bastante o jogabilidade bastante estranha. O que NFS. \ fez do jogo uma febre foram seus carros, Muscles americanos antigos e atuais. Nascar Rancing 2 da Papyrus, é um jogo I com realidade demais, tornando-o para ■ alguns um jogo totalmente boçal, pois é** necessário um conhecimento profundo **em carros. Para pessoas que "manjam" é um prato cheio. World Circuit 2 da** *m . \* **Inglaterra faz a voz do navegador Microprose é até esquisito de se dos outros relacionados, mas ele possui os requisitos de realidade forte, mas se você não entende de mecânica não** World Circuit da Fórmula Indy, acaba se tornando um jogo bem melhor que o Indy Car Racing 2 da Papyrus, por ser bem mais fácil de manusear. Soda Off-

Road Racing da Papyrus, é outro jogo que os conhecimentos de mecânica têm de ser bem profundos (se bem que nem deixando o veículo perfeito, o jogo ainda continua jogável), é um game estranho. Finalizando, outro excelente jogo que pode ser incluído aqui, é o recém lançado Screamer Rally, um excelente jogo de Rally, mas não tão real quanto os outro, segue mais o estilo Arcade como Sega Rally Championship. **um Need for Speed na terra. O jogo grandes características que fugas da polícia nem cavalos de pau,**

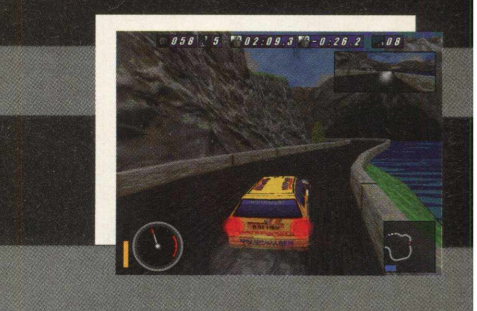

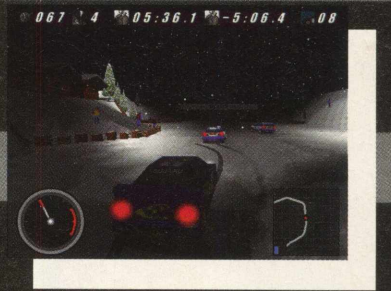

**T R E L I** 

*Spencer é consultor de jogos e Internet*

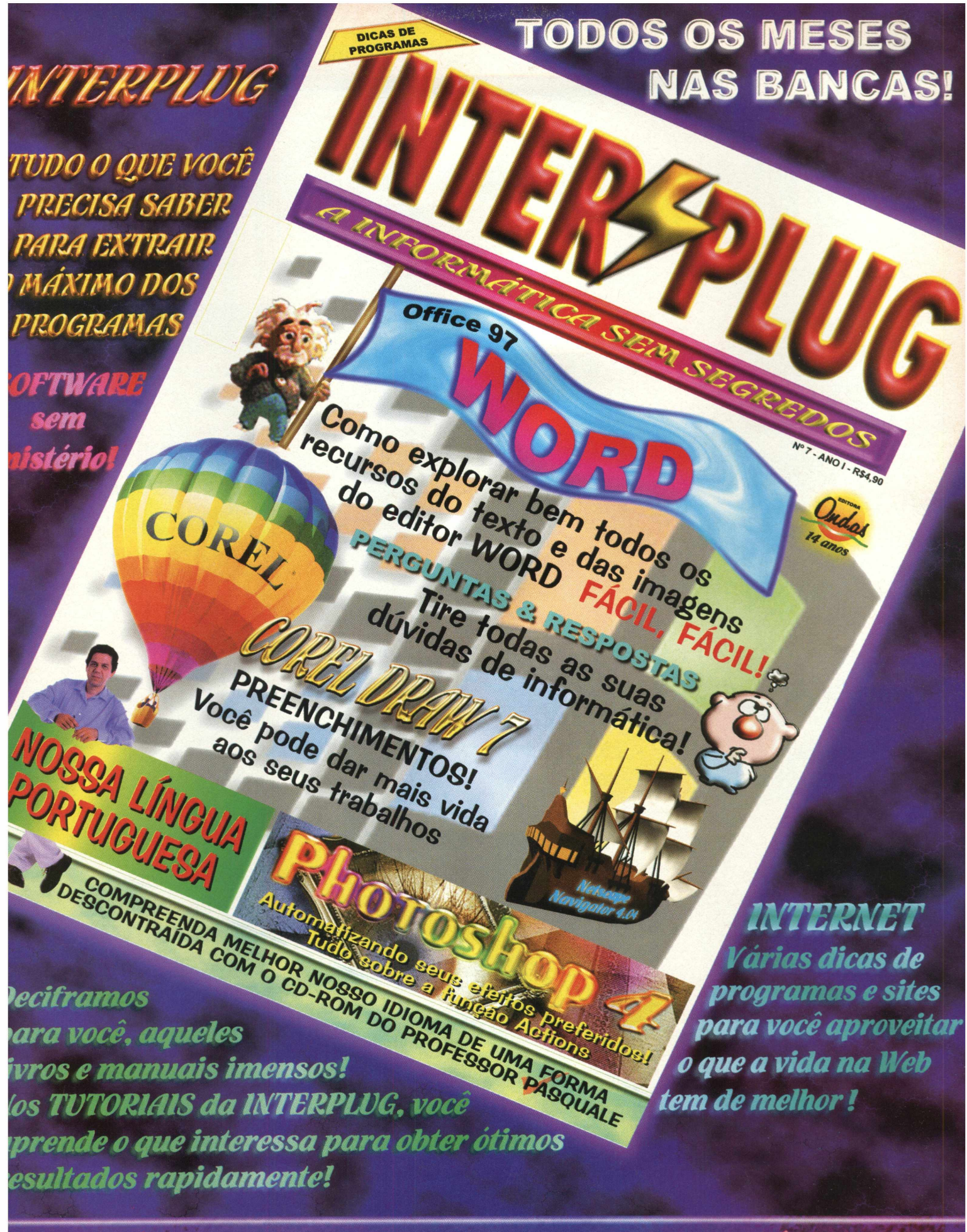

AS ULTIMAS NOVIDADES DO MUNDO DA INFORMÁTICA! PACU ITAP SILI VIDA CO.

#### *<sup>4</sup> B IT A BYTE*

*A nova versão do tão esperado Windows 98 tem tudo a ver* Eduardo Magalhaes *com a Internet*

Windows

**Microsoft** 

Atenção usuários de todo o nosso Brasil, o Windows 98 está mais perto do que imaginamos. Com o lançamento do livro "Introdução ao Windows 98" de Russel Borland, quem comprar a edição, leva para casa também a versão beta do novo sistema operacional. Essa versão é um preview release integral do Windows 98 em português.

A grande novidade é a integração total que o navegador tem com a Internet. A Microsoft optou em levar a Web para dentro dos computadores em seu novo sistema bperacional. Mas espere um pouco. Nada de migrar agora para o Win 98. A ordem é esperar, mesmo porque as versões que estão por aí ainda são betas e podem conter alguns bugs (e pode contar com eles). A estratégia será a mesma utilizada no Win95, os usuários testam, verificam os erros, a Microsoft os corrige e depois vende o programa sem defeitos para os usuários de novo. Se você foi um daqueles que migraram rapidamente para o Windows 95 assim que as primeiras versões apareceram no mercado, viu que neste caso a pressa foi realmente inimiga da perfeição, pois os problemas de configuração estouraram como pipoca em muitos PCs espalhados pelo mundo.

O centro do novo sistema operacional é o Internet Explorer, programa de acesso à rede. Sem entrar no mérito da questão na qual a Microsoft é acusada de monopólio por colocar o IE 4.0 em seu Windows 98 (sabe-se que o Windows é a plataforma mais utilizada em todo o planeta), é com este programa que você vai interagir com o novo sistema operacional.

Você pode até se confundir um pouco e perguntar-se em algum momento se a janela que acabou de abrir na barra de tarefas está na Net ou é uma janela do Explorer (sem estar conectado à rede). Com apenas um clique do mouse você vai abrir os programas deste remodelado Windows. Conheça agora uma visão geral dos novos recursos do Windows 98.

#### **Avanços no suporte de Hard e Soft**

*FAT32*: Os acessos a disco vão ficar mais velozes por causa do FAT 32, um sistema de acesso a disco de 32 bits. Esta versão aperfeiçoada do sistema de arquivos baseados na FAT (File Allocation Table tabela de alocação de arquivos). A FAT 32 formata discos com capacidades superiores a 2 GB como uma única unidade. Este dispositivo usa clusters (agrupamentos) menores do que as unidades baseadas na FAT e isso faz com que o uso do espaço seja mais eficiente em discos rígidos de grande capacidade. Um programa dentro do Win 98 consegue converter um disco rígido da versão original da FAT para a FAT 32 com segurança e rapidez.

*Suporte:* Esta nova versão do Windows suporta diversos dispositivos de vídeo e faz com que seja possível o usuário utilizar vários monitores ou placas adaptadoras em um só computador. Uma nova geração de hardwares já estão começando a chegar ao mercado e o Win 98 aceita alguns destes padrões, como o USB (Universal Serial Bus), IEEE 1394, AGP (Accelerated Graphics Port), ACPI e o DVD.

#### **Capacidades**

A nova interface do Win 98 apresenta soluções mais rápidas e eficientes, além de serem fáceis de usar.

*Shell e Internet:* O shell é integrado à Internet e presente no novo Windows. Desta forma, o acesso à rede é uma parte unida a interface do usuário. Este recurso reune uma grande quantidade de aplicativos em um só programa, possibilitando visualizar universalmente dados locais, de Intranets e da Internet. A Microsoft acredita que isso fará com que o usuário chegue às informações que precisa com maior rapidez

#### e facilidade.

*Aperfeiçoamentos:* Na verdade esta nova versão do Windows traz uma série de aperfeicoamentos. Um deles foi feito na **CONFIGURAÇÃO DE VÍDEO,** apresentando suporte para a mudança dinâm ica da resolução de tela e profundidade de cores. O usuário vai poder arrastar janelas completas, alongar papéis de parede e ainda trabalhar com ícones grandes e em high color.

• Durante a instalação o usuário vai notar que o processo de cópia de arquivos para seu PC ficará mais confiável e rápido.

• O acesso à Rede Dial-up foi atualizado para suportar ferramenta de Script Dial-up, automatizando a conexão a BBS e serviços online. Alguns aperfeiçoamentos foram feitos na interface com o usuário para simplificar a configuração e o uso de conexões de linguagem, admitindo a Agregação de Canais Multilink. Tal recurso possibilita combinar todas as linhas de discagem disponíveis para alcançar maior velocidade de transferência.

• Outros aperfeiçoamentos foram feitos com relação a tecnologia PCMCIA. Placas PCMCIA de 32 bits (ou PC Card 32 - CardBus) são suportadas, permitindo que os notebooks implementem programas de largura de banda elevada, como captura de vídeo e acesso a redes de 100 Mbauds. Também suporta placas que operam a 3,3 volts, possibilitando aos fabricantes de hardware reduzirem o consumo de energia de seus dispositivos. Ainda há o suporte para as placas de múltiplas funções, que executam duas ou mais funções, como LAN e modem ou SCSI e som.

*Suportes:* Os fabricantes que produzem produtos de software capazes de explorar a tecnologia Pentium MMX (Mulmimedia Extensions) da Intel, vão encontrar suporte total para esta tecnologia no Win 98.

• O Windows 98 inclui suporte para o padrão Infrared Data Association (IrDA) para conectividade sem fio, principalmente aos periféricos ou outros PCs sem utilizar cabos de conexão, utilizando dispositivos infravermelhos.

• PPTP: (Point-to-Point Tunneling Protocol) que proporcionam meio para utilizar as redes públicas de dados, como a Internet, com o objetivo de criar redes virtuais particulares conectando PCs clientes a servidores.

· NetWare: A nova versão do Windows inclui serviços de clientes para o NetWare que admitem os Serviços de Diretórios NetWare (NDS - NetWare Directory Services), da Novell. Os usuários do Windows 98 podem efetuar o logon em servidores Novell NetWare 4.X executando o NDS para acessar arquivos e recursos de impressão.

*Assistentes:* O Assistente para Acesso à Internet (ICW - Internet Connection Wizard) mostra ao usuário as funções necessárias para a conexão de seus computadores à Internet. A Microsoft garante que o usuário vai poder configurar com facilidade seu equipamento à rede, fazer assinaturas de uma conta de usuário com qualquer provedor de serviços da Internet e ainda configurar qualquer software personalizado que o provedor utiliza.

• Otimização do Desfragmentador. Este novo assistente usa o processo de desfragmentação de discos aumentando a velocidade de execução dos aplicativos que você utiliza com maior frequência. O assistente cria um arquivo de registro identificando os programas que você mais usa, depois disso o desfragmentador pode empregá-lo para armazenar arquivos associados com os programas executados com frequência.

• Ajustes do Windows. O assistente de ajuste do Windows permite que o usuário programe um dia e um horário em cada semana para que seu PC possa executar a própria limpeza. É possível programar uma data para a execução do ScanDisk, e ainda utilizar este assistente para apagar arquivos desnecessários, efetuar desfragmentação do disco, aumentar a velocidade de execução dos aplicativos usados com maior frequência.

*Servidor de Acesso Remoto:* Inclui os componentes necessários para permitir que sua área de trabalho atue como um servidor de discagem (dial-up). Os clientes de discagem podem estabelecer uma conexão remota a equipamentos com o Win 98, seja ela local ou uma rede IPX/SPX ou NetBEUI.

#### **Gerenciamento**

*Atualizações:* As atualizações do Windows auxiliam o usuário a certificarse de que está usando os drivers e arquivos de sistema mais recentes e disponíveis. Este serviço é baseado na Web, que verifica seu equipamento, comparando as informações conseguidas com as de um banco de dados de backend e determina se existem versões mais recentes desses drivers ou arquivos de sistema.

*Verificador de Arquivos do Sistema:* Este utilitário assegura que arquivos de sistema do Win 98 (como .dll, .com, .vxd, .drv, .ocx, .inl e .hlp) não foram danificados. Também apresenta um recurso para restauração de versões originais de arquivos do sistema que tenham sido alterado

*Informações do Sistema:* Informações sobre o estado do hardware e do software em um equipamento

**Backup:** Admite dispositivos de fita SCSI tornando mais rápido e fácil a criação de cópias de reserva dos seus dados. N

#### GLOSSÁRIO

**Bugs:** Um problema ou defeito que impede o bom funcionamento de um programa.

**Shell:** Programa que facilita **d** uso de outro programa. Os shells do DOS são os mais comuns oferecem menus para a escolha de comandos comuns no DOS.) Também pode significar o nome dado para um programa que use para controlar um computador. E ainda é o nome dado ao comando que roda um outro programa a partir de um primeiro.

**FAT:** File Allocation Table, uma parte especial de todo disco que. armazena tamanhos e posições dei todos os arquivos salvos no disco.

#### *GAME SHOW*

#### **CHEGA AO BRASIL PELA ELECTRONIC ARTS**

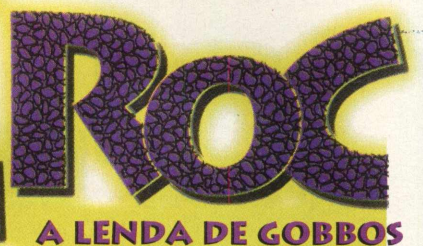

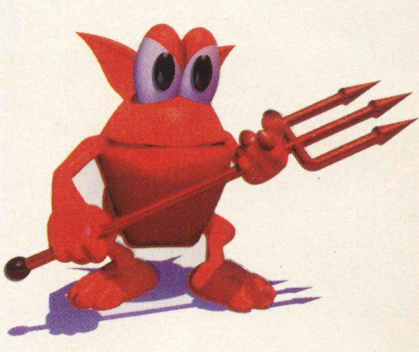

*Simpático crocodilo chega agora para viver mil e uma aventuras no PC*

A Electronic Arts está lançando no Brasil um dos adventures que já é um sucesso nos consoles: Croc - A Lenda de Gobbos. Trata-se de um crocodilo que tem que enfrentar mil e um desafios e salvar o máximo de amiguinhos que conseguir. Agora Croc vai estar dentro do seu computador para muita diversão.

Croc concorre diretamente com outros pesos pesados da indústria de games, como Sonic, Mario Bros e até mesmo Tomb Raider. O que torna este jogo atraente é justamente seu personagem principal, um crocodilo muito simpático, e um deslumbrante gráfico em terceira dimensão.

A regra do jogo é bem simples. Você deve comandar Croc por um caminho através de quatro ilhas que compõem o arquipélago Gobbo e salvar o máximo de amigos. Cada ilha é protegida por dois guardiões que protegem três níveis de uma ilha.

Cada um destes níveis tem Gobbos escondidos em algum lugar. Se encontrar todos, terá completado este nível e se encontrar os Gobbos em todos os níveis defendidos por um guardião e destruílo, ganha o acesso a um nível secreto. A lenda diz que existe uma quinta ilha misteriosa, escondida da visão normal, que, dizem, só aparece se todas as oito partes do quebra cabeça mágico forem encontradas.

#### **QUEM SÃO OS GOBBOS**

Os Gobbos eram um povo baixo e peludo que poderia ser educadamente descrito como porquinhos da índia. O rei Rufos observava o nascer do sol e notou uma pequena cesta flutuando no mar vindo em direção à terra. Uma multidão de Gobbos se amontoou em cima da cesta que continha um crocodilo bebê.

No começo, os Gobbos tomaram muito cuidado com relação ao pequeno réptil e com o passar do tempo ensinaram tudo o que sabiam ao crocodilo e começaram a chamá-lo de Croc. Mas o réptil cresceu, ficou grande demais e comia muito. Enquanto andava, podia trombar acidentalmente nos edifícios e casas, uma simples brincadeira podia trazer sérias complicações para os Gobbos. Croc começou a se sentir inconveniente.

Nesse mesmo tempo, os Dantinis (inimigos dos Gobbos) viram como os Gobbos estavam prosperando e era hora destes pequenos seres sofrerem. O vale dos Gobbos ficou repleto de Dantinis que capturaram cada criatura colocando-os em jaulas. O rei Rufos tinha que salvar Croc. Chamou o pássaro Beany, e no meio de uma chuva de faíscas mágicas, despachou Croc para um lugar seguro. Neste exato instante o Barão Dante (o

mais forte dos Dantinis) aprisionou o rei dos Gobbos.

O Barão Dante conquistou todo o vale dos Gobbos. Usou seus poderes mágicos por todo o território, transformando as boas criaturas em demônios, joaninhas, patos, lagartos, peixes e cabras transformaram-se em monstros horríveis. O Barão Dante escondeu os Gobbos sob a vigilância dos guardas Dantini. O Rei Rufos foi aprisionado em uma jaula no castelo de Dante.

Só havia uma única saída para Croc: salvar os seus amigos Gobbos... este é só o começo da aventura... e o futuro dos Gobbos só depende de você.E.M

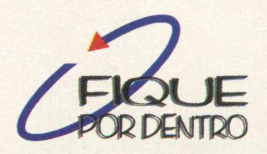

**Croc - A Lenda dos Gobbos** *Electronic Arts* Preço: R\$ 70,00 Distribuído pela MPO e MSD.

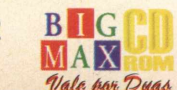

# UMA BREVE HISTÓRIA<sup>LEstá Aberta a Temp</sup> **SOBRE A ELETRONIC ARTS**

Fundada em 1982 em San Mateo, Califónia, a Electronic Arts é uma empresa que sempre conseguiu formar seguidores pelos seus jogos de computador e consoles. Com toda a certeza a EA é uma das primeiras grandes empresas de games. Jogos para PC-XT da EA eram sempre considerados os melhores. O Amiga 500 e outros computadores da época tiveram também grande participação na história da empresa. Nessa época a EA conseguiu se levantar diante do furacão que brecou os video games (Atari 2600), Mesmos com os jogos para computadores ainda serem caros. A EA entrará num estilo de jogo mais sério, e como o poder dos computadores subia, as variadas plataformas que o mercado abrangia como o próprio PC (286 na época), possuíam infinitos jogos da EA de simuladores de Vôo e de carro. Na área de videogame, EA teve um grande avanço no mercado, com alguns de seus títulos lançados para o Nintendo 8 bits e uma grande maioria para o Sega Master System, também de 8 bits. A era dos 16 bits chegou e a EA fechou contratos de exclusividade com a Sega para lançamento de jogos no Mega Drive, como Desert Strike, Motley Crue Crue's Ball, Lakers vs. Celtics e Blades of Vengeace. O Super Nintendo apareceu e a EA lançou alguns títulos de esporte como o Fifa Soccer e Bulls vs. Lakers, tornando a sua divisão EA Sports agora oficial. Com a era 32 bits, a EA trabalhou duro lado a lado com a Panasonic e investiu muito no console 3DO. Jogos como The Need for Speed, Road Rash e Fifa Soccer fizeram a EA ganhar mais mercado ainda. O que infelizmente estragava a festa era ter investido no console errado. A EA perdeu dinheiro

momentâneamente e acabou. investindo pesado novamente no PC. A Segunda geração dej 32 bits é formada pela Sega, com o seu console Saturn, e a Sony, que entrara no mercado com seu console Playstation, se iniciando muito bem. A EA ganha muito dinheiro com o Saturn, Playstation e PC. A era dos 64 bits chegou rápido e a EA entrou de cabeça lançando Fifa Soccer 64 ( Nintendo 64 ), para experimentar o mercado e saber se era confiável.

#### **CONQUISTAS DA EA NOS ANOS 90**

Em 1995, fez investimentos caros, mas que valeram realmente a pena. Começou com a pequena espanhola DROsoft. Em 1995, adquiriu outra das pioneiras de jogos de PC, a Bullfrog, especialista em simuladores veiculares de guerra; a Novalogic e, finalizando 95, com a compra da alemã King Soft. Em 1996 as compras não pararam. Começou com a Manley & Associates Inc., também a novata Tiburon Entertainment e a empresa de Sid Meier's especializada em jogos de estratégia. Finalizou o ano com a compra da Vision Software da África do Sul. O ano de 1997 começou com grandes investimentos. Em 16 de janeiro compraram cerca de 50% da Stormfront Studios, arrematando o resto logo em seguida. Fundou em fevereiro um novo estúdio apenas para Design em Seattle.

A Accolade foi uma grande empresa adquirida em Março, fazendo a EA levantar. Em março negocia com a Dreamworks Interactive (a empresa de Steven Spielberg) a distribuição mundial de seus Softers. Em Abril, a EA adquire uma grande parte da MPATH, responsável por um serviço de jogos online. Pela bagatela de US\$125 milhões, a EA compra nada mais nada menos que a Maxis, criadora de Sim City, em transações que levaram do início de junho até o fim de julho. Finalizaram o ano de 1997 fundando a Electronic Arts no Brasil, tendo como seus distribuidores a MSD Multimídia e a MPO. A vinda da EA, garante o lançamento silmultâneo de jogos no Brasil e no exterior N

### COM Latin America's #1 Information Technology Event for Resellers and Corporate Decision Makers Sucesu-SP'98 Feira & Congresso

**PERSONAL PROPERTY** 

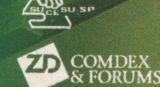

**W Guazzelli Feiras ^ ■ M esse Frankfurt**

**Guazzelli Feiras M esse Frankfurt** AI. Rio Negro, 433 - 3ºandar - Prédio I 06454-904 - Barueri - SP www.guazzelli.com.br [guafair@ guazzelli.com .br](mailto:guafair@guazzelli.com.br)  Tel.:(55)(11)7291-0440

August **31 Agosto**<br>September **1 Setembro**<br>Anhembi - São Paulo - Brasil

#### *DICAS*

#### **GUIA DE ESTRATÉGIA**

(\*) Spencer Erhardt Stachi

*Aqui estão algumas dicas para você começar a vencer em M .A.X*

*Você* está recebendo nesta edição MAX, um excelente game de estratégia. Quem já está acostumado com este tipo de jogo vai se divertir, e muito. Mas para quem nunca viu um jogo como este pela frente pode se assustar um pouquinho. Preparamos um guia rápido para você dar os primeiros passos neste emocionante jogo de conquista.

M.A.X. pode ser considerado bastante complexo. Essa complexidade traz vantagens aos que estão acostumados com jogos de estratégia, como Warcraft 2(esse é um marco), Command & Conquer, KKND, Dark Reign e Ages of Empire. Games de estratégia vendem muito bem nos EUA, tanto que empresas de jogos de ação estão começando a fazer esse tipo de jogo.

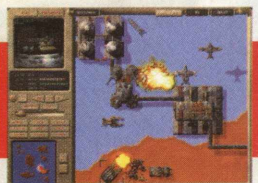

#### **SOBREVIVÊNCIA BÁSICA**

Em MAX não há um tipo específico de unidade que seja

invulnerável a qualquer *tipo* de ataque. Você, que é o comandante MAX de tropas, terá de saber como permanecer vivo, e conhecer os pontos fracos dos inimigos. Todas as unidades podem receber seus respectivos up-grades, ganhando e subindo seus levels. Com isso, elas adquirem muito mais poder e também maior resistência de seus pontos fracos.

Tanks e Assault Guns têm uma habilidade especial de movimentação parcial em fogo cruzado, isso é excelente para montar um belo cerco contra os inimigos. Um estilo funciona

bem no MAX: faça uma frente de batalha com eles e avance. Logo atrás mande outra frente, e depois mande os Missile Units para ataque a longa distância.

Unidades de Ground Attack são devastadas pelos soldadinhos e pelo ataque pelo mar, mas caem como moscas com os ataque antiaéreos. Coloque separadamente unidades de ataque antiaéreo separados e fazendo a volta em sua base. A máquina costuma atacar sempre pela parte aérea, sempre bem reforçado. Use-os ainda quando perceber um recuo do inimigo, ande com eles até o meio do caminho entre as duas bases, e faça o mesmo esquema, arme um escudo.

Algumas das ações estabelecidas pelo inimigo são previsíveis, outras não. Ele possui um nível de inteligência muito bom, você perceberá ao decorrer do jogo que se um caminho que o inimigo usar estiver lotado de arm adilhas, ele procurará caminhos alternativos, ou seja, você está esperando ele vir pela frente, como sempre, de repente tá lá ele destruindo suas unidades pelas costas. Seja bem esperto nas suas decisões de ataque ou de defesa, um simples erro pode resultar no seu fim. Ao decorrer das fases, você vai percebendo e aprendendo algumas manhas do jogo, e principalmente dos pontos fracos do inimigo.

*MAX E CONSIDERADO UM DOS MELHORES JOGOS DE ESTRATÉGIA SEGUNDO REVISTAS ESPECIALIZADAS*

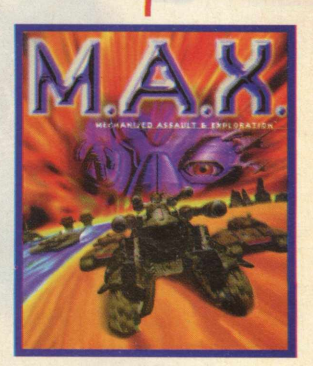

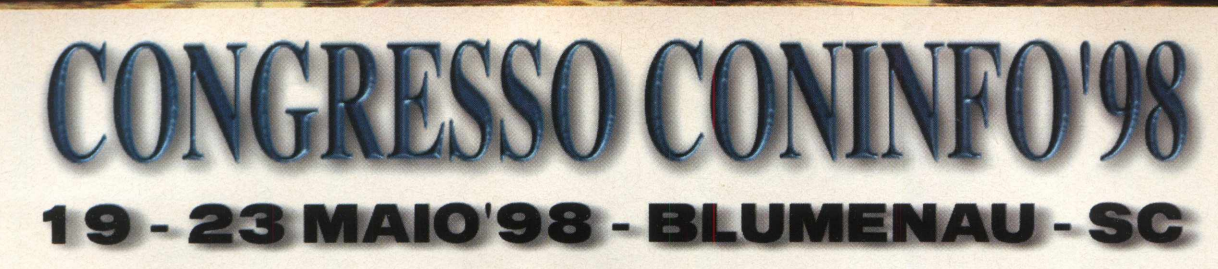

#### **Um Congresso sob medida para suas necessidades**

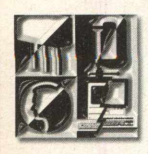

*Nosso objetivo é trazer até você, palestrantes do maior gabarito, temas atuais, novidades tecnológicas do setor e as mais avançadas*

*aplicações da tecnologia, apresentando os temas mais importantes para os congressistas num programa elaborado por um grupo consultor constituído de profissionais de reconhecida atuação no mercado de informática. Participe!*

#### **PROGRAMAÇÃO GERA**

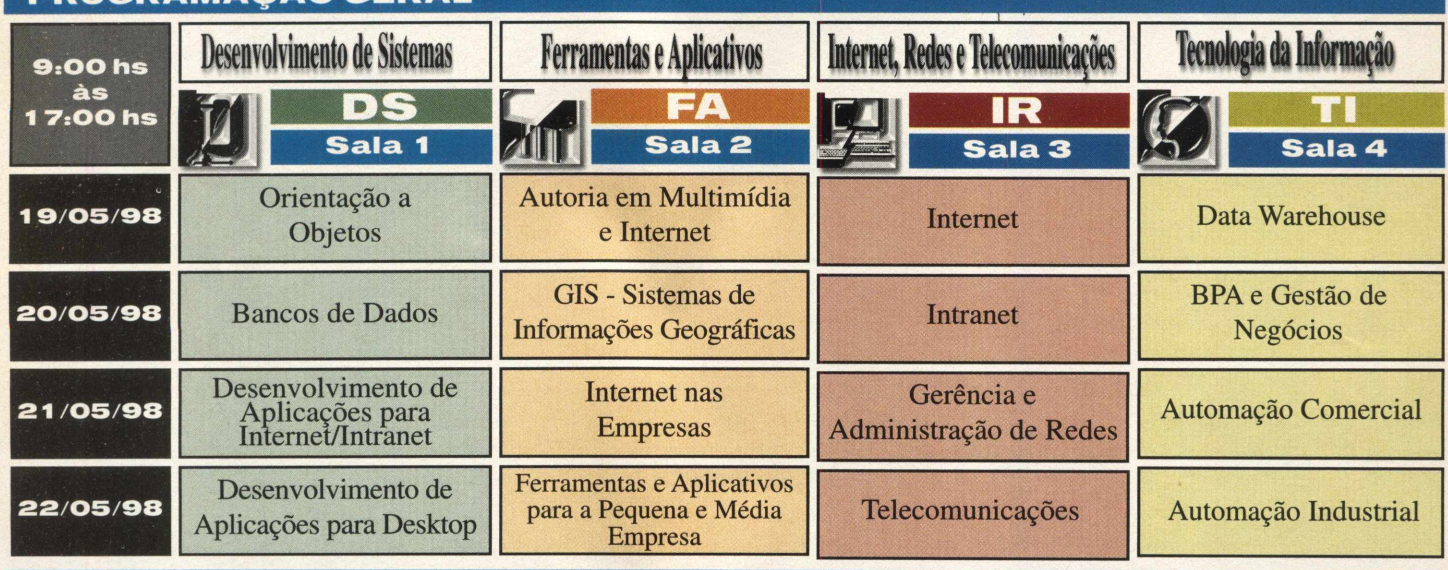

#### **PREÇOS**

Quanto mais cedo você se inscrever, mais você vai economizar. Verifique os descontos abaixo e inscreva-se já!

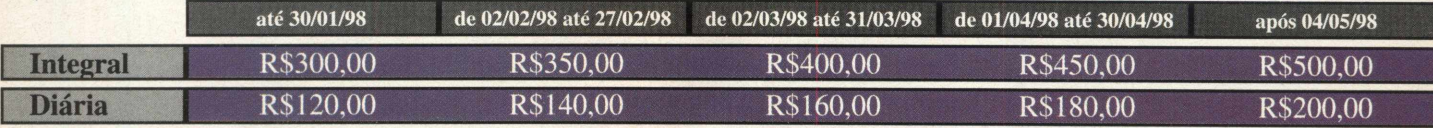

#### **NAO PERCA ESTA OPORTUNIDADE DE RENOVAR SEUS CONHECIMENTOS E ENCONTRAR SOLUÇÕES PARA SUA EMPRESA**

**PARA MAIORES INFORMAÇÕES ENTRE EM CONTATO COM A Barrier ASSISTÊNCIA AO CONGRESSISTA CONINFO'98: ^ Fone: (OI 1)815-401 1 -Fax=(01 1) 81 6-2447 - SP Fone.- (048) 334-8000 - Fax: (048) 334-8249 - SC ^**

**Internet: <http://www.fenasoft.com.br> e-mail: [congress@fenasoft.com.br](mailto:congress@fenasoft.com.br)**

REALIZAÇÃO

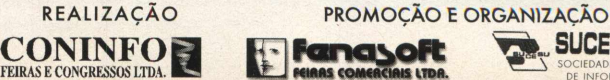

**SUCESU-SC** 

DE INFORMÁTICA E TELECOMUNICAÇÕES DE SANTA CATARINA

i

#### MAX **O QUE CONSTRUIR PRIMEIRO**

Você tem que construir coisas realmente úteis, ou seja, não adianta ficar construindo "coisinhas" para deixar a sua base bonitinha, pense em versatilidade. Enquanto vai construindo a sua base, pense em defendê-la também. Uma tática clássica e que funciona bem no começo é a seguinte: ponha seu construtor num veículo leve, economiza grana e tempo. Ponha um engenheiro para construir unidade de estoque e de conectores da mina com a base principal. Vá fazendo construtores extras, para iniciarem habitats e outros tipos de prédios coloniais como Eco-Spheres. Training Halls, Barracks e Research Center, engenheiros extras são necessários para corrigirem erros da defesa como o Anti-Air, Radar, e as instalações de mísseis.

Logo em seguida você necessitará de Heavy Unit Plan para construir veículos de ataque mais possantes e uma Anti-Air Unit para se proteger dos ataques aéreos. Não se esqueça de construções como Hangar, Depósitos, Shipyards e Docks. Tudo isso é necessário, exceto em circunstâncias especiais. Com tudo isso funcionando, você decide o que cada unidade constrói. No meio do jogo, você perceberá que alguns ataques do inimigo são meio chatos, pois parece que a defesa não está fazendo nada. Bem, com isso comece a fazer alguns transportes leves e poucos pesados, para que executem a função de escolta.

#### **UP GRADE ESTRATÉGICO**

O up-grade certo para a unidade certa depende do seu estilo de ação. Por exemplo, se você usa bastante as Pick-ups, é nelas mesmo que você vai utilizar os up-grades. Cada pessoa que joga MAX, pelo seu número de variedades, utiliza elementos bem diferentes de posicionamento. Neste guia que a BIGMAX CD-ROM fez para auxiliar o seu desempenho, mostramos como se proteger, falando dos tipos de unidade e tal. Entretanto, cada pessoa vai escolher a melhor estratégia. Essa é uma característica específica de MAX, pois possui inúmeros up-grades e formas de ataque e defesa, pela variedade de situações e do estilo de cada um. Nos modos multi-players de rede local, cabo serial, modem, ou Internet, você perceberá melhor como cada pessoa muda muito seu tipo de estratégia. **SS**

#### **REFERÊNCIA PARA O TECLADO**

**LE** Termina turno *m* Acha a unidade selecionada no momento  $\begin{array}{|c|c|c|c|}\n\hline\n\text{+} & \text{I} & \text{Zoom} + e \text{ Zoom} - \n\end{array}$ G Mostra a tela de grid **E1** Centra a visão na unidade mirada *\ti* I L l **I** *Im \ümk* Movimenta a visão pelo mapa L  $\begin{array}{|c|c|c|c|c|}\n\hline \hline \text{A}} & + & \text{A} & \text{A} & \text{B} & \text{B} & \text$ **ALT** + S Abre a tela para salvar os jogos  $\begin{bmatrix} AT \\ + \end{bmatrix}$  +  $\begin{bmatrix} X \\ X \end{bmatrix}$  Sai do jogo para o menu principal IALT + F5 | F6 | F7 ou F8 | Salva a posição da janela F6 | F6 | T | ou | F6 | Pula para a janela salva  $\mathbf{R}$  Ativa o help mode. Salva uma tela do jogo no formato .PCX SAPACE OU ENTER ou ESC Cancela a apresentação do demo **ESHIFT** Seleciona um grupo de unidades e transportes

#### **DICAS ESPECIAIS**

Digite estes códigos durante o jogo:

**MAXAMMO MAXSURVEY**

**MAXSPY**

**MAXSUPER**

**MAXSTORAGE**

*Links relacionados:* [www.interplay.com](http://www.interplay.com) Munição completíssima Revela onde estão posicionados todos as unidades Revela onde estão posicionados todos os inimigos Todas as unidades escolhidas recebem up-grade para o level 30 Estoca material vivo completamente

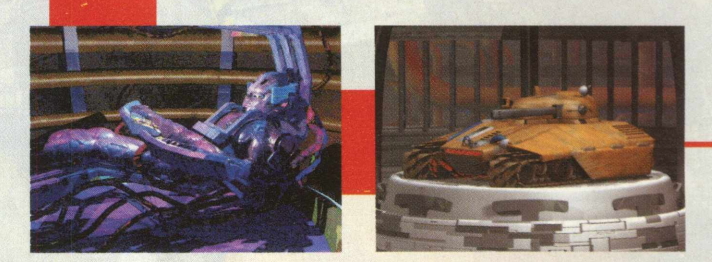

(\*) Spencer é analista de games e consultor de Internet

#### **SELECIONADOS**

**SITES** 

A Internet é um universo repleto de informações, imagens, sons, encontrar o que queremos *pode ser uma* tarefa árdua. Para facilitar a vida do internauta, selecionamos 201 sites realmente interessantes e que valem a pena ser visitados. Nosso trabalho de pesquisa consumiu mais de 72 horas plugados na internet, verificando os sites e fornecendo os endereços das home pages. Cada site listado aqui foi visitado e só depois de uma avaliação crítica mereceu estar aqui. Com estes sites, sua viagem pela Internet vai ficar mais organizada e você já vai saber por onde começar para achar a informação ou a home page que deseja.

*BIGMAX CD-ROM ajuda voce\a encontrar* sites\ealmente *interessantes*

#### **SITES VENCEDORES DO WEBBY AWARDS**

Conheca os sites premiados no Webby Awards, o Oscar da Internet. Os sites foram escolhidos por 95 especialistas. Veja também os preferidos do público selecionados no Voz do Público. O site da BIGMAX e a área ON LINE (BIG 18) traz os links para todos eles. A sigla WA significa Webby Award e VP (Voz do Público) voto popular

#### *ARTES*

**\**

WA - Entropy8 **- [www.entropy8.com](http://www.entropy8.com)** VP - Atlas - [www.atlasmagazine.com](http://www.atlasmagazine.com)

*COMUNIDADE* WA **-** The Well **- [www.thewell.com](http://www.thewell.com)** VP **-** WBS **- http;//pages.wbs.net**

*EDUCAÇÃO* WA - StarChild - http://starchild.gsfc. **nasa.gov** VP - The Smithsonian **- [www.si.edu](http://www.si.edu)**

#### *CINEMA* WA - The Internet Movie Database **[www.imdb.com](http://www.imdb.com)** VP - o mesmo

#### *GAMES*

WA - BeZerk **- [www.bezerk.com](http://www.bezerk.com)** VP - Imagine Games - **vvww, imaginegames.com**

#### *SAÚDE*

WA - Mayo Clinic Health O@sis **[www.mayo.ivi.com](http://www.mayo.ivi.com)** VP - Ask Dr. Weil - **[www.drweil.com](http://www.drweil.com)**

#### *CASA*

WA - BabyCenter **[www.babycenter.com](http://www.babycenter.com)** VP - Better Homes and Gardens On-line - **[www.bhglive.com](http://www.bhglive.com)**

*MODO DEVIDA* WA - gURL - **[www.gurl.com](http://www.gurl.com)** VP - PlanetOut **[www.planetout.com](http://www.planetout.com)**

#### *DINHEIRO/NEGÓCIOS*

WA - The Vanguard Group **[www.vanguard.com](http://www.vanguard.com)** VP - Nolo Press Self-Hel Law Center - **[www.nolo.com](http://www.nolo.com)**

#### *MÚSICA*

WA - Experience Music Project **[www.experience.org](http://www.experience.org)** VP - MTV Online - **[www.mtv.com](http://www.mtv.com)** *NOTÍCIAS* WA - News.com - **[www.news.com](http://www.news.com)** VP - ABCNews.com **[www.abcnews.com](http://www.abcnews.com)**

#### *POUTiCA/LEGfSLAÇAO*

WA - CNN/Time/AllPolitics **www.allpoliticg;com** VP - o mesmo

#### *PUBLICAÇÕES/ZINES*

WA Salon Magazine -**/w.salonmag.com** VP - Merriam-Webster - **www.m-\_\_\_\_\_\_ w.com**

#### *RÁDIO*

WA - AudioNet - **[www.audionet.com](http://www.audionet.com)** VP - The Art Bell Web Site **[www.artbell.com](http://www.artbell.com)**

#### *CIÊNCIA*

WA - Exploratorium: ExploraNet **[www.exploratorium.edu](http://www.exploratorium.edu)** VP - Mars Pathfinder Mission - **http:// mp[fwww.ipl.nasa.gov/default1.html](http://www.ipl.nasa.gov/default1.html)**

#### *ESPORTES*

WA - CBS Sportsline **[www.sportsline.com](http://www.sportsline.com)** VP - ESPN SportsZone **[www.espn.sportzone.com](http://www.espn.sportzone.com)**

#### **VIAGEM**

WA - CitySearch New York City http://newyork.citysearch.com **VP - Travelocity [www.travelocitv.com](http://www.travelocitv.com)**

#### $TV$

**WA - PBS Online - [www.pbs.org](http://www.pbs.org) VP - Sci-Fi Channel: The Dominion [www.scifi.com](http://www.scifi.com)**

#### *ESQUISITO*

**WA - Bert is Evil [www.fractalcow.com/bert](http://www.fractalcow.com/bert) VP - o mesmo**

#### **A limentos e B ebidas**

**[www.antarctica.com.br](http://www.antarctica.com.br) -** Antarctica - cerveja e refrigerantes **[www.parmalat.com.br](http://www.parmalat.com.br) -** Parmalat - Produtos Alimentícios **[www.gelatina-royal.com.br/index2.htm](http://www.gelatina-royal.com.br/index2.htm) -** Produtos Royal - Clube do Bocão **[www.sadia.com.br](http://www.sadia.com.br) -** Produtos Alimentícios Sadia **[www.cerpa.com](http://www.cerpa.com) -** Empresa paraense de cerveja **[www.pepsi.com](http://www.pepsi.com) -** Refrigerante Pepsi **[www.mcdonalds.com](http://www.mcdonalds.com) -** Rede fast-food McDonald's **[www.cocacola.com](http://www.cocacola.com) -** Refrigerantes Coca-Cola **[www.nestle.com.br](http://www.nestle.com.br) -** Produtos Alimentícios Nestlé **[www.bauducco.com.br](http://www.bauducco.com.br) -** Produtos Alimentícios Bauducco

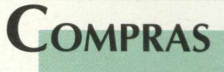

**[www.brazilianmall.com/](http://www.brazilianmall.com/)** - Shopping virtual **[www.cdnow.com](http://www.cdnow.com) -** loja de CDs

**[www.floresnet.com.br](http://www.floresnet.com.br) -** faça o pedido via Internet e envie flores para todo o Brasil e exterior

**[www.natura.com.br](http://www.natura.com.br)** - Linha de cosméticos Natura

**[www.pluguse.com.br](http://www.pluguse.com.br)** - Site da loja de informática

**[www.uol.com.br/idec](http://www.uol.com.br/idec) -** Instituto de Defesa do Consumidor

**[www.toys.com/](http://www.toys.com/) -** Loja de brinquedos **[www.pcpower.com.br/](http://www.pcpower.com.br/) -** NetBox Internet Shop - Loja de informática **[www.casadoesportista.com.br](http://www.casadoesportista.com.br) -** Loja de materiais esportivos

**[www.livcultura.com.br](http://www.livcultura.com.br) -** Livraria com catálogo de mais de 90 000 livros

#### **CULTURA**

**/ww.secret.com.br/jpoesia/poesia.html -** jornal da Poesia - Literatura da Língua Portuguesa

**[www.vertex.com.br/arte/slidmain.htm](http://www.vertex.com.br/arte/slidmain.htm) -** Principais obras de grandes movimentos artísticos

**[www.nitnet.com.br/~marcio/](http://www.nitnet.com.br/~marcio/) -** Tudo sobre o Egito antigo

**[www.nortemag.com/tom](http://www.nortemag.com/tom) -** Clube do Tom

**[www.historiadobrasil.com.br/](http://www.historiadobrasil.com.br/) -** História do Brasil **[www.nationalgeographic.com](http://www.nationalgeographic.com) -** Site da National **Geographic** 

**[www.nol.net/~nil/dali.html](http://www.nol.net/~nil/dali.html) -** Exposição virtual das obras de Salvador Dali

www.bahiabeat.com.br - Turismo, cultura, personalidades da Bahia

**[www.ocaiw](http://www.ocaiw).com** - Site do pintor e fotógrafo Orazio Centaro sobre arte

**[www.tvcultura.com.br](http://www.tvcultura.com.br) -** Site da TV Cultura, com toda programação da emissora

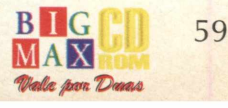

# **SELEÇÃO BIGMAX CD-ROM <sup>B</sup> ancos**

**[www.bradesco.com](http://www.bradesco.com)** Bradesco **[www.unibanco.com.br](http://www.unibanco.com.br)** Unibanco **[www.bancol.com.br](http://www.bancol.com.br) -** Banco 1 **[www.bkb-br.com](http://www.bkb-br.com) -** Banco Boston **[www.itau.com.br](http://www.itau.com.br) -** Itau

#### **CIÊNCIAS**

**[www.geocities.com/capecanaveral/5086/willian.html](http://www.geocities.com/capecanaveral/5086/willian.html) -** Site em .português sobre astronomia

**/ww.conexão.com.br -** Revista de ciências, tecnologia e Internet **[www.innerbody.com](http://www.innerbody.com) -** Tudo sobre o corpo humano

**[www.nasa.gov/](http://www.nasa.gov/)** - Conheça os projetos espaciais da Nasa

www.geocities.com/capecanaveral/lab/1438 - Tudo que se refere a Geologia

**[www.ciehcia.org.br/](http://www.ciehcia.org.br/) -** Revista Ciência Hoje on line **[www.geocities.com/capecanaveral/6756/mypg1.html](http://www.geocities.com/capecanaveral/6756/mypg1.html) -** Tecnologia de alimentos\

**<http://falcon.cc.ukans.edu/~ibrown/bugs.html> -** Biologia

#### **CINEMA**

**www.terravista.pt/fernoronha/1314/index.html** - O mestre do suspense Alfred Hitchcock

http://cinebrasil.org.br/seakchpo.html - Pesquisa sobre cinema brasileiro

**[www.quattro.com.br/passage/100anos.htm](http://www.quattro.com.br/passage/100anos.htm) -** Histórik do cinema, artigos e links

**[www.cmgww.com/marilyn/pt/ptmarilyn.html](http://www.cmgww.com/marilyn/pt/ptmarilyn.html) -** O grande símbolo sexual do cinema: Marilyn Monroe.

www2.plug-in.com.br/~bruschi/cinema.htm - História do cinema, atores, diretores, lançamentos, ganhadores de Oscars.

**[www.mrshowbiz.com/starbios/](http://www.mrshowbiz.com/starbios/) -** Detalhes da vida de arti\tas de Hollywood

#### **E ducação**

www.puc-rio.br - Informações sobre a Puc Rio, eveptos, ensino e pesquisa, calendários etc www.espm.com.br - Escola Superior de Propaganda e Marketing

**[www.alumni.com.br](http://www.alumni.com.br) -** Alumni - Centro Binacional Brasil - Estados Unidos - Escola de língua inglesa **[www.lanavision.com/waicestari/](http://www.lanavision.com/waicestari/) -** Desenrolando a Língua - dedicado à língua portuguesa **[www.escolanet.com.br](http://www.escolanet.com.br) -** Escolas na Internet - Endereços para várias matérias, chat, forum, lazer e cultura

**[www.bibvirt.futuro.usp.br](http://www.bibvirt.futuro.usp.br) -** Biblioteca Virtual **www.englishtown** - Curso de inglês online

#### **G overno**

**[www.brasil.gov.br/Autoridades](http://www.brasil.gov.br/Autoridades)** - Lista dos ocupantes de cargos de 1<sup>º</sup> e 2<sup>º</sup> escalão

**www.ibge.gov.br ou [www.ibge.org](http://www.ibge.org) -** Séries históricas de índices sociais, econômicos, dados dos censos **[www.stj.gov.br](http://www.stj.gov.br) -** Superior Tribunal de Justiça

**[www.senado.gov.br](http://www.senado.gov.br) -** Senado. Assuntos em pauta e posição dos representantes **[www.receita.fazenda.gov.br](http://www.receita.fazenda.gov.br) -** Calendário tributário, informações

sobre impostos etc.

**[www.inmetro.gov.br/per.htm](http://www.inmetro.gov.br/per.htm) -** Inmetro - Abre espaço para perguntas **[www.cetsp.com.br](http://www.cetsp.com.br)** - Informações em tempo real sobre o trânsito de São Paulo

#### **Informática**

**[www.kingston.com.br](http://www.kingston.com.br)** - Memórias **[www.creativelabs.com](http://www.creativelabs.com) -** Som, vídeo, multimídia, produtos gráficos **[www.intel.com/portugues](http://www.intel.com/portugues) -** Fabricante dos processadores Pentium **[www.hp.com/](http://www.hp.com/) -** Impressoras, computadores, scanners, monitores **[www.netscape.com](http://www.netscape.com) -** Browsers **[www.microsoft.com/brasil](http://www.microsoft.com/brasil)** - Atuação da Microsoft no Brasil **[www.itautec.com.br](http://www.itautec.com.br)** - Empresa brasileira de equipamentos

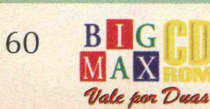

#### **ENTRETENIMENTO**

*/*

**[www.ligktlink.com/bbm/weird.html](http://www.ligktlink.com/bbm/weird.html)** - Invenções estranhas **[www.markbmics.com](http://www.markbmics.com)** - cartoons **[www.porradadepiadas.com](http://www.porradadepiadas.com) -** humor **[www.geocities.com/Hollywood/studio/6182](http://www.geocities.com/Hollywood/studio/6182) -** site sobre a série de TV Anos Incríveis^ **[www.geocities.cord/Heartland/Acres/6182/](http://www.geocities.cord/Heartland/Acres/6182/) -** Hobby - Aquário

www.mpc.com.br/beethoven/index.htm - humor - dupla Be e **Thoven** 

**[www.mtv.com.br](http://www.mtv.com.br)** - TV\- Música

www.snoopy.com - Quadrinhos - Snoopy

www.mixfm.com.br - Radio - links para sites de bandas **[www.eonline.com](http://www.eonline.com) -** E! - Entertainment television na Internet **www.parada.com.br** - Clnema, música, TV, informações variadas e links

#### **E sportes**

**[www.franca98.com.br](http://www.franca98.com.br) -** Copa 98 **-** tudo sobre a competição e turismo na França [www.cba.org](http://www.cba.org).br - Site oficial da Confederação Brasileira de Automobilismo **[www.iustwomen.com/contents.html](http://www.iustwomen.com/contents.html) -** Site de esportes dedicado às mulheres www.telesc.net.br/pessoais/alexandre/karate/ - Sobre karate - História, links para outros sites, resultados de  $\zeta$ ampeonatos www.4x4ecia.com.br/ - Tudo<sup>sob</sup>re off-road **[www.surflink.com](http://www.surflink.com) -** Surf total [www.lancenet.com.br](http://www.lancenet.com.br) -Xance! Na hyternet

**iAMES**

**[www.lucasarfs.com](http://www.lucasarfs.com) -** Lucas Arts, produtora de games www.interplay\com - Interplay, produtora de games **[www.gtgames.com](http://www.gtgames.com) -** Tudo sobre jogos http://yoyo.cc.monash.edu.au/~cable/strek\ Tudo sobre Star Trek em jogos www.gremlin.co.uk - Produtora de games [www.smartgirl.com/](http://www.smartgirl.com/) - Site para meninas com seção de reviews feitos por garotas **www.ascgàmes.com/index2.html [www.mbnet.mb.ca/chaos/](http://www.mbnet.mb.ca/chaos/)**

#### **[wWw.eidos.com](http://wWw.eidos.com) www3do.com** [www.idsofwatre.com](http://www.idsofwatre.com) - Produtora Id Software **[www.cyberwww.net/gnews/](http://www.cyberwww.net/gnews/)** - Site brasileiro sobre games [www.lightlink.com/](http://www.lightlink.com/) bbm/weird.html

#### **I nfantil**

**[www.monica.com.br](http://www.monica.com.br)** - Site da Turma da Mônica **[www.toysforever.com](http://www.toysforever.com)** - Site feito por crianças para crianças - Em inglês e português (de Portugal) **[www.geocities.com/enchantedforest/5151](http://www.geocities.com/enchantedforest/5151) -** Site brasileiro com dicas de brincadeiras, artes, literatura etc **[www.netds.com.br/kids](http://www.netds.com.br/kids) -** Brincadeiras, livros, dicas de saúde etc **[www.bitsnet.com.br/~dalmacio/turma.html](http://www.bitsnet.com.br/~dalmacio/turma.html)** - Uma turma de 5 a 13 anos prepara este site bem interessante para uma ampla faixa de idade **www.girlgamesinc.com/plntgrl\_ndx.html** - Planet Girl - Site para garotas com dicas de games **[www.disney.com/](http://www.disney.com/) -** Brincadeiras com personagens e novidades dos Estúdios Disney

**[www.geocities.com/rainforest/3064](http://www.geocities.com/rainforest/3064) -** Mergulho, ambiente, excursões

**[www.brazilnature.com/](http://www.brazilnature.com/) -** Meio ambiente e turismo **[www.hexanet.com.br/highwav/gratis/paginas/novaiorque/33.htm](http://www.hexanet.com.br/highwav/gratis/paginas/novaiorque/33.htm)** Acesso a importantes sites sobre ambiente **[www.melim.com.br/~oceano/jornal.htm](http://www.melim.com.br/~oceano/jornal.htm)** - Oceanografia **[www.eduweb.com/amazon.htmi](http://www.eduweb.com/amazon.htmi)** - Sobre a floresta amazônica

#### **M úsica**

**[www.cazuza.com.br](http://www.cazuza.com.br) -** Vida e obra de Cazuza **[www.ibase.org.br/~mviilaiobos](http://www.ibase.org.br/~mviilaiobos)** - Museu Villa-Lobos. Vida e obra do compositor e projetos culturais **[www.caetanoveloso.com.br](http://www.caetanoveloso.com.br) -** Tudo sobre um dos maiores compositores brasileiros: Caetano Veloso **[www.ironmaiden.co.uk](http://www.ironmaiden.co.uk) -** Site oficial da banda heavy-metal Iron Maiden **www.worldaccess.nl/~kick/rock 'n' roll in the fifties.htm - O** surgimento do rock n'roll e sua influência na cultura **[www.geocities.com/sunsetstrip/alley/3392/mtallica.html](http://www.geocities.com/sunsetstrip/alley/3392/mtallica.html) -** Webguide sobre a banda Metallica **[www.geocities.com/vienna/5314](http://www.geocities.com/vienna/5314) -** Vida e obra de um dos maiores compositores de todos os tempos: Mozart

**[www.geocities.com/paris/9009/pi.html](http://www.geocities.com/paris/9009/pi.html)** - Conheça Vinícius de Moraes, grande poeta e compositor brasileiro

**[www.stones.com/](http://www.stones.com/)** - Site da Banda Roling Stones

### **<sup>M</sup> eio<sup>A</sup> mbiente <sup>R</sup> evistas <sup>e</sup> Jornais**

**.uol.com.br/fsp** - Folha de São Paulo www.oglobo.com.br - Jornal O Globo www.jt.com.br - **Jornal da Tarde .zh.com.br/capa/ -** Zero Hora, de Porto Alegre **.gazetamercantil.com.br -** Gazeta Mercantil http://update.wsj.com/ - The Wall Street Journal **.washingtonpost.com -** Washington Post www.clarin.com - Clarín, jornal argentino www.lemonde.com.fr - Le Monde, jornal francês **www.estado.com.br** - Site do jornal O Estado de São Paulo

**www.uol.com.br/webcihe** - Revista de cinema brasileiro

**[www.mundi.com.br](http://www.mundi.com.br)** - Revista virtual de variedades **[www.uol.com.br/istoe/](http://www.uol.com.br/istoe/)** A revista Isto É em website **www2.uol.com.br/supefr/ -** Site da revista Superinteressante

**[www.geocities.com/s yho/lofts/4340/uti.htm](http://www.geocities.com/s_yho/lofts/4340/uti.htm) -** Revista virtual de quadrinhos, literatura e variedades **[www.veja.com.br](http://www.veja.com.br)** - Assuntos abordados semanalmente na V¢ja também na Internet <u>www.livewired.com</u> - Site da revista Wired

**S aúde**

#### **P ersonalidades**

**[www.amvrkiink.com.br/](http://www.amvrkiink.com.br/)** - Site do navegador brasileiro Amyr Klink

**[www.geocities.com/baia/4665](http://www.geocities.com/baia/4665)** -Cientista Albert Einstein

**[www.asenna.com.br](http://www.asenna.com.br) -** Automobilista Ayrton Senna **<http://spin.com.mx./~hveiarde/Cuba/Che> -** Líder Revolucionário Che Guevara

**[www.winet.com.br/tomiobim](http://www.winet.com.br/tomiobim) -** Compositor brasileiro Tom Jobim

**[www.elogica.com.br/users/frazao/aspas/](http://www.elogica.com.br/users/frazao/aspas/)** - Frases de personalidades

www.geocities.com/athens/delphi/9514/ **page14.html -** Sobre Nostradamus e suas profecias

#### **R eferência**

**<http://shoga.wwa.com/~mim/almanac2.html>-** Almanaque de consultas através de datas - Eventos e nascimentos

[www.iTools.com/researchit/research-it.html](http://www.iTools.com/researchit/research-it.html) - Tradução em mais de 20 línguas, dicionário, pesquisa biografias, converte medidas e moedas etc. www.adventure.com/encyclopedia - Em Inglês - Variados assuntos - Busca por navegação ou palavras chave

www.na.com.br/biblioteca/2guerra - Tudo sobre a 2<sup>ª</sup> Guerra Mundial **www2.uol.com.br/almanaque/** - Almanaque Abril

**[www.preview.com.br/](http://www.preview.com.br/) -** Mídia - Links para revistas, jornais, rádio e TV **[www.conex.com.br/imigrantes/](http://www.conex.com.br/imigrantes/) -** Projeto Imigrantes - Listagem e certificado de imigração de todas as nacionalidades, histórico de sobrenomes, brasões [www.ufba.br/~](http://www.ufba.br/)npgadm/kitpesq.htm - Guia de pesquisa bibliográfica na Internet

<u>[www.uol.com.br/s](http://www.uol.com.br/s)aude/duvida.htm</u> - Tira dúvidas - sexo, amor, saúde, beleza e forma

www.geocities.com/napavalley/1537/nutri2.htm - Nutrição www.cimasf.com.br - Medicina natural, naturalismo www.nib.unicamp.br/svd/index.htm - Revista de saúde para leigos

www.saudetotal.com/index.htm - Artigos, eventos, links, medicina oriental - Para o público e profissionais **Avww.nornet.com.br/~heidsele/** - Tudo sobre homeopatia **[www.activemidia.com/ama](http://www.activemidia.com/ama) -** AMA - Associação de apoio a pessoas autistas

**[www.olen.com/baby/](http://www.olen.com/baby/) -** Orientação em tudo que diz respeito à concepção

#### **S exo**

#### **[www.classificados.com/guia/guia.html](http://www.classificados.com/guia/guia.html) -**

Classificados Lovefields - Oferece Webguide de sites de sexo via e.mail

**[www.askisadora.com](http://www.askisadora.com) -** Forum da sexualidade presidido pela Sexóloga Isadora Alman

**[www.sensualsource.com](http://www.sensualsource.com) -** Literatura erótica, fotografias, produtos, artigos

**[www.gostosa.com/](http://www.gostosa.com/) -** Fotografias de mulheres "gostosas"

**[www.playboy.com](http://www.playboy.com) -** Site da revista Playboy **[www.asianmyst.com/](http://www.asianmyst.com/) -** Fotos e vídeos com mulheres asiáticas

**<http://200.246.231,46/sexshop>-** Sex shop >rasileiro na Internet

#### **HARDWARE**

## **CONHEÇA A CONFIGURAÇÃO IDEAL PARA ISEU MICRO**

*Chega de complicações. Veja aqui o que o seu micro deve ter para rodar perfeitamente os programas e jogos que estão no mercado*

Eduardo Magalhães

Seus dias de dúvidas chegaram ao final, BIGMAX CD-ROM vai explicar para você o necessário para quem quer ter uma configuração ideal de hardware para rodar os programas que estão no mercado, bem, pelo menos pelos próximos meses... Você vai precisar fazer uma pesquisa de preços. Reuna os jornais de informática, visite lojas, anote todos os orçamentos possíveis e imagináveis?. Em algumas lojas, você pode ganhar (além do micro) um estabilizador, capas para o equipamento

e até mesmo uma mesa para o PC... vale aí o seu poder de negociação. Nos exemplos abaixo detalhamos três situações: **Usuário Doméstico:** Aquele que comprou um PC para utilizar programas do Office , acessar a Internet e poder rodar sem problemas os jogos que o mercado apresenta.

Pequeno Escritório: Uma pequena empresa que queira gerenciar suas finanças através do PC. Aqui também está incluído o acesso à Internet e sistemas com conexão via modem, como bancos, por exemplo. O uso de pacotes de programas como o Office é quase que uma obrigação.

**Micro para a Empresa:** Um equipamento pronto para ser conectado à uma rede, acesso à Internet e utilização dos programas do Office.

Sem mais demora, vamos ao que interessa, a configuração ideal para seu equipamento. Imagine-se em um supermercado, basta fazer sua escolha.

#### **MICRO DE MARCA X MICRO MONTADO**

Comprar um micro de marca (IBM, Compaq, Acer, Blaster, Five Star, etc, etc) ou um micro montado? Lembre-se que os micros de marca custam um pouco mais caro, mas o deixam tranquilos quanto à assistência técnica (pelo menos é o que as empresas dizem). Os micros montados custam pouco e se a empresa em que você comprou o micro for idônea, ela mesma se encarregará de prestar a assistência. Lembre-se que quando o micro estiver novinho em folha na sua casa a última coisa em que vai pensar é assistência técnica, mas seu equipamento é composto por componentes eletrônicos e um deles pode não funcionar um belo dia. Pense nisso com cuidado.

#### **MICROPROCESSADORES**

Considerado o cérebro do seu computador, esse pequeno chip é responsável por muito de que seu equipamento faz. Se você é um usuário doméstico e quer tirar melhor proveito dos jogos para PC nossa recomendação é a de que você opte por um processador com tecnologia MMX e com 200 MHz, no mínimo. Hoje, a Intel (criadora do padrão MMX) é a marca mais conhecida e vendida no mundo, mas a AMD também possui essa

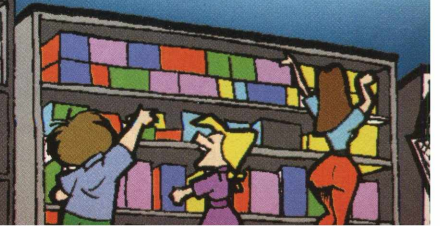

tecnologia. Em testes comparativos com os processadores da Intel, os da AMD tiveram uma performance um pouco melhor, com a vantagem de serem mais baratos que o seu concorrente direto.

Para as pequenas empresas um Pentium 133 MHz é uma boa opção e vai realizar com perfeição a maioria dos trabalhos que você for fazer. Já nas empresas um Pentium 166 MHz dá conta do recado. Pentium 2 ainda é para empresas que necessitam de uma máquina muito potente (geralmente trabalhos gráficos), ou para quem pode desembolsar perto de R\$ 4.000 para ter uma máquina destas em casa. Espere para comprar um micro com processador Pentium 2, eles ainda estão caros, e ficarão baratos com o tempo.

#### **PLACA DE VÍDEO**

Responsável pela formação das imagens no monitor, os usuários domésticos devem escolher uma placa com no mínimo 2 MB e se quiser tirar maior proveito dos jogos utilize uma placa com recursos 3DFX. Para as empresas uma placa com 1 MB já está de bom tamanho.

#### **DISCO RÍGIDO**

Entendemos que os usuários domésticos vão "entuchar" seu disco rígido com muitos programas e jogos. Sendo assim indicamos um HD de 5 GB, que sai por cerca de R\$ 200. Já para as empresas um disco rígido de 2 GB dá conta do recado muito bem.

#### **MEMÓRIA RAM**

Estas unidades independentes, instaladas na placa mãe permitem que os programas possam ser executados. Para um usuário doméstico que quer ver jogos de última geração, indicamos 64MB. Nas empresas, o ideal é ter 32MB, para rodar sem problemas programas do Office, Corel, etc... Um pente de 16MB sai por cerca de R\$ 100.

#### **MONITOR**

Até bem pouco tempo atrás, os monitores de 14 polegadas eram o padrão. Hoje a história não é mais assim. O padrão para monitores está sendo o de 15". O usuário doméstico pode optar por um monitor de 17 polegadas. Dentro das empresas, dependendo da aplicação um monitor de 15 polegadas é o indicado Para aplicações gráficas, nem se discute, o ideal é 17". O importante é verificar se este equipamento é padrão MPR2 (baixa emissão de radiação), se ele não tiver essa certificação, desconfie.

#### **PLACA DE SOM**

Aqui não há muito o que falar, mas tanto para as empresas como os usuários domésticos, a regra básica é: verifique se a placa é 100% COMPATÍVEL COM SOUNDBLASTER. Muitas placas trazem esta informação, mas nem todas são 100% compatíveis. Para não ter problemas mais tarde, veja esse detalhe com atenção antes.

#### **KIT MULTIMÍDIA**

A maioria dos kits trazem uma placa de som. Hoje a velocidade dos kits se multiplicam e a tendência é crescer sempre. De início, escolha um kit acima de 12X. A partir daí, as taxas de transferências vão aumentando também. Um usuário doméstico que quiser performance pode escolher um kit de 24X ou superior e o preço deste equipamento é bem acessível. Para as empresas vale a regra citada, acima de 12X. Lembrese, a grande maioria dos programas atualmente estão em CD-ROM.

#### **SCANNER**

Quando foi lançado, o scanner era um equipamento com presença obrigatória em empresas que trabalhassem com imagens. Entretanto, sua popularidade cresceu e o preço caiu,e fez com que este equipamento capaz de capturar fotos ou imagens em papel eletronicamente possa estar em qualquer casa ou pequeno escritório. O padrão exigido aqui é, no mínimo 4.800 dpi. Escolha os modelos de mesa (tamanho A4).

#### **IMPRESSORA**

Aqui o mínimo exigido é uma jato de tinta com 720 dpi. Para o usuário doméstico esta já é uma boa impressora. Para as empresas a configuração da impressora vai variar de acordo com o tipo de impressão que a empresa vai querer em seus documentos. A mesma jato de tinta com 720 dpi já está bom, mas para trabalhos com qualidade gráfica melhor, indicamos uma impressora laser. As mais baratas saem por cerca de R\$ 600.

#### **PLACA DE FAX/MODEM**

Esta pequena placa é a grande responsável pela transmissão de dados de um computador para outro. É com esta placa (mais uma assinatura com um provedor) que se faz o acesso à Internet. Hoje já existem as placas de 56.6 Kbps, e as recomendamos para os usuários domésticos. Para as empresas, o mínimo exigido são as placas de 33.6 Kbps que já ajundam bastante.

#### **DVD**

Os substitutos naturais dos CD-ROMs ainda não emplacaram, mas vão chegar lá. O que temos ouvido de todos os lados é que você deve esperar um pouco ainda para comprar este equipamento. Primeiro por causa do preço (saem por R\$ 600) e ainda há a questão das regiões, que só valem para os filmes.

*NOTA DA REDAÇÃO: A revista BIGM AX CD-ROM tem circulação nacional. Optamos em não fornecer o preço dos produtos descritos na matéria, pois os preços podem variar de região para região*

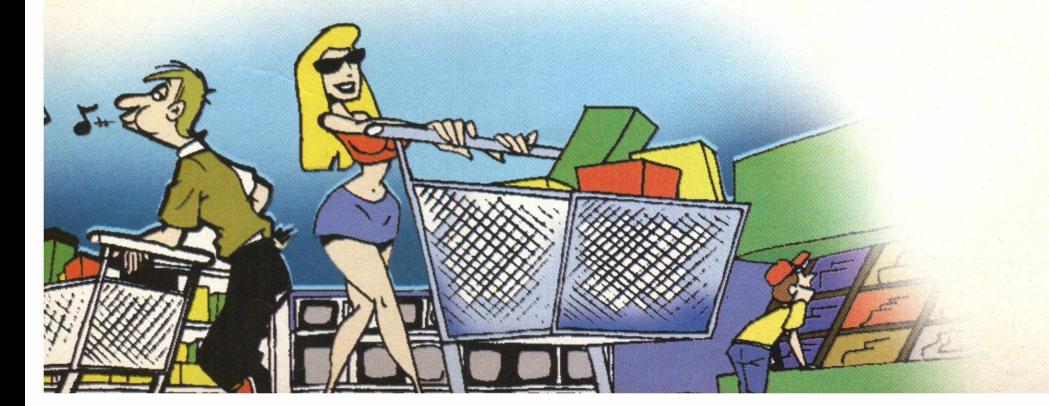

#### **A FENASOFT VAI POR TODO MUNDO EM SEU DEVIDO LUGAR. INCLUSIVE A CONCORRÊNCIA.**

*Para sua 12a edição a FENASOFT vai trazer uma grande novidade: a localização por setores. Com isso se distribui melhor a circulação do público, fica mais simples ver lançamentos, comparar produtos e serviços, poupar tempo. Assim, saem ganhando expositores e clientes, se facilita a vida de todo mundo. Menos, claro, a dos concorrentes.*

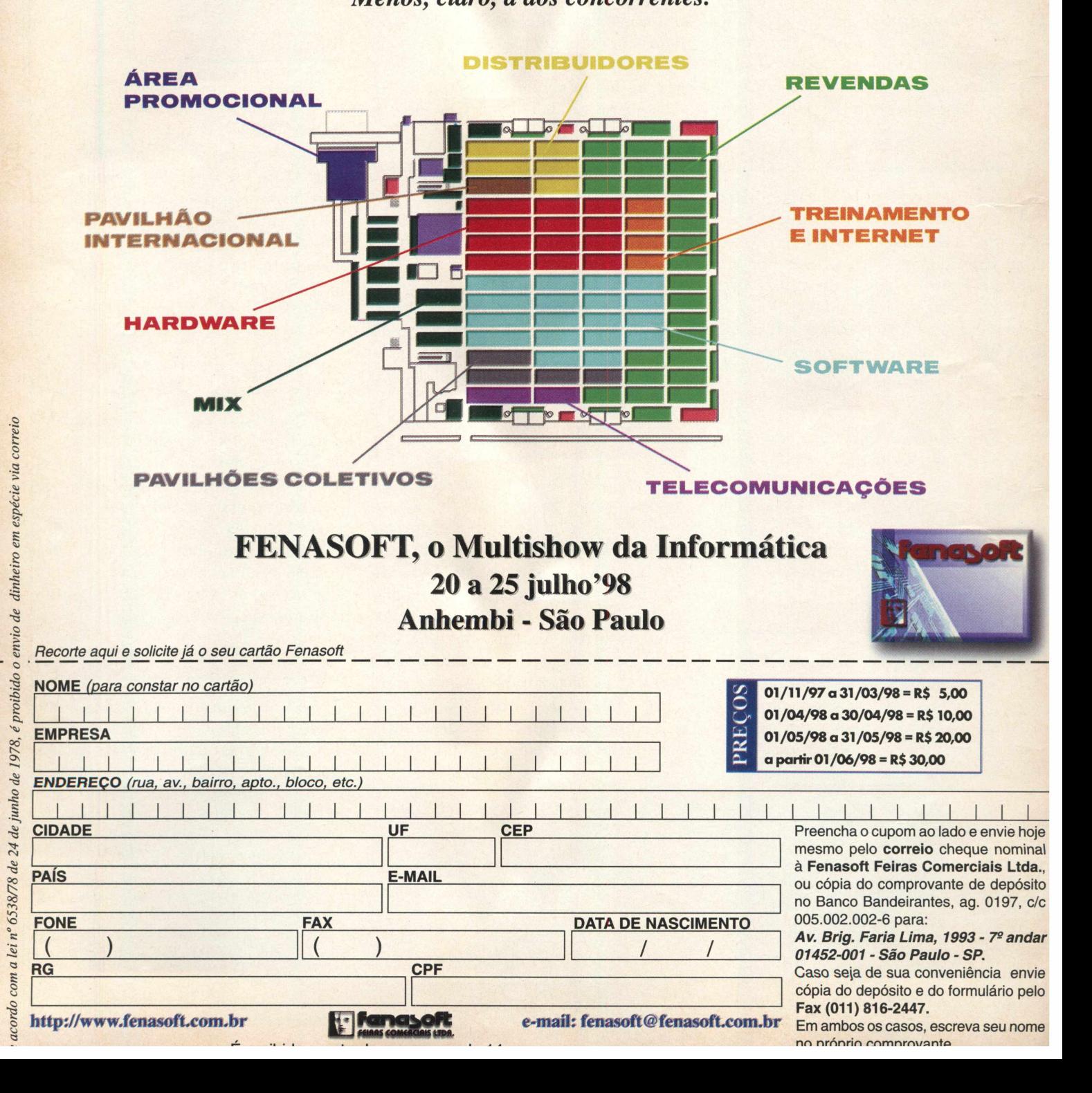

FETICIAL E **FILM Saltek Tomb Raider II™ PCCESS IRE** EIDOS **n •i .1 TOMB \* M B A B AND EXAMPLE A CONDUCT A CONDUCT A VERY AND A SAVE OF SAVE OF SAVE A**  $\blacksquare$ *^* WEAPON WEAPON THROW\*' **o** . 4 . SELECT 4 SELECT 5 SELECT 5 . FLARE USE LANGE **1.** APOCIONAL REGISTRATION CONTINUES. 1 *1* **B**<br>3  $\frac{1}{2}$ i l l **i l a vez a** / ' ' **' e vez a l** *m m* s t e p *w* JUMP BACK LEFT BACK *m*

**Se você está cansado de memorizar incontáveis comandos de teclado, e quer acesso instantâneo a todas as funções de seus games, PCDash é a solução.**

**PCDash é um controle de jogos completo em um pacote. Comí 3 controles táteis e 35 controles gráficos sensíveis, PCDash oferece ação ilimitada.**

**Coloque a Folha de Comando para seu jogo escolhido e PCDash faz a configuração para enviar os comandos corretos ao toque de um dedo. Nada de memorizar comandos ou pausar o jogo enquanto você procura a resposta - PCDash lhe dá os controles que você precisa, todos representados por ícones de fácil reconhecimento.**

**FETICHE - FETICHE - FETICHE - FETICHE - FETICHE - FETICHE - FETICHI**

ICHE - FETICHE - FETICHE - FETICHE - FETICHE - FETICHE - FETICHE - FETICHE - FETICHE - FETICHE - FETICHE - FETICHE

**Um sistema de códigos revolucionário faz com que uma folha de comandos contenha todas as informações necessárias para configurar PCDash para o jogo.**

**PCDash vem completo, com uma seleção de Folhas de Comando para top games. Todos os líderes em desenvolvimento de games estarão colocando**

#### **AGORA FICOU MAIS FÁCIL JOGAR !!!**

**Folhas de Comando gratuitas com seus jogos.**

**A interface fácil de usar permite que você faça o design e programação de suas próprias Folhas de Comando com até 180 comandos por jogo.**

**O Command Pad gráfico emula os comandos de teclado para qualquer programa para PC;**

**\*35 áreas de controle gráfico sensível;**

**\*2 botões de fogo táteis;**

**\*8 direções de controle/ponto de vista;**

**\*3 interruptores configuráveis com indicadores de LED;**

**\*Até 180 controles de função disponíveis;**

**\*Super interface Windows para desenvolver sua própria folha de comando;**

**\*CD-ROM completo com demos jogáveis;**

**\*Ângulo ajustável; \*Ações de teclado**

**programáveis;**

**\*PCDash pode ser usado em jogos multiplayer;**

**[www.saitek.com](http://www.saitek.com)**

**3H3I133 - 3HDI133 - 3HDI133 - 3H3I133 - 3H3I133 - 3H3I133 - 3H3I133 - 3H3I133 - 3H3I133 - 3H3I133 - 3HDI133**

# CHARGES

#### O LADO "SOFT" DO UNIVERSO "HARD"

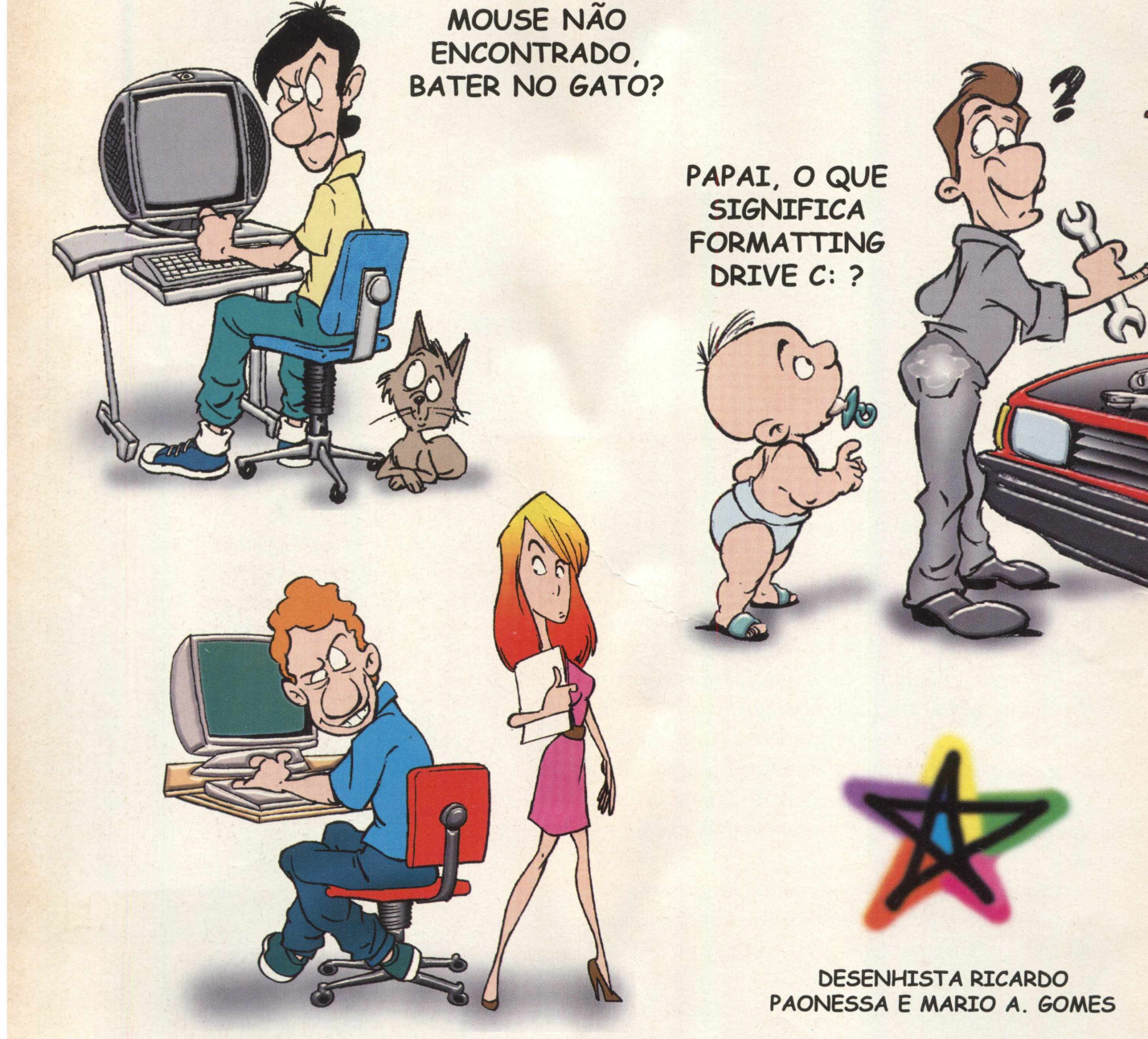

ERRO AO ACESSAR A FAT. TENTO ACESSAR A MAGRELA?

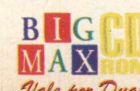

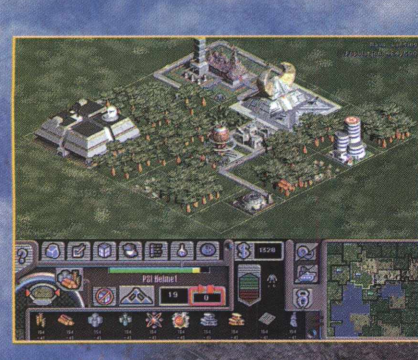

**Você poderá comandar mais de 40 unidades de combate para dominar seus inimigos.**

Ilockli: Shrine Wars e Accolade **são denominações comerciais e/ou** marcas registradas de Accolade. Inc. Cyberlore **Studios** e o logotipo **Cyberlore Studios são denominações comerciais c/ou ma denominação** comercial e/ou **marca registrada de Intel Corporation. Windows** 95. **Windows** NT e **o logotipo Windows são denominações comerciais e/ou marcas registradas de Mierosolt Corpot** *l* e Miles Sound System © 1991 RAD Game Tools, Inc. Todas as denominações comerciais e/ou marcas registradas são de propriedade de seus respectivos titulares. Todos os durentes respectivos titulares, todos os durentes reg

stradas de

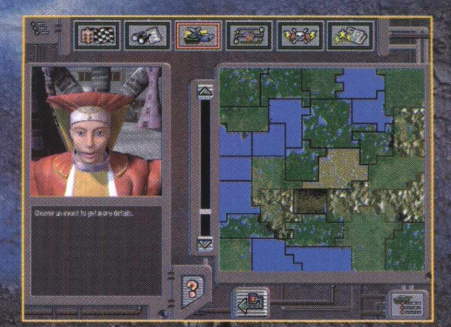

**Construa, negocie, descubra, ataque o registro de eventos manterá você atualizado sobre suas vitórias e derrotas**

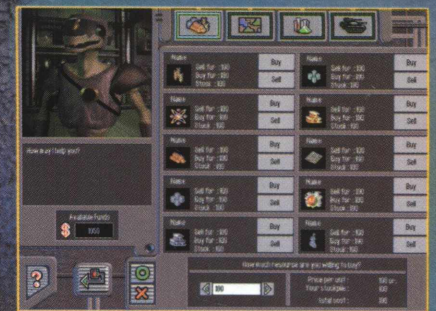

**Negocie no mercado negro e obtenha suprimentos ilegais e recursos valiosos.**

# CONSTRUA UM IMPÉRIO DOMINE O MUNDO

#### N. **MA** E

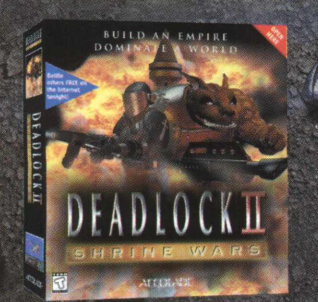

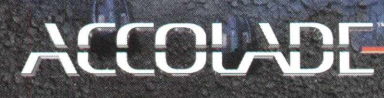

www.accolade.com

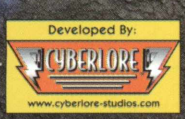

**ELECTRONIC ARTS** 

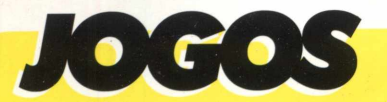

*C r o c* - **d em o e x c lu s iv o »** - Um dos grandes lançamentos da Electronic Arts no Brasil

**J edi K n ig h t - m yster ies ò f the sith**

Conheça a nova aventura de Guerra nas Estrelas

**A BE'S ODDYSEE** - Ajude um alienígena muito louco

**1-WAR** - Conquiste o universo **F lesh F ea st** - Cuidado ... os zumbis estão atrás de você **LURID LAND** - Um arcade mágico

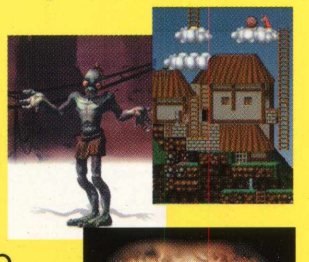

*/d-*

**POW-WOW - Bata** papo com pessoas no mundo inteiro

**COPERNIC** - Ache o que quiser na rede mundial

**@LOHA** - Envie E-mails animados para seus amigos

**GEOBOY** - Veja os caminhos por onde passa a INTERNET

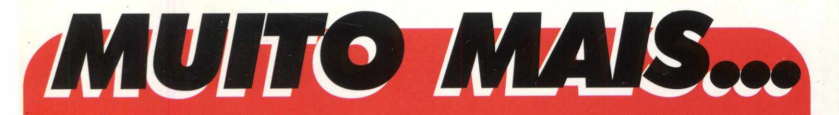

\*Conheça as principais mudanças do *Windows 98* e veja como conseguir uma cópia do programa (Beta Tester)

\*Monte a configuração ideal para seu computador

\*Um guia completo para você vencer em **M.A.X.**  $\sim$  O jogo completo desta edição

**\*201 sites selecionados** - Links com os ganhadores do WEBBY AWARDS 1998 no CD BIG 18

\*FIQUE POR DENTRO - O que foi notícia no mundo da informática **"SCREEN SAVERS**

**OPERA** - Conheça este browser e sua imensa lista de sites (HOT LIST ) **MORPHINK** - Crie você mesmo animações para home pages **3D CALENDAR** - Agende seus

compromissos com programa que também mostra as fases da lua **GIF.GIF.GIF** Veja como é fácil fazer gifs animados

**MAGIC DISK E TIMER SHUT-DOWN**

**MONEY TALKS** - Aplicativos para incrementar seu desktop

MAIS DE **40** SONS EM FORMATO MIDI

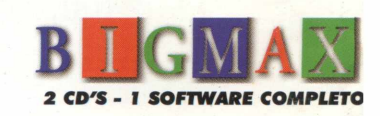